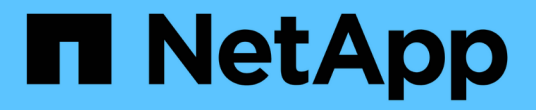

# 开始使用 **Amazon Web Services**

Cloud Volumes ONTAP

NetApp July 22, 2024

This PDF was generated from https://docs.netapp.com/zh-cn/test/task-getting-started-aws.html on July 22, 2024. Always check docs.netapp.com for the latest.

# 目录

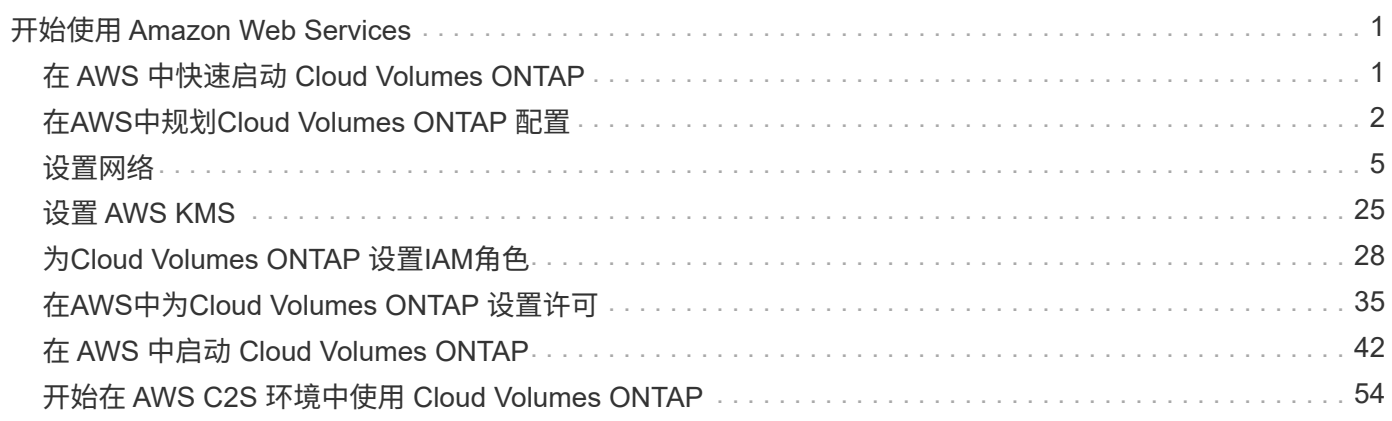

# <span id="page-2-0"></span>开始使用 **Amazon Web Services**

# <span id="page-2-1"></span>在 **AWS** 中快速启动 **Cloud Volumes ONTAP**

在 AWS 中开始使用 Cloud Volumes ONTAP, 只需几个步骤即可。

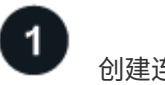

创建连接器

如果您没有 ["](https://docs.netapp.com/us-en/bluexp-setup-admin/concept-connectors.html)[连接器](https://docs.netapp.com/us-en/bluexp-setup-admin/concept-connectors.html)["](https://docs.netapp.com/us-en/bluexp-setup-admin/concept-connectors.html) 但是,客户管理员需要创建一个。 ["](https://docs.netapp.com/us-en/bluexp-setup-admin/task-quick-start-connector-aws.html)[了解如何在](https://docs.netapp.com/us-en/bluexp-setup-admin/task-quick-start-connector-aws.html)[AWS](https://docs.netapp.com/us-en/bluexp-setup-admin/task-quick-start-connector-aws.html)[中创建](https://docs.netapp.com/us-en/bluexp-setup-admin/task-quick-start-connector-aws.html)[Connector"](https://docs.netapp.com/us-en/bluexp-setup-admin/task-quick-start-connector-aws.html)

请注意、如果要在无法访问Internet的子网中部署Cloud Volumes ONTAP 、则需要手动安装此连接器并访问此连 接器上运行的BlueXP用户界面。 ["](https://docs.netapp.com/us-en/bluexp-setup-admin/task-quick-start-private-mode.html)[了解如何在无法访问](https://docs.netapp.com/us-en/bluexp-setup-admin/task-quick-start-private-mode.html)[Internet](https://docs.netapp.com/us-en/bluexp-setup-admin/task-quick-start-private-mode.html)[的位置手动安装](https://docs.netapp.com/us-en/bluexp-setup-admin/task-quick-start-private-mode.html)[Connector"](https://docs.netapp.com/us-en/bluexp-setup-admin/task-quick-start-private-mode.html)

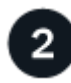

# 规划您的配置

BlueXP可提供符合您的工作负载要求的预配置软件包、您也可以创建自己的配置。如果您选择自己的配置、则 应了解可用的选项。 ["](#page-3-0)[了解更多信息。](#page-3-0)["](#page-3-0)。

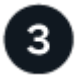

设置网络

- 1. 确保您的 VPC 和子网支持连接器和 Cloud Volumes ONTAP 之间的连接。
- 2. 从NetApp AutoSupport 的目标VPC启用出站Internet访问。

如果您要在无法访问Internet的位置部署Cloud Volumes ONTAP 、则无需执行此步骤。

3. 将 VPC 端点设置为 S3 服务。

如果要将冷数据从 Cloud Volumes ONTAP 分层到低成本对象存储,则需要 VPC 端点。

["](#page-6-1)[详细了解网络要求](#page-6-1)["](#page-6-1)。

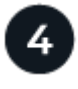

# 设置 **AWS KMS**

如果要对 Cloud Volumes ONTAP 使用 Amazon 加密,则需要确保存在有效的客户主密钥( CMK )。此外,您 还需要通过添加 IAM 角色来修改每个 CMK 的密钥策略,该角色以 *key user* 的身份为 Connector 提供权限。 ["](#page-26-0) [了解更多信息。](#page-26-0)["](#page-26-0)。

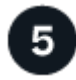

使用**BlueXP**启动**Cloud Volumes ONTAP**

单击 \* 添加工作环境 \* ,选择要部署的系统类型,然后完成向导中的步骤。 ["](#page-43-0)[阅读分步说明](#page-43-0)"。

## 相关链接

- ["](https://docs.netapp.com/us-en/bluexp-setup-admin/task-quick-start-connector-aws.html)[从](https://docs.netapp.com/us-en/bluexp-setup-admin/task-quick-start-connector-aws.html)[BlueXP](https://docs.netapp.com/us-en/bluexp-setup-admin/task-quick-start-connector-aws.html)[创建连接器](https://docs.netapp.com/us-en/bluexp-setup-admin/task-quick-start-connector-aws.html)["](https://docs.netapp.com/us-en/bluexp-setup-admin/task-quick-start-connector-aws.html)
- ["](https://docs.netapp.com/us-en/bluexp-setup-admin/task-install-connector-aws.html)[从](https://docs.netapp.com/us-en/bluexp-setup-admin/task-install-connector-aws.html) [AWS Marketplace](https://docs.netapp.com/us-en/bluexp-setup-admin/task-install-connector-aws.html) [启动](https://docs.netapp.com/us-en/bluexp-setup-admin/task-install-connector-aws.html) [Connector"](https://docs.netapp.com/us-en/bluexp-setup-admin/task-install-connector-aws.html)
- ["](https://docs.netapp.com/us-en/bluexp-setup-admin/task-install-connector-on-prem.html)[在](https://docs.netapp.com/us-en/bluexp-setup-admin/task-install-connector-on-prem.html) [Linux](https://docs.netapp.com/us-en/bluexp-setup-admin/task-install-connector-on-prem.html) [主机上安装](https://docs.netapp.com/us-en/bluexp-setup-admin/task-install-connector-on-prem.html) [Connector](https://docs.netapp.com/us-en/bluexp-setup-admin/task-install-connector-on-prem.html) [软件](https://docs.netapp.com/us-en/bluexp-setup-admin/task-install-connector-on-prem.html)["](https://docs.netapp.com/us-en/bluexp-setup-admin/task-install-connector-on-prem.html)
- ["BlueXP](https://docs.netapp.com/us-en/bluexp-setup-admin/reference-permissions-aws.html)[对](https://docs.netapp.com/us-en/bluexp-setup-admin/reference-permissions-aws.html)[AWS](https://docs.netapp.com/us-en/bluexp-setup-admin/reference-permissions-aws.html)[权限的作用](https://docs.netapp.com/us-en/bluexp-setup-admin/reference-permissions-aws.html)["](https://docs.netapp.com/us-en/bluexp-setup-admin/reference-permissions-aws.html)

# <span id="page-3-0"></span>在**AWS**中规划**Cloud Volumes ONTAP** 配置

在 AWS 中部署 Cloud Volumes ONTAP 时,您可以选择符合工作负载要求的预配置系统 ,也可以创建自己的配置。如果您选择自己的配置、则应了解可用的选项。

# 选择**Cloud Volumes ONTAP** 许可证

Cloud Volumes ONTAP 提供了多种许可选项。每个选项都允许您选择一种满足您需求的消费模式。

- ["](https://docs.netapp.com/zh-cn/test/concept-licensing.html)[了解](https://docs.netapp.com/zh-cn/test/concept-licensing.html) [Cloud Volumes ONTAP](https://docs.netapp.com/zh-cn/test/concept-licensing.html) [的许可选项](https://docs.netapp.com/zh-cn/test/concept-licensing.html)["](https://docs.netapp.com/zh-cn/test/concept-licensing.html)
- ["](#page-36-0)[了解如何设置许可](#page-36-0)["](#page-36-0)

# 选择支持的区域

大多数 AWS 地区均支持 Cloud Volumes ONTAP 。 ["](https://cloud.netapp.com/cloud-volumes-global-regions)[查看支持的区域的完整列表](https://cloud.netapp.com/cloud-volumes-global-regions)["](https://cloud.netapp.com/cloud-volumes-global-regions)。

必须先启用较新的 AWS 区域,然后才能在这些区域中创建和管理资源。 ["](https://docs.aws.amazon.com/general/latest/gr/rande-manage.html)[了解如何启用区域](https://docs.aws.amazon.com/general/latest/gr/rande-manage.html)"。

## 选择受支持的实例

Cloud Volumes ONTAP 支持多种实例类型,具体取决于您选择的许可证类型。

["AWS](https://docs.netapp.com/us-en/cloud-volumes-ontap-relnotes/reference-configs-aws.html) [中支持的](https://docs.netapp.com/us-en/cloud-volumes-ontap-relnotes/reference-configs-aws.html) [Cloud Volumes ONTAP](https://docs.netapp.com/us-en/cloud-volumes-ontap-relnotes/reference-configs-aws.html) [配置](https://docs.netapp.com/us-en/cloud-volumes-ontap-relnotes/reference-configs-aws.html)["](https://docs.netapp.com/us-en/cloud-volumes-ontap-relnotes/reference-configs-aws.html)

# 了解存储限制

Cloud Volumes ONTAP 系统的原始容量限制与许可证相关。附加限制会影响聚合和卷的大小。在规划配置时, 您应该了解这些限制。

["AWS](https://docs.netapp.com/us-en/cloud-volumes-ontap-relnotes/reference-limits-aws.html) [中](https://docs.netapp.com/us-en/cloud-volumes-ontap-relnotes/reference-limits-aws.html) [Cloud Volumes ONTAP](https://docs.netapp.com/us-en/cloud-volumes-ontap-relnotes/reference-limits-aws.html) [的存储限制](https://docs.netapp.com/us-en/cloud-volumes-ontap-relnotes/reference-limits-aws.html)["](https://docs.netapp.com/us-en/cloud-volumes-ontap-relnotes/reference-limits-aws.html)

# 在**AWS**中调整系统大小

对 Cloud Volumes ONTAP 系统进行规模估算有助于满足性能和容量要求。在选择实例类型,磁盘类型和磁盘大 小时,应注意以下要点:

#### **Instance type**

- 将工作负载要求与每个 EC2 实例类型的最大吞吐量和 IOPS 相匹配。
- 如果多个用户同时向系统写入数据,请选择一种具有足够 CPU 来管理请求的实例类型。
- 如果您的应用程序大部分是读取的,请选择具有足够 RAM 的系统。
	- ["AWS](https://aws.amazon.com/ec2/instance-types/) [文档:](https://aws.amazon.com/ec2/instance-types/) [Amazon EC2](https://aws.amazon.com/ec2/instance-types/) [实例类型](https://aws.amazon.com/ec2/instance-types/)["](https://aws.amazon.com/ec2/instance-types/)
	- ["AWS](https://docs.aws.amazon.com/AWSEC2/latest/UserGuide/EBSOptimized.html) [文档:](https://docs.aws.amazon.com/AWSEC2/latest/UserGuide/EBSOptimized.html) [Amazon EBS](https://docs.aws.amazon.com/AWSEC2/latest/UserGuide/EBSOptimized.html) [优化](https://docs.aws.amazon.com/AWSEC2/latest/UserGuide/EBSOptimized.html)[实例](https://docs.aws.amazon.com/AWSEC2/latest/UserGuide/EBSOptimized.html)["](https://docs.aws.amazon.com/AWSEC2/latest/UserGuide/EBSOptimized.html)

**EBS** 磁盘类型

在较高级别上、 EBS 磁盘类型之间的区别如下所示:要了解有关 EBS 磁盘使用情形的更多信息,请参见 ["AWS](http://docs.aws.amazon.com/AWSEC2/latest/UserGuide/EBSVolumeTypes.html) [文档:](http://docs.aws.amazon.com/AWSEC2/latest/UserGuide/EBSVolumeTypes.html) [EBS](http://docs.aws.amazon.com/AWSEC2/latest/UserGuide/EBSVolumeTypes.html) [卷](http://docs.aws.amazon.com/AWSEC2/latest/UserGuide/EBSVolumeTypes.html)[类型](http://docs.aws.amazon.com/AWSEC2/latest/UserGuide/EBSVolumeTypes.html)["](http://docs.aws.amazon.com/AWSEC2/latest/UserGuide/EBSVolumeTypes.html)。

• 通用 SSD ( GP3 ) 磁盘是成本最低的 SSD ,用于平衡各种工作负载的成本和性能。性能是按 IOPS 和吞吐量定义的。Cloud Volumes ONTAP 9.7 及更高版本支持 GP3 磁盘。

选择GP3磁盘时、BlueXP会填充默认IOPS和吞吐量值、这些值可根据选定磁盘大小提供与GP2磁盘等效 的性能。您可以通过增加这些值来以更高的成本获得更高的性能,但我们不支持使用较低的值,因为它 可能会导致性能下降。简而言之,请坚持使用默认值或增加默认值。请勿降低。 ["](https://docs.aws.amazon.com/AWSEC2/latest/UserGuide/ebs-volume-types.html#gp3-ebs-volume-type)[详细了解](https://docs.aws.amazon.com/AWSEC2/latest/UserGuide/ebs-volume-types.html#gp3-ebs-volume-type) [GP3](https://docs.aws.amazon.com/AWSEC2/latest/UserGuide/ebs-volume-types.html#gp3-ebs-volume-type) [磁盘及](https://docs.aws.amazon.com/AWSEC2/latest/UserGuide/ebs-volume-types.html#gp3-ebs-volume-type) [其性](https://docs.aws.amazon.com/AWSEC2/latest/UserGuide/ebs-volume-types.html#gp3-ebs-volume-type)[能](https://docs.aws.amazon.com/AWSEC2/latest/UserGuide/ebs-volume-types.html#gp3-ebs-volume-type)["](https://docs.aws.amazon.com/AWSEC2/latest/UserGuide/ebs-volume-types.html#gp3-ebs-volume-type)。

请注意、Cloud Volumes ONTAP 支持使用GP3磁盘的Amazon EBS弹性卷功能。 ["](https://docs.netapp.com/zh-cn/test/concept-aws-elastic-volumes.html)[了解有关](https://docs.netapp.com/zh-cn/test/concept-aws-elastic-volumes.html)[Elastic](https://docs.netapp.com/zh-cn/test/concept-aws-elastic-volumes.html) [Volumes](https://docs.netapp.com/zh-cn/test/concept-aws-elastic-volumes.html)[支持的更多信息](https://docs.netapp.com/zh-cn/test/concept-aws-elastic-volumes.html)["](https://docs.netapp.com/zh-cn/test/concept-aws-elastic-volumes.html)。

- 通用 SSD ( GP2 ) \_ 磁盘可平衡各种工作负载的成本和性能。性能是根据 IOPS 来定义的。
- \_Provisioned IOPS SSD ( IO1 ) \_ 磁盘适用于需要以较高成本获得最高性能的关键应用程序。

请注意、Cloud Volumes ONTAP 支持使用IO1磁盘的Amazon EBS弹性卷功能。 ["](https://docs.netapp.com/zh-cn/test/concept-aws-elastic-volumes.html)[了解有关](https://docs.netapp.com/zh-cn/test/concept-aws-elastic-volumes.html)[Elastic](https://docs.netapp.com/zh-cn/test/concept-aws-elastic-volumes.html) [Volumes](https://docs.netapp.com/zh-cn/test/concept-aws-elastic-volumes.html)[支持的更多信息](https://docs.netapp.com/zh-cn/test/concept-aws-elastic-volumes.html)["](https://docs.netapp.com/zh-cn/test/concept-aws-elastic-volumes.html)。

• \_Throughput Optimized HDD ( st1 ) \_ 磁盘适用于需要以更低价格实现快速一致吞吐量的频繁访问的 工作负载。

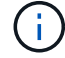

使用吞吐量优化型 HDD ( st1) 时, 不建议将数据分层到对象存储。

**EBS** 磁盘大小

如果您选择的配置不支持 ["Amazon EBS](https://docs.netapp.com/zh-cn/test/concept-aws-elastic-volumes.html)[弹性卷功](https://docs.netapp.com/zh-cn/test/concept-aws-elastic-volumes.html)[能](https://docs.netapp.com/zh-cn/test/concept-aws-elastic-volumes.html)["](https://docs.netapp.com/zh-cn/test/concept-aws-elastic-volumes.html)、然后、您需要在启动Cloud Volumes ONTAP 系统时选 择初始磁盘大小。之后,您可以 ["](https://docs.netapp.com/zh-cn/test/task-create-aggregates.html)[让](https://docs.netapp.com/zh-cn/test/concept-storage-management.html)[BlueXP](https://docs.netapp.com/zh-cn/test/concept-storage-management.html)[为您管理系统的容量](https://docs.netapp.com/zh-cn/test/concept-storage-management.html)",但如果需要 "[自行创建](https://docs.netapp.com/zh-cn/test/task-create-aggregates.html)[聚](https://docs.netapp.com/zh-cn/test/task-create-aggregates.html)[合](https://docs.netapp.com/zh-cn/test/task-create-aggregates.html)",请注意以下 事项:

- 聚合中的所有磁盘大小必须相同。
- EBS 磁盘的性能取决于磁盘大小。该大小决定了 SSD 磁盘的基准 IOPS 和最大突发持续时间以及 HDD 磁盘的基准和突发吞吐量。
- 最后,您应选择磁盘大小,以获得所需的 \_stimed\_perform性 能。
- 即使您选择了更大的磁盘(例如六个 4 TiB 磁盘)、但由于 EC2 实例可以达到其带宽限制,因此您可能 无法获得全部 IOPS 。

有关 EBS 磁盘性能的详细信息,请参见 ["AWS](http://docs.aws.amazon.com/AWSEC2/latest/UserGuide/EBSVolumeTypes.html) [文档:](http://docs.aws.amazon.com/AWSEC2/latest/UserGuide/EBSVolumeTypes.html) [EBS](http://docs.aws.amazon.com/AWSEC2/latest/UserGuide/EBSVolumeTypes.html) [卷](http://docs.aws.amazon.com/AWSEC2/latest/UserGuide/EBSVolumeTypes.html)[类型](http://docs.aws.amazon.com/AWSEC2/latest/UserGuide/EBSVolumeTypes.html)["](http://docs.aws.amazon.com/AWSEC2/latest/UserGuide/EBSVolumeTypes.html)。

如上所述、支持Amazon EBS弹性卷功能的Cloud Volumes ONTAP 配置不支持选择磁盘大小。 ["](https://docs.netapp.com/zh-cn/test/concept-aws-elastic-volumes.html)[了解有](https://docs.netapp.com/zh-cn/test/concept-aws-elastic-volumes.html) [关](https://docs.netapp.com/zh-cn/test/concept-aws-elastic-volumes.html)[Elastic Volumes](https://docs.netapp.com/zh-cn/test/concept-aws-elastic-volumes.html)[支持的更多信息](https://docs.netapp.com/zh-cn/test/concept-aws-elastic-volumes.html)["](https://docs.netapp.com/zh-cn/test/concept-aws-elastic-volumes.html)。

# 查看默认系统磁盘

除了用户数据存储之外、BlueXP还为Cloud Volumes ONTAP 系统数据(启动数据、根数据、核心数据 和NVRAM)购买云存储。出于规划目的,在部署 Cloud Volumes ONTAP 之前查看这些详细信息可能会有所帮 助。

["](https://docs.netapp.com/zh-cn/test/reference-default-configs.html#aws)[查看](https://docs.netapp.com/zh-cn/test/reference-default-configs.html#aws) [AWS](https://docs.netapp.com/zh-cn/test/reference-default-configs.html#aws) [中](https://docs.netapp.com/zh-cn/test/reference-default-configs.html#aws) [Cloud Volumes ONTAP](https://docs.netapp.com/zh-cn/test/reference-default-configs.html#aws) [系统数据的](https://docs.netapp.com/zh-cn/test/reference-default-configs.html#aws)[默认磁盘](https://docs.netapp.com/zh-cn/test/reference-default-configs.html#aws)["](https://docs.netapp.com/zh-cn/test/reference-default-configs.html#aws)。

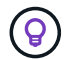

此连接器还需要一个系统磁盘。 ["](https://docs.netapp.com/us-en/bluexp-setup-admin/reference-connector-default-config.html)[查看有关连接器](https://docs.netapp.com/us-en/bluexp-setup-admin/reference-connector-default-config.html)[默认](https://docs.netapp.com/us-en/bluexp-setup-admin/reference-connector-default-config.html)[配置的详细信息](https://docs.netapp.com/us-en/bluexp-setup-admin/reference-connector-default-config.html)["](https://docs.netapp.com/us-en/bluexp-setup-admin/reference-connector-default-config.html)。

# 准备在**AWS**前台部署**Cloud Volumes ONTAP**

如果您有 AWS 前台,则可以通过在 " 工作环境 " 向导中选择前台 VPC 来在该前台部署 Cloud Volumes ONTAP 。体验与 AWS 中的任何其他 VPC 相同。请注意,您需要先在 AWS 前台部署 Connector 。

需要指出的限制如下:

- 目前仅支持单节点 Cloud Volumes ONTAP 系统
- 您可以与 Cloud Volumes ONTAP 结合使用的 EC2 实例仅限于前台可用的实例
- 目前仅支持通用 SSD ( GP2 )

#### 收集网络信息

在 AWS 中启动 Cloud Volumes ONTAP 时,需要指定有关 VPC 网络的详细信息。您可以使用工作表从管理员 收集信息。

#### 单个**AZ**中的单节点或**HA**对

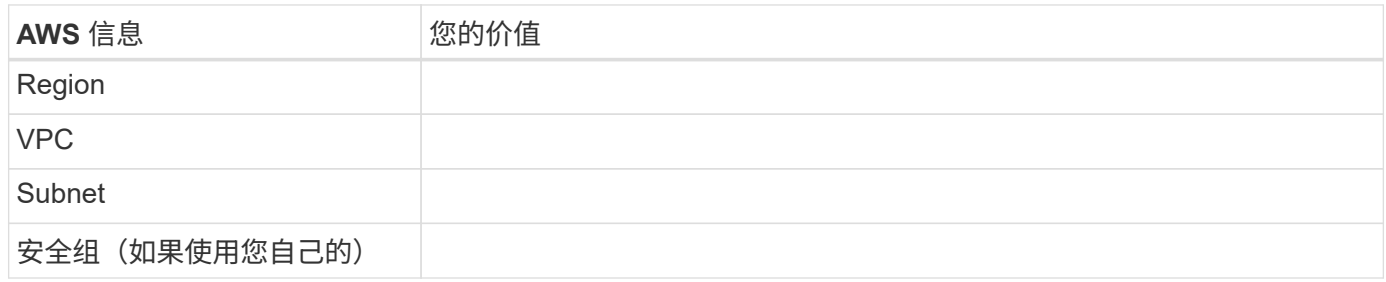

#### **HA**对位于多个**AZs**中

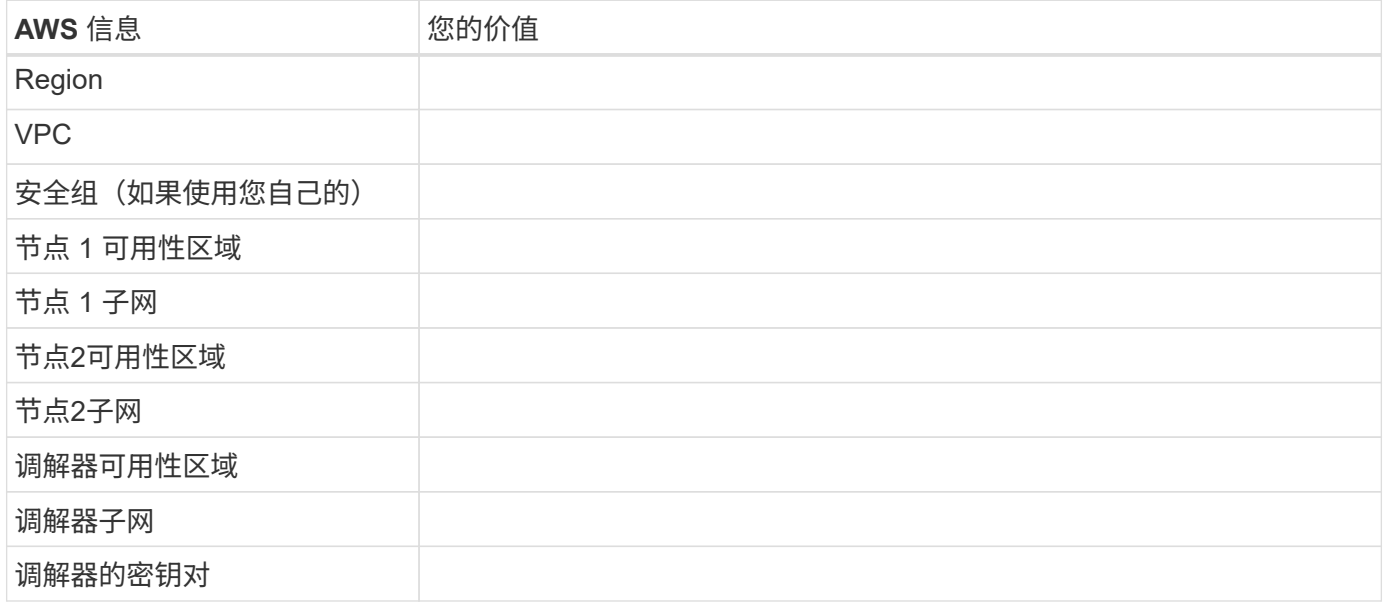

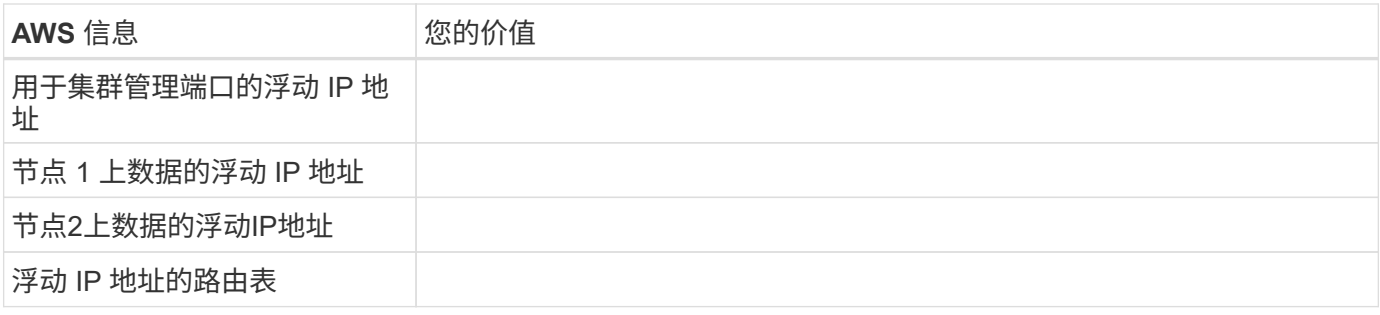

# 选择写入速度

通过BlueXP、您可以为Cloud Volumes ONTAP 选择写入速度设置。在选择写入速度之前、您应该了解正常和高 设置之间的差异、以及使用高速写入速度时的风险和建议。 ["](https://docs.netapp.com/zh-cn/test/concept-write-speed.html)[了解有关](https://docs.netapp.com/zh-cn/test/concept-write-speed.html)[写入](https://docs.netapp.com/zh-cn/test/concept-write-speed.html)[速](https://docs.netapp.com/zh-cn/test/concept-write-speed.html)[度](https://docs.netapp.com/zh-cn/test/concept-write-speed.html)[的更多信息。](https://docs.netapp.com/zh-cn/test/concept-write-speed.html)["](https://docs.netapp.com/zh-cn/test/concept-write-speed.html)。

# 选择卷使用情况配置文件

ONTAP 包含多种存储效率功能、可以减少您所需的存储总量。在BlueXP中创建卷时、您可以选择启用这些功能 的配置文件或禁用这些功能的配置文件。您应该了解有关这些功能的更多信息、以帮助您确定要使用的配置文 件。

NetApp 存储效率功能具有以下优势:

#### 精简配置

为主机或用户提供的逻辑存储比实际在物理存储池中提供的存储多。在写入数据时,存储空间将动态分配给 每个卷而不是预先分配存储空间。

#### 重复数据删除

通过定位相同的数据块并将其替换为单个共享块的引用来提高效率。此技术通过消除驻留在同一卷中的冗余 数据块来降低存储容量需求。

压缩

通过在主存储、二级存储和归档存储上的卷中压缩数据来减少存储数据所需的物理容量。

# <span id="page-6-0"></span>设置网络

# <span id="page-6-1"></span>**AWS** 中的 **Cloud Volumes ONTAP** 的网络要求

BlueXP负责为Cloud Volumes ONTAP 设置网络组件、例如IP地址、网络掩码和路由。您 需要确保出站 Internet 访问可用,有足够的专用 IP 地址可用,正确的连接到位等。

一般要求

以下要求必须在 AWS 中满足。

**Cloud Volumes ONTAP** 节点的出站 **Internet** 访问

Cloud Volumes ONTAP 节点需要通过出站Internet访问NetApp AutoSupport 、NetApp会主动监控系统运行状况 并向NetApp技术支持发送消息。

路由和防火墙策略必须允许通过 HTTP/HTTPS 流量访问以下端点,以便 Cloud Volumes ONTAP 可以发送 AutoSupport 消息:

- https://support.netapp.com/aods/asupmessage
- https://support.netapp.com/asupprod/post/1.0/postAsup

如果您有 NAT 实例、则必须定义允许 HTTPS 流量从私有子网传输到 Internet 的入站安全组规则。

如果无法通过出站Internet连接发送AutoSupport 消息、则BlueXP会自动将您的Cloud Volumes ONTAP 系统配 置为使用Connector作为代理服务器。唯一的要求是确保Connector的安全组允许通过端口3128进行\_inbound\_ 连接。部署Connector后、您需要打开此端口。

如果您为Cloud Volumes ONTAP 定义了严格的出站规则、则还需要确保Cloud Volumes ONTAP 安全组允许通 过端口3128进行\_outout\_连接。

确认出站 Internet 访问可用后,您可以测试 AutoSupport 以确保它可以发送消息。有关说明,请参见 ["ONTAP](https://docs.netapp.com/us-en/ontap/system-admin/setup-autosupport-task.html) [文档:](https://docs.netapp.com/us-en/ontap/system-admin/setup-autosupport-task.html) [设置](https://docs.netapp.com/us-en/ontap/system-admin/setup-autosupport-task.html) [AutoSupport"](https://docs.netapp.com/us-en/ontap/system-admin/setup-autosupport-task.html)。

如果BlueXP通知您无法发送AutoSupport 消息、 ["](https://docs.netapp.com/zh-cn/test/task-verify-autosupport.html#troubleshoot-your-autosupport-configuration)[对](https://docs.netapp.com/zh-cn/test/task-verify-autosupport.html#troubleshoot-your-autosupport-configuration)[AutoSupport](https://docs.netapp.com/zh-cn/test/task-verify-autosupport.html#troubleshoot-your-autosupport-configuration) [配置](https://docs.netapp.com/zh-cn/test/task-verify-autosupport.html#troubleshoot-your-autosupport-configuration)[进](https://docs.netapp.com/zh-cn/test/task-verify-autosupport.html#troubleshoot-your-autosupport-configuration)[行](https://docs.netapp.com/zh-cn/test/task-verify-autosupport.html#troubleshoot-your-autosupport-configuration)[故障排除](https://docs.netapp.com/zh-cn/test/task-verify-autosupport.html#troubleshoot-your-autosupport-configuration)["](https://docs.netapp.com/zh-cn/test/task-verify-autosupport.html#troubleshoot-your-autosupport-configuration)。

**HA** 调解器的出站 **Internet** 访问

HA 调解器实例必须具有与 AWS EC2 服务的出站连接、以便能够帮助进行存储故障转移。要提供连接、可以添 加公共 IP 地址、指定代理服务器或使用手动选项。

手动选项可以是 NAT 网关或从目标子网到 AWS EC2 服务的接口 VPC 端点。有关 VPC 端点的详细信息,请参 见 ["AWS](http://docs.aws.amazon.com/AmazonVPC/latest/UserGuide/vpce-interface.html) [文档:](http://docs.aws.amazon.com/AmazonVPC/latest/UserGuide/vpce-interface.html)[接](http://docs.aws.amazon.com/AmazonVPC/latest/UserGuide/vpce-interface.html)[口](http://docs.aws.amazon.com/AmazonVPC/latest/UserGuide/vpce-interface.html) [VPC](http://docs.aws.amazon.com/AmazonVPC/latest/UserGuide/vpce-interface.html) [端点\(](http://docs.aws.amazon.com/AmazonVPC/latest/UserGuide/vpce-interface.html) [AWS PrivateLink](http://docs.aws.amazon.com/AmazonVPC/latest/UserGuide/vpce-interface.html) [\)](http://docs.aws.amazon.com/AmazonVPC/latest/UserGuide/vpce-interface.html)["](http://docs.aws.amazon.com/AmazonVPC/latest/UserGuide/vpce-interface.html)。

专用 **IP** 地址

BlueXP会自动为Cloud Volumes ONTAP 分配所需数量的专用IP地址。您需要确保网络具有足够的可用专用 IP 地址。

BlueXP为Cloud Volumes ONTAP 分配的LIF数量取决于您部署的是单节点系统还是HA对。LIF 是与物理端口关 联的 IP 地址。

单节点系统的 **IP** 地址

BlueXP会将6个IP地址分配给一个节点系统。

下表提供了有关与每个专用IP地址关联的LIF的详细信息。

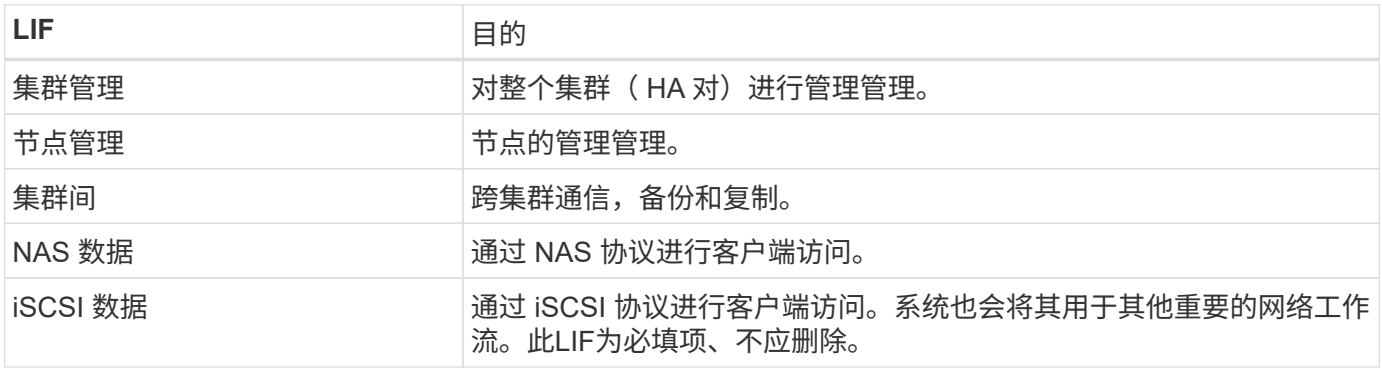

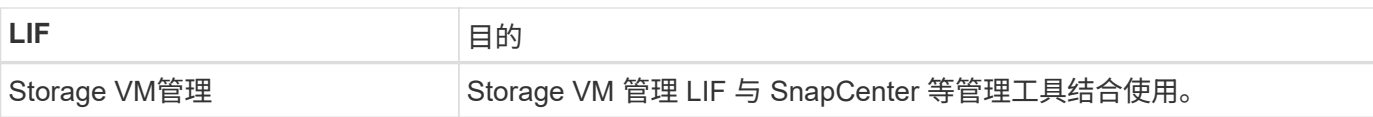

**HA** 对的 **IP** 地址

与单节点系统相比,HA 对所需的 IP 地址更多。这些 IP 地址分布在不同的以太网接口上,如下图所示:

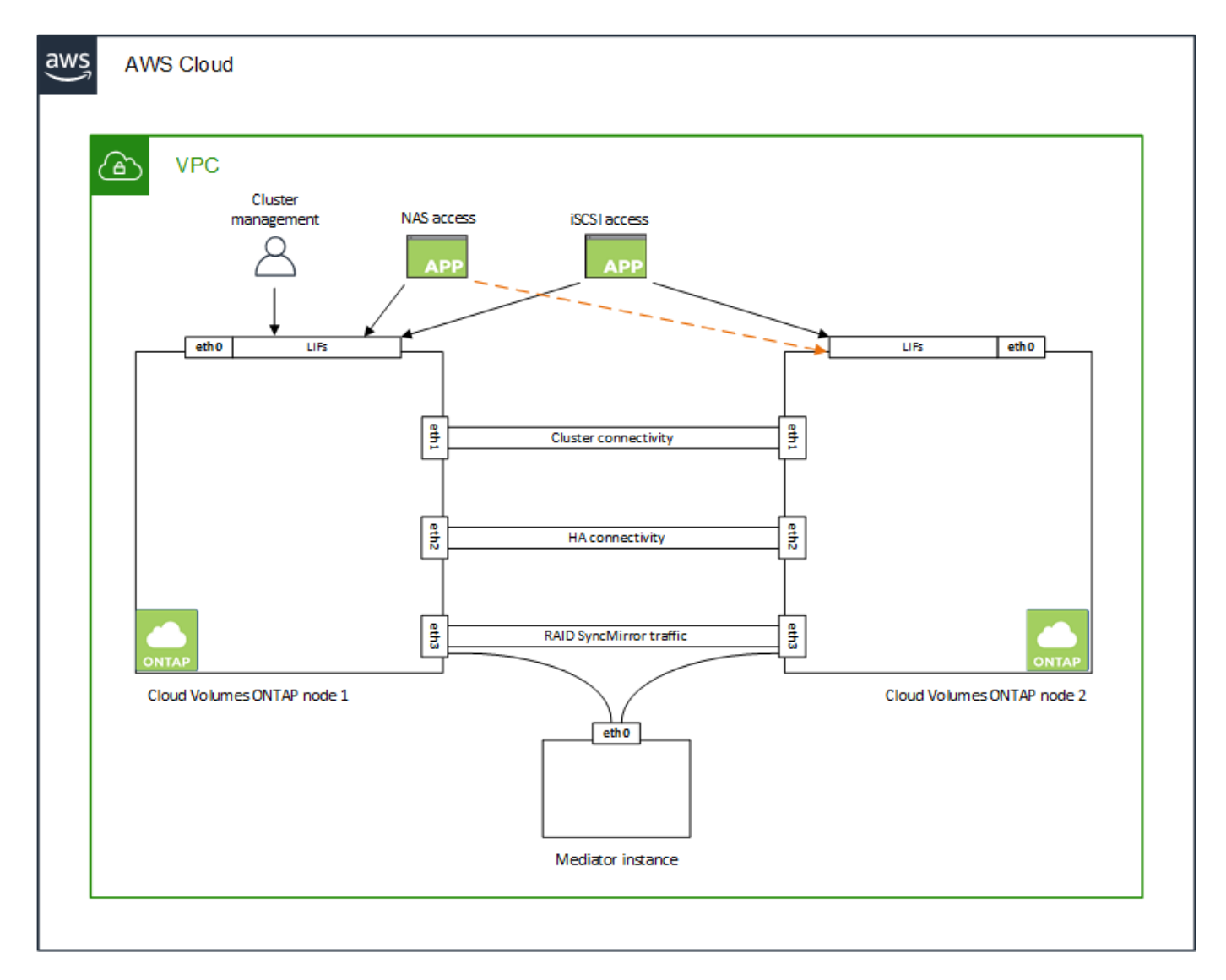

HA 对所需的专用 IP 地址数量取决于您选择的部署模式。部署在 \_single AWS 可用性区域 (AZ ) 中的 HA 对 需要 15 个专用 IP 地址,而部署在 \_Multiple \_ AZs 中的 HA 对则需要 13 个专用 IP 地址。

下表提供了有关与每个专用 IP 地址关联的 LIF 的详细信息。

### 一个 **AZ** 中的 **HA** 对的 **LIF**

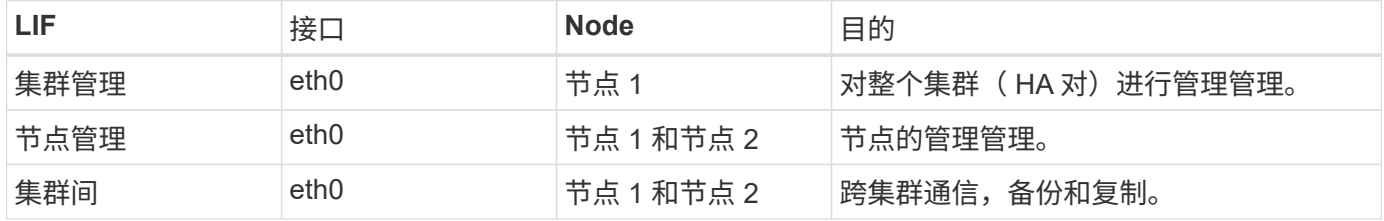

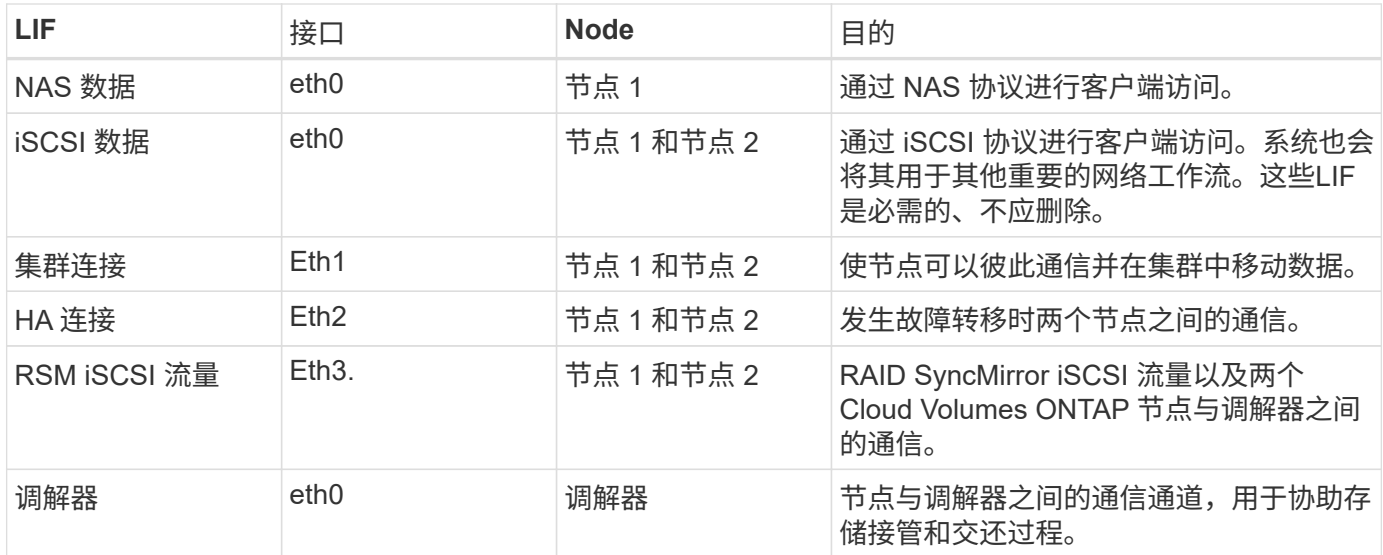

#### 多个 **AZs** 中 **HA** 对的 **LIF**

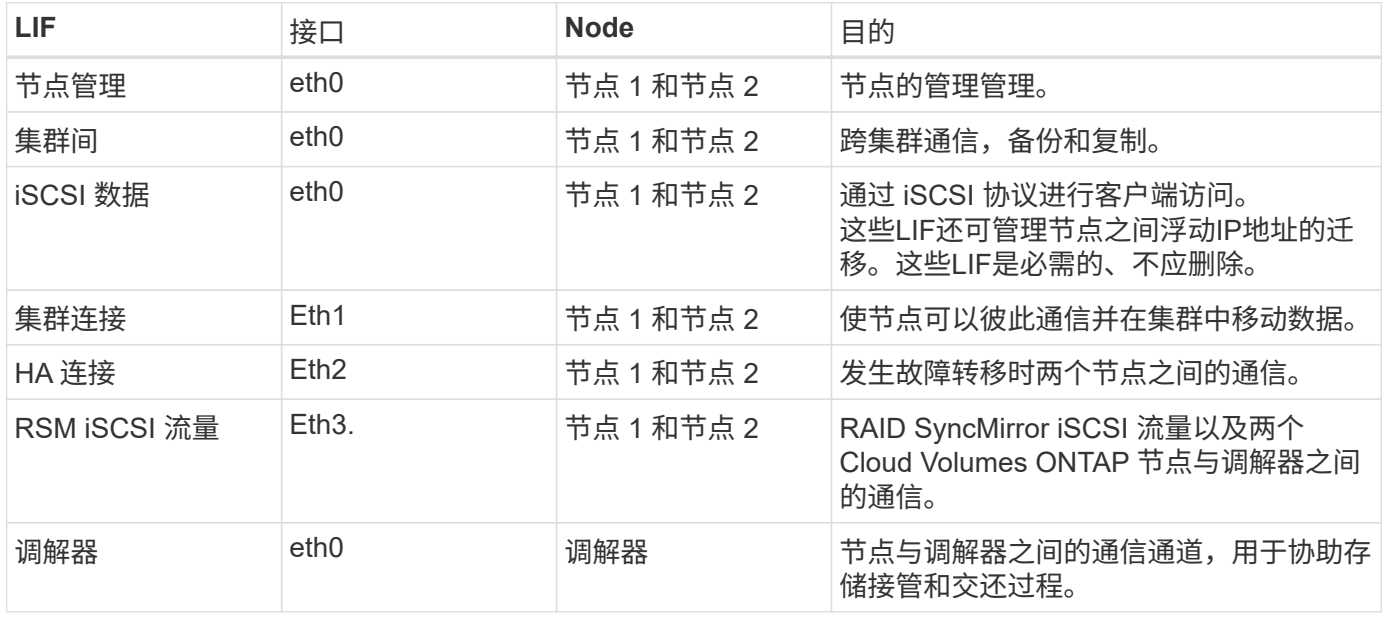

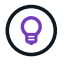

如果部署在多个可用性区域中,则会与多个 LIF 关联 ["](#page-6-1)[浮](#page-6-1)[动](#page-6-1) [IP](#page-6-1) [地](#page-6-1)[址](#page-6-1)",不计入 AWS 专用 IP 限 制。

安全组

您无需创建安全组、因为BlueXP可以为您创建安全组。如果您需要使用自己的,请参见 ["](#page-20-0)[安](#page-20-0)[全组](#page-20-0)[规则](#page-20-0)["](#page-20-0)。

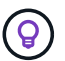

正在查找有关连接器的信息? ["](https://docs.netapp.com/us-en/bluexp-setup-admin/reference-ports-aws.html)[查看](https://docs.netapp.com/us-en/bluexp-setup-admin/reference-ports-aws.html)[Connector](https://docs.netapp.com/us-en/bluexp-setup-admin/reference-ports-aws.html)[的安](https://docs.netapp.com/us-en/bluexp-setup-admin/reference-ports-aws.html)[全组](https://docs.netapp.com/us-en/bluexp-setup-admin/reference-ports-aws.html)[规则](https://docs.netapp.com/us-en/bluexp-setup-admin/reference-ports-aws.html)["](https://docs.netapp.com/us-en/bluexp-setup-admin/reference-ports-aws.html)

#### 数据分层连接

如果要将 EBS 用作性能层、将 AWS S3 用作容量层、则必须确保 Cloud Volumes ONTAP 与 S3 建立连接。提 供该连接的最佳方法是创建到 S3 服务的 VPC 端点。有关说明,请参见 ["AWS](https://docs.aws.amazon.com/AmazonVPC/latest/UserGuide/vpce-gateway.html#create-gateway-endpoint) [文档:](https://docs.aws.amazon.com/AmazonVPC/latest/UserGuide/vpce-gateway.html#create-gateway-endpoint)[创建网关端点](https://docs.aws.amazon.com/AmazonVPC/latest/UserGuide/vpce-gateway.html#create-gateway-endpoint)["](https://docs.aws.amazon.com/AmazonVPC/latest/UserGuide/vpce-gateway.html#create-gateway-endpoint)。

创建 VPC 端点时,请确保选择与 Cloud Volumes ONTAP 实例对应的区域、 VPC 和路由表。您还必须修改安

全组才能添加出站 HTTPS 规则、该规则允许通信到 S3 端点。否则, Cloud Volumes ONTAP 无法连接到 S3 服务。

如果遇到任何问题,请参见 ["AWS](https://aws.amazon.com/premiumsupport/knowledge-center/connect-s3-vpc-endpoint/) [支持](https://aws.amazon.com/premiumsupport/knowledge-center/connect-s3-vpc-endpoint/)[知识](https://aws.amazon.com/premiumsupport/knowledge-center/connect-s3-vpc-endpoint/)[中](https://aws.amazon.com/premiumsupport/knowledge-center/connect-s3-vpc-endpoint/)[心:](https://aws.amazon.com/premiumsupport/knowledge-center/connect-s3-vpc-endpoint/) [为](https://aws.amazon.com/premiumsupport/knowledge-center/connect-s3-vpc-endpoint/)[什么我](https://aws.amazon.com/premiumsupport/knowledge-center/connect-s3-vpc-endpoint/)[无法使用网关](https://aws.amazon.com/premiumsupport/knowledge-center/connect-s3-vpc-endpoint/) [VPC](https://aws.amazon.com/premiumsupport/knowledge-center/connect-s3-vpc-endpoint/) [端点连接到](https://aws.amazon.com/premiumsupport/knowledge-center/connect-s3-vpc-endpoint/) [S3](https://aws.amazon.com/premiumsupport/knowledge-center/connect-s3-vpc-endpoint/) [存储分](https://aws.amazon.com/premiumsupport/knowledge-center/connect-s3-vpc-endpoint/)[段?](https://aws.amazon.com/premiumsupport/knowledge-center/connect-s3-vpc-endpoint/) ["](https://aws.amazon.com/premiumsupport/knowledge-center/connect-s3-vpc-endpoint/)

#### 连接到 **ONTAP** 系统

要在AWS中的Cloud Volumes ONTAP 系统与其他网络中的ONTAP 系统之间复制数据、您必须在AWS VPC与其 他网络(例如企业网络)之间建立VPN连接。有关说明,请参见 ["AWS](https://docs.aws.amazon.com/AmazonVPC/latest/UserGuide/SetUpVPNConnections.html) [文档:](https://docs.aws.amazon.com/AmazonVPC/latest/UserGuide/SetUpVPNConnections.html)[设置](https://docs.aws.amazon.com/AmazonVPC/latest/UserGuide/SetUpVPNConnections.html) [AWS VPN](https://docs.aws.amazon.com/AmazonVPC/latest/UserGuide/SetUpVPNConnections.html) [连接](https://docs.aws.amazon.com/AmazonVPC/latest/UserGuide/SetUpVPNConnections.html)["](https://docs.aws.amazon.com/AmazonVPC/latest/UserGuide/SetUpVPNConnections.html)。

#### 用于 **CIFS** 的 **DNS** 和 **Active Directory**

如果要配置 CIFS 存储、必须在 AWS 中设置 DNS 和 Active Directory 或将内部设置扩展到 AWS 。

DNS 服务器必须为 Active Directory 环境提供名称解析服务。您可以将 DHCP 选项集配置为使用默认的 EC2 DNS 服务器、该服务器不能是 Active Directory 环境使用的 DNS 服务器。

有关说明,请参见 ["AWS](https://aws-quickstart.github.io/quickstart-microsoft-activedirectory/) [文档:](https://aws-quickstart.github.io/quickstart-microsoft-activedirectory/) [AWS](https://aws-quickstart.github.io/quickstart-microsoft-activedirectory/) [云](https://aws-quickstart.github.io/quickstart-microsoft-activedirectory/)[上的](https://aws-quickstart.github.io/quickstart-microsoft-activedirectory/) [Active Directory](https://aws-quickstart.github.io/quickstart-microsoft-activedirectory/) [域服务](https://aws-quickstart.github.io/quickstart-microsoft-activedirectory/)[:](https://aws-quickstart.github.io/quickstart-microsoft-activedirectory/)[快速](https://aws-quickstart.github.io/quickstart-microsoft-activedirectory/)[入](https://aws-quickstart.github.io/quickstart-microsoft-activedirectory/)[门](https://aws-quickstart.github.io/quickstart-microsoft-activedirectory/)[参](https://aws-quickstart.github.io/quickstart-microsoft-activedirectory/)[考](https://aws-quickstart.github.io/quickstart-microsoft-activedirectory/)[部署](https://aws-quickstart.github.io/quickstart-microsoft-activedirectory/)["](https://aws-quickstart.github.io/quickstart-microsoft-activedirectory/)。

#### **VPC**共享

从9.11.1版开始、具有VPC共享的AWS支持Cloud Volumes ONTAP HA对。通过VPC共享、您的组织可以与其 他AWS帐户共享子网。要使用此配置、您必须设置AWS环境、然后使用API部署HA对。

#### ["](#page-18-0)[了解如何在](#page-18-0)[共享](#page-18-0)[子网中部署](#page-18-0)[HA](#page-18-0)[对](#page-18-0)["](#page-18-0)。

#### 多个 **AZs** 中 **HA** 对的要求

其他 AWS 网络要求适用于使用多可用性区域( Azs )的 Cloud Volumes ONTAP HA 配置。在启动HA对之前、 您应查看这些要求、因为在创建工作环境时、您必须在BlueXP中输入网络详细信息。

要了解 HA 对的工作原理,请参见 ["](https://docs.netapp.com/zh-cn/test/concept-ha.html)[高](https://docs.netapp.com/zh-cn/test/concept-ha.html)[可用](https://docs.netapp.com/zh-cn/test/concept-ha.html)[性](https://docs.netapp.com/zh-cn/test/concept-ha.html)[对](https://docs.netapp.com/zh-cn/test/concept-ha.html)["](https://docs.netapp.com/zh-cn/test/concept-ha.html)。

#### 可用性区域

此 HA 部署模型使用多个 AUS 来确保数据的高可用性。您应该为每个 Cloud Volumes ONTAP 实例和调解器 实例使用专用的 AZ ,该实例在 HA 对之间提供通信通道。

每个可用性区域都应有一个子网。

#### 用于 **NAS** 数据和集群 **/SVM** 管理的浮动 **IP** 地址

多个 AZs 中的 HA 配置使用浮动 IP 地址,如果发生故障,这些地址会在节点之间迁移。除非您自己,否则 它们不能从 VPC 外部本机访问 ["](#page-13-0)[设置](#page-13-0) [AWS](#page-13-0) [传输](#page-13-0)[网关](#page-13-0)["](#page-13-0)。

一个浮动 IP 地址用于集群管理、一个用于节点 1 上的 NFS/CIFS 数据、一个用于节点 2 上的 NFS/CIFS 数 据。SVM 管理的第四个浮动 IP 地址是可选的。

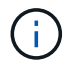

如果将 SnapDrive for Windows 或 SnapCenter 与 HA 对结合使用,则 SVM 管理 LIF 需要浮 动 IP 地址。

创建Cloud Volumes ONTAP HA工作环境时、您需要在BlueXP中输入浮动IP地址。BlueXP在启动系统时会 将IP地址分配给HA对。

对于部署 HA 配置的 AWS 区域中的所有 vPC ,浮动 IP 地址必须不在 CIDR 块的范围内。将浮动 IP 地址 视为您所在地区 VPC 之外的逻辑子网。

以下示例显示了 AWS 区域中浮动 IP 地址与 VPC 之间的关系。虽然浮动 IP 地址不在所有 VPC 的 CIDR 块 之外,但它们可以通过路由表路由到子网。

# AWS region

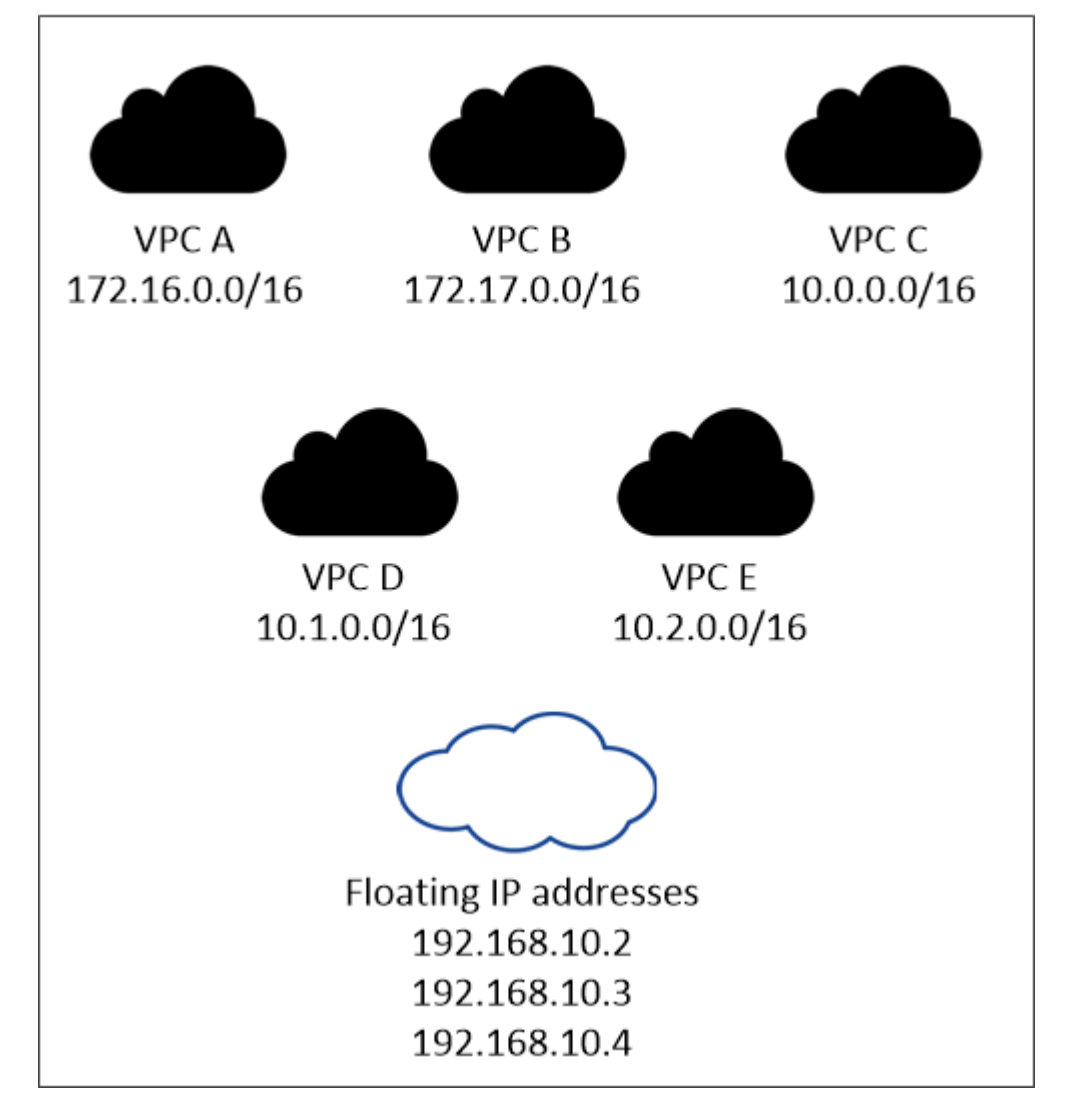

BlueXP会自动创建静态IP地址、用于从VPC外部的客户端进行iSCSI访问和NAS访问。您无需 满足这些类型的 IP 地址的任何要求。

#### 传输网关,用于从 **VPC** 外部启用浮动 **IP** 访问

如果需要, ["](#page-13-0)[设置](#page-13-0) [AWS](#page-13-0) [传输](#page-13-0)[网关](#page-13-0)["](#page-13-0) 允许从 HA 对所在的 VPC 外部访问 HA 对的浮动 IP 地址。

路由表

 $(i)$ 

在BlueXP中指定浮动IP地址后、系统将提示您选择应包含浮动IP地址路由的路由表。这将启用客户端对 HA 对的访问。

如果VPC中的子网只有一个路由表(主路由表)、则BlueXP会自动将浮动IP地址添加到该路由表中。如果您有 多个路由表,则在启动 HA 对时选择正确的路由表非常重要。否则,某些客户端可能无法访问 Cloud Volumes ONTAP 。

例如,您可能有两个子网与不同的路由表相关联。如果选择路由表 A ,而不选择路由表 B ,则与路由表 A 关 联的子网中的客户端可以访问 HA 对,但与路由表 B 关联的子网中的客户端无法访问。

有关路由表的详细信息,请参见 ["AWS](http://docs.aws.amazon.com/AmazonVPC/latest/UserGuide/VPC_Route_Tables.html) [文档:路由](http://docs.aws.amazon.com/AmazonVPC/latest/UserGuide/VPC_Route_Tables.html)[表](http://docs.aws.amazon.com/AmazonVPC/latest/UserGuide/VPC_Route_Tables.html)["](http://docs.aws.amazon.com/AmazonVPC/latest/UserGuide/VPC_Route_Tables.html)。

#### 与 **NetApp** 管理工具的连接

要对多个 AZs 中的 HA 配置使用 NetApp 管理工具,您可以选择两种连接方式:

- 1. 在其他 VPC 和中部署 NetApp 管理工具 ["](#page-13-0)[设置](#page-13-0) [AWS](#page-13-0) [传输](#page-13-0)[网关](#page-13-0)["](#page-13-0)。通过网关,可以从 VPC 外部访问集群管 理接口的浮动 IP 地址。
- 2. 在与 NAS 客户端具有类似路由配置的同一 VPC 中部署 NetApp 管理工具。

**HA** 配置示例

下图显示了多个 AZs 中特定于 HA 对的网络组件:三个可用性区域,三个子网,浮动 IP 地址和路由表。

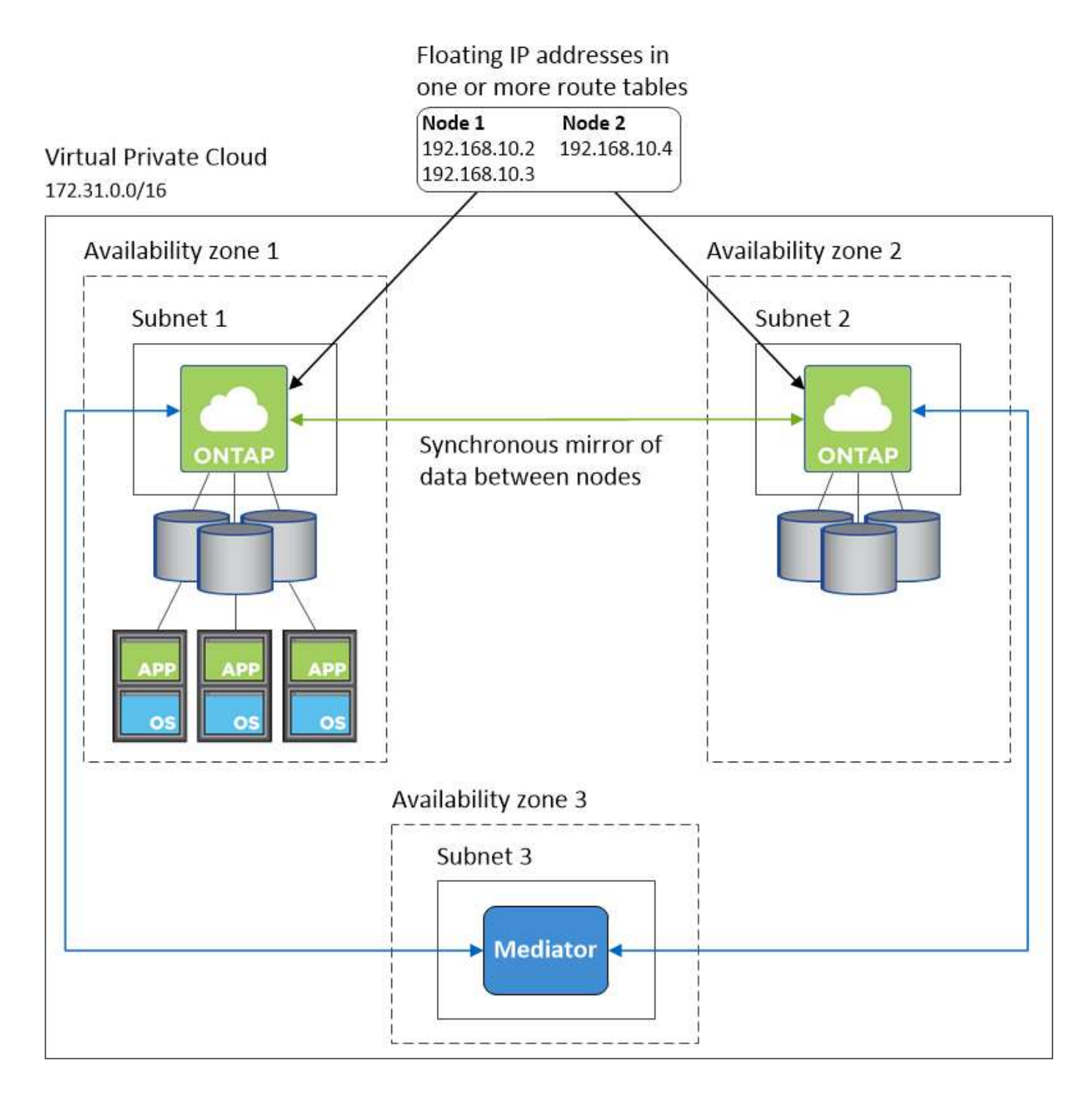

## 连接器的要求

如果尚未创建Connector、则还应查看Connector的网络要求。

- ["](https://docs.netapp.com/us-en/bluexp-setup-admin/task-quick-start-connector-aws.html)[查看连接器的网络要求](https://docs.netapp.com/us-en/bluexp-setup-admin/task-quick-start-connector-aws.html)["](https://docs.netapp.com/us-en/bluexp-setup-admin/task-quick-start-connector-aws.html)
- ["AWS](https://docs.netapp.com/us-en/bluexp-setup-admin/reference-ports-aws.html)[中的安](https://docs.netapp.com/us-en/bluexp-setup-admin/reference-ports-aws.html)[全组](https://docs.netapp.com/us-en/bluexp-setup-admin/reference-ports-aws.html)[规则](https://docs.netapp.com/us-en/bluexp-setup-admin/reference-ports-aws.html)["](https://docs.netapp.com/us-en/bluexp-setup-admin/reference-ports-aws.html)

# <span id="page-13-0"></span>为多个 **AZs** 中的 **HA** 对设置 **AWS** 传输网关

设置 AWS 传输网关以允许访问 HA 对 ["](#page-6-1)[浮](#page-6-1)[动](#page-6-1) [IP](#page-6-1) [地](#page-6-1)[址](#page-6-1)["](#page-6-1) 从 HA 对所在的 VPC 外部。

如果 Cloud Volumes ONTAP HA 配置分布在多个 AWS 可用性区域中, 则从 VPC 内部访问 NAS 数据需要浮动 IP 地址。这些浮动 IP 地址可以在发生故障时在节点之间迁移,但无法从 VPC 外部本机访问。独立的专用 IP 地 址可从 VPC 外部提供数据访问,但不提供自动故障转移。

集群管理接口和可选 SVM 管理 LIF 也需要浮动 IP 地址。

如果您设置了 AWS 传输网关,则可以从 HA 对所在的 VPC 外部访问浮动 IP 地址。这意味着 VPC 外部的 NAS 客户端和 NetApp 管理工具可以访问浮动 IP 。

以下示例显示了通过传输网关连接的两个 vPC 。一个 HA 系统驻留在一个 VPC 中,而一个客户端驻留在另一个 VPC 中。然后,您可以使用浮动 IP 地址在客户端上挂载 NAS 卷。

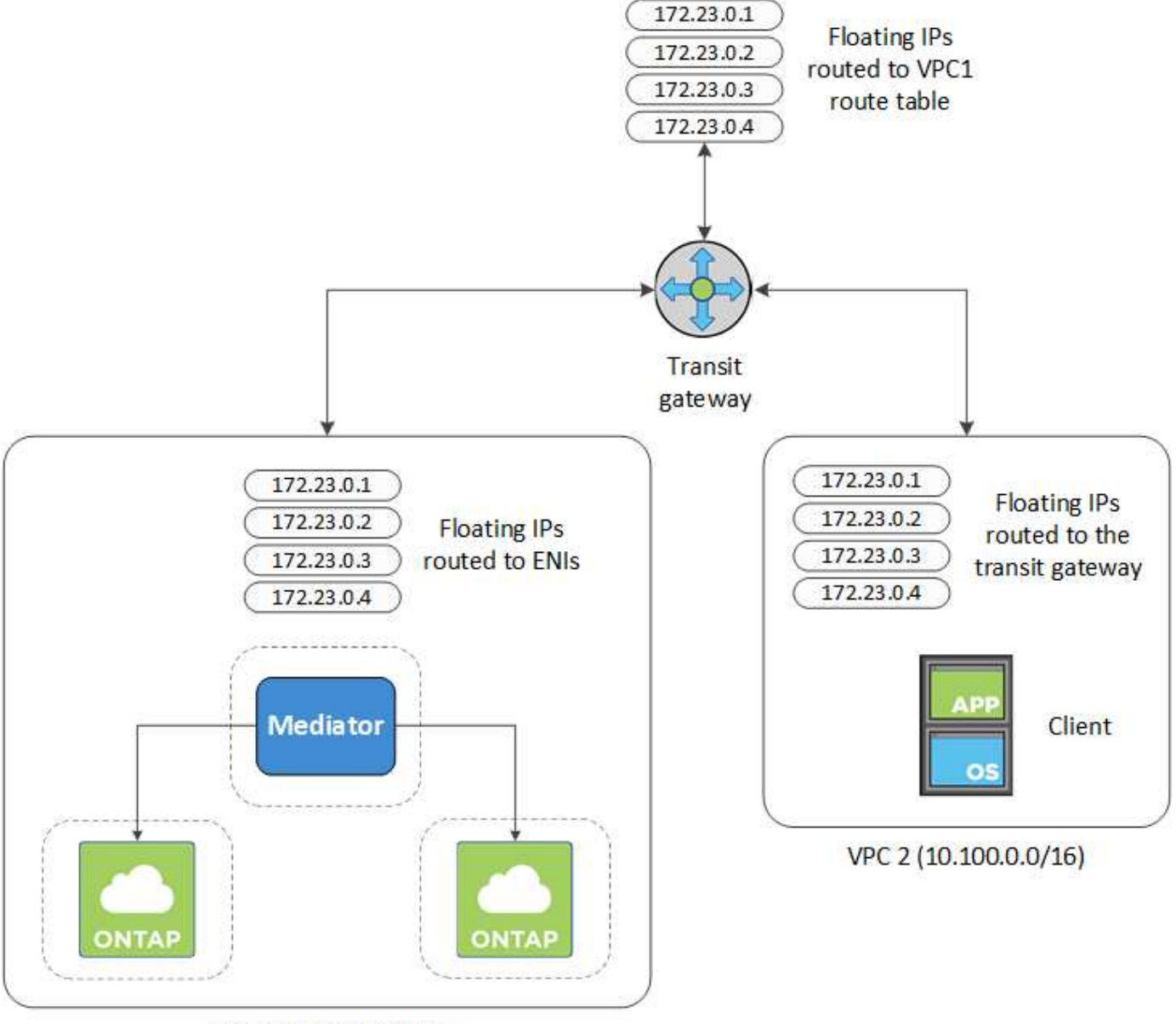

VPC 1 (10.160.0.0/20)

以下步骤说明了如何设置类似的配置。

#### 步骤

1. ["](https://docs.aws.amazon.com/vpc/latest/tgw/tgw-getting-started.html)[创建](https://docs.aws.amazon.com/vpc/latest/tgw/tgw-getting-started.html)[传输](https://docs.aws.amazon.com/vpc/latest/tgw/tgw-getting-started.html)[网关并将](https://docs.aws.amazon.com/vpc/latest/tgw/tgw-getting-started.html) [vPC](https://docs.aws.amazon.com/vpc/latest/tgw/tgw-getting-started.html) [连接到该网关](https://docs.aws.amazon.com/vpc/latest/tgw/tgw-getting-started.html)["](https://docs.aws.amazon.com/vpc/latest/tgw/tgw-getting-started.html)。

- 2. 将 vPC 与传输网关路由表关联。
	- a. 在 \* VPC\* 服务中,单击 \* 传输网关路由表 \* 。
	- b. 选择路由表。
	- c. 单击 \* 关联 \*, 然后选择 \* 创建关联 \*。
	- d. 选择要关联的附件( vPC ),然后单击 \* 创建关联 \* 。
- 3. 通过指定 HA 对的浮动 IP 地址, 在传输网关的路由表中创建路由。

您可以在BlueXP的"工作环境信息"页面上找到浮动IP地址。以下是一个示例:

NFS & CIFS access from within the VPC using Floating IP

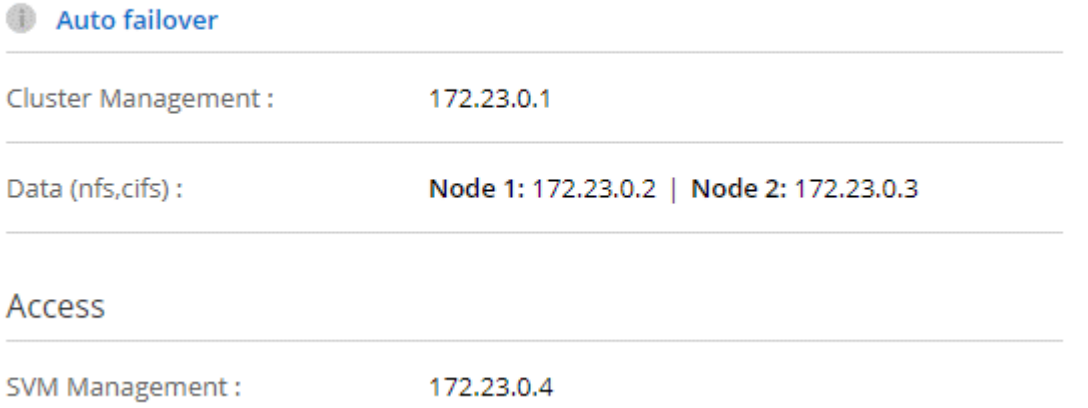

下图示例显示了传输网关的路由表。它包括到 Cloud Volumes ONTAP 所使用的两个 vPC 的 CIDR 块和四个 浮动 IP 地址的路由。

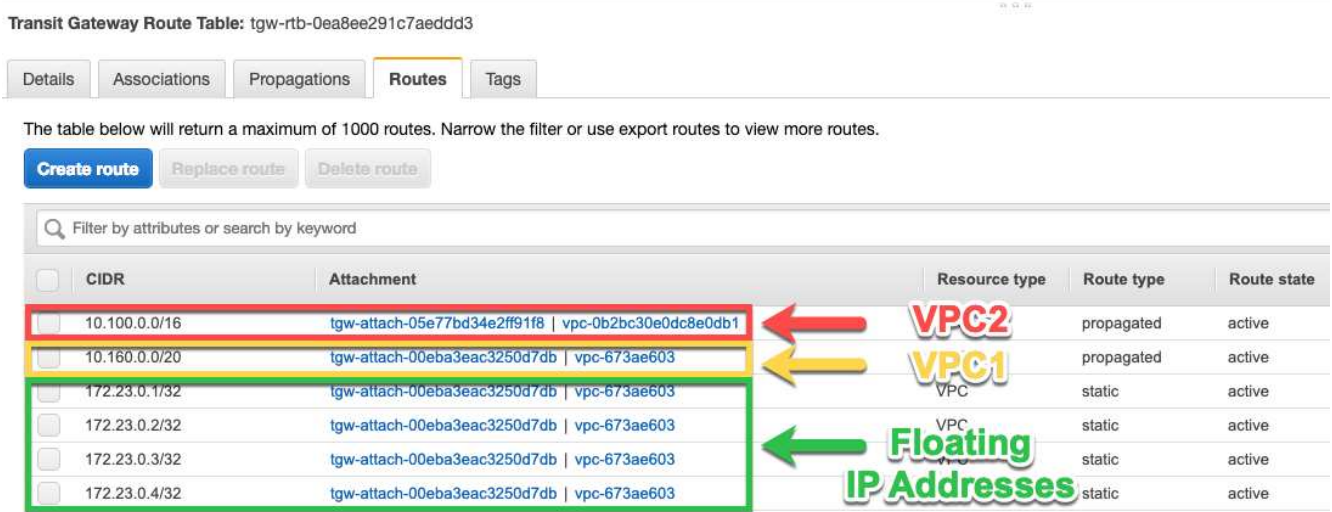

- 4. 修改需要访问浮动 IP 地址的 vPC 的路由表。
	- a. 向浮动 IP 地址添加路由条目。
	- b. 向 HA 对所在 VPC 的 CIDR 块添加路由条目。

下图示例显示了 VPC 2 的路由表,其中包括指向 VPC 1 的路由和浮动 IP 地址。

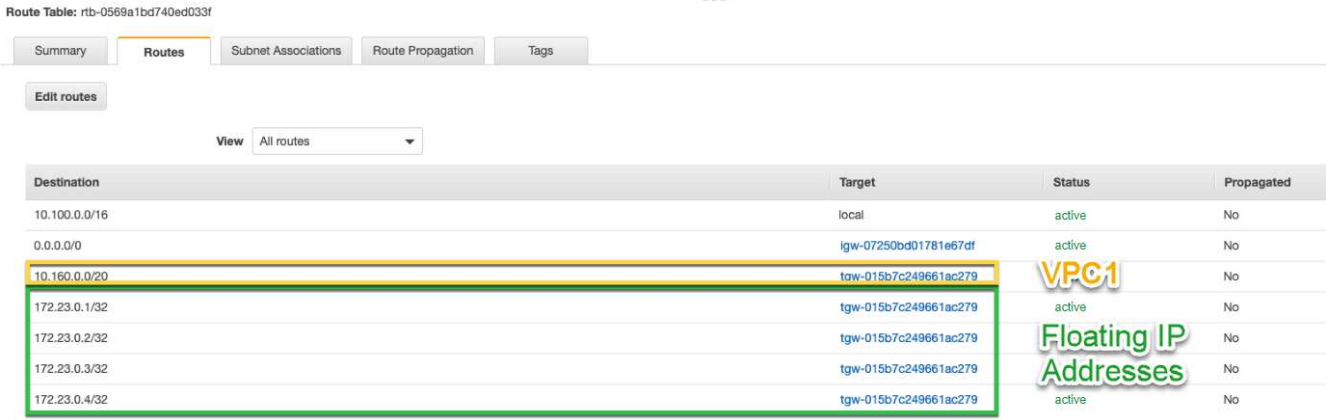

5. 通过向需要访问浮动 IP 地址的 VPC 添加路由来修改 HA 对的 VPC 的路由表。

此步骤非常重要,因为它会完成 VPC 之间的路由。

下图示例显示了 VPC 1 的路由表。它包括一条指向浮动 IP 地址和客户端所在 VPC 2 的路由。在部署HA对 时、BlueXP会自动将浮动IP添加到路由表中。

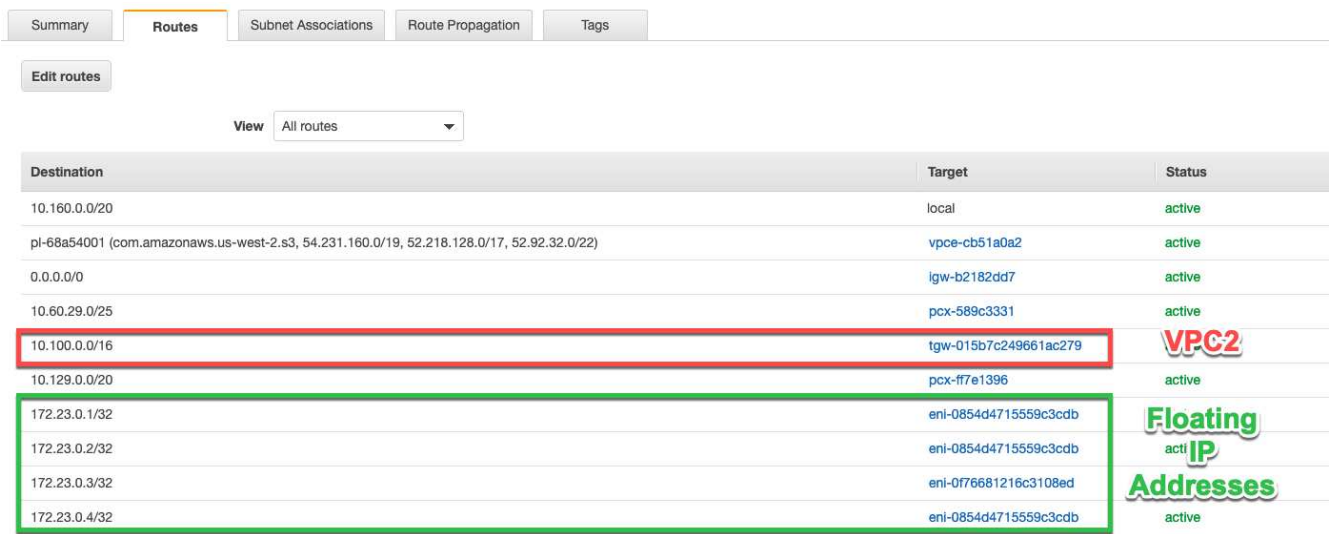

6. 使用浮动 IP 地址将卷挂载到客户端。

您可以通过BlueXP中"管理卷"面板下的\*挂载命令\*选项在BlueXP中找到正确的IP地址。

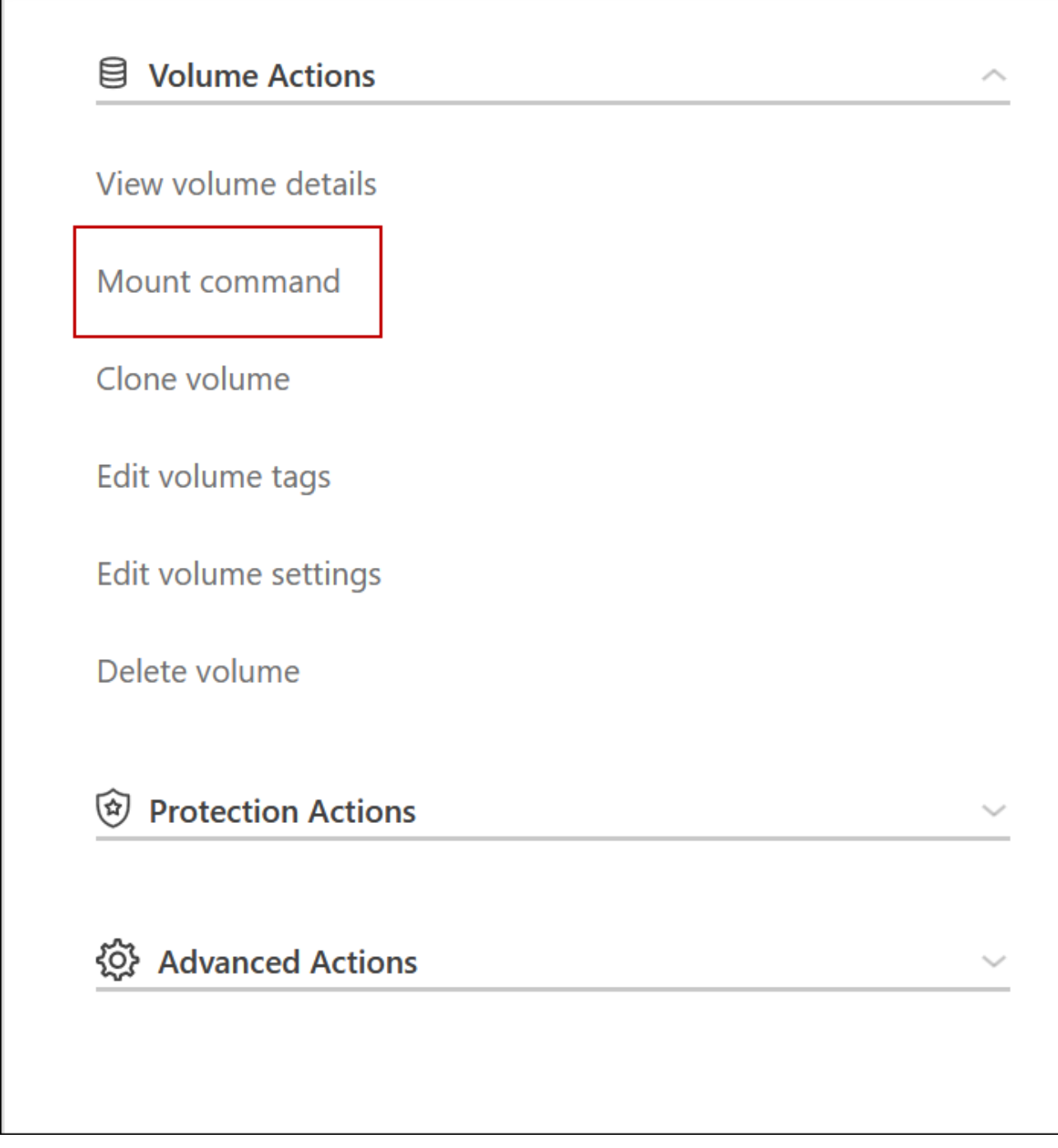

7. 如果要挂载 NFS 卷, 请将导出策略配置为与客户端 VPC 的子网匹配。

["](https://docs.netapp.com/zh-cn/test/task-manage-volumes.html)[了解如何](https://docs.netapp.com/zh-cn/test/task-manage-volumes.html)[编](https://docs.netapp.com/zh-cn/test/task-manage-volumes.html)[辑卷](https://docs.netapp.com/zh-cn/test/task-manage-volumes.html)["](https://docs.netapp.com/zh-cn/test/task-manage-volumes.html)。

◦ 相关链接 \*

Г

- ["AWS](https://docs.netapp.com/zh-cn/test/concept-ha.html) [中的](https://docs.netapp.com/zh-cn/test/concept-ha.html)[高](https://docs.netapp.com/zh-cn/test/concept-ha.html)[可用](https://docs.netapp.com/zh-cn/test/concept-ha.html)[性](https://docs.netapp.com/zh-cn/test/concept-ha.html)[对](https://docs.netapp.com/zh-cn/test/concept-ha.html)["](https://docs.netapp.com/zh-cn/test/concept-ha.html)
- ["AWS](#page-6-1) [中的](#page-6-1) [Cloud Volumes ONTAP](#page-6-1) [的网络要求](#page-6-1)["](#page-6-1)

# <span id="page-18-0"></span>在共享子网中部署**HA**对

从9.11.1版开始、具有VPC共享的AWS支持Cloud Volumes ONTAP HA对。通过VPC共 享、您的组织可以与其他AWS帐户共享子网。要使用此配置、您必须设置AWS环境、然后 使用API部署HA对。

使用 ["VPC](https://aws.amazon.com/blogs/networking-and-content-delivery/vpc-sharing-a-new-approach-to-multiple-accounts-and-vpc-management/)[共享](https://aws.amazon.com/blogs/networking-and-content-delivery/vpc-sharing-a-new-approach-to-multiple-accounts-and-vpc-management/)["](https://aws.amazon.com/blogs/networking-and-content-delivery/vpc-sharing-a-new-approach-to-multiple-accounts-and-vpc-management/)、一个Cloud Volumes ONTAP HA配置分布在两个帐户中:

- 拥有网络(VPC、子网、路由表和Cloud Volumes ONTAP 安全组)的VPC所有者帐户
- 参与者帐户、其中EC2实例部署在共享子网中(包括两个HA节点和调解器)

如果Cloud Volumes ONTAP HA配置部署在多个可用性区域中、则HA调解器需要特定的权限来写入VPC所有者 帐户中的路由表。您需要通过设置调解器可以承担的IAM角色来提供这些权限。

下图显示了此部署涉及的组件:

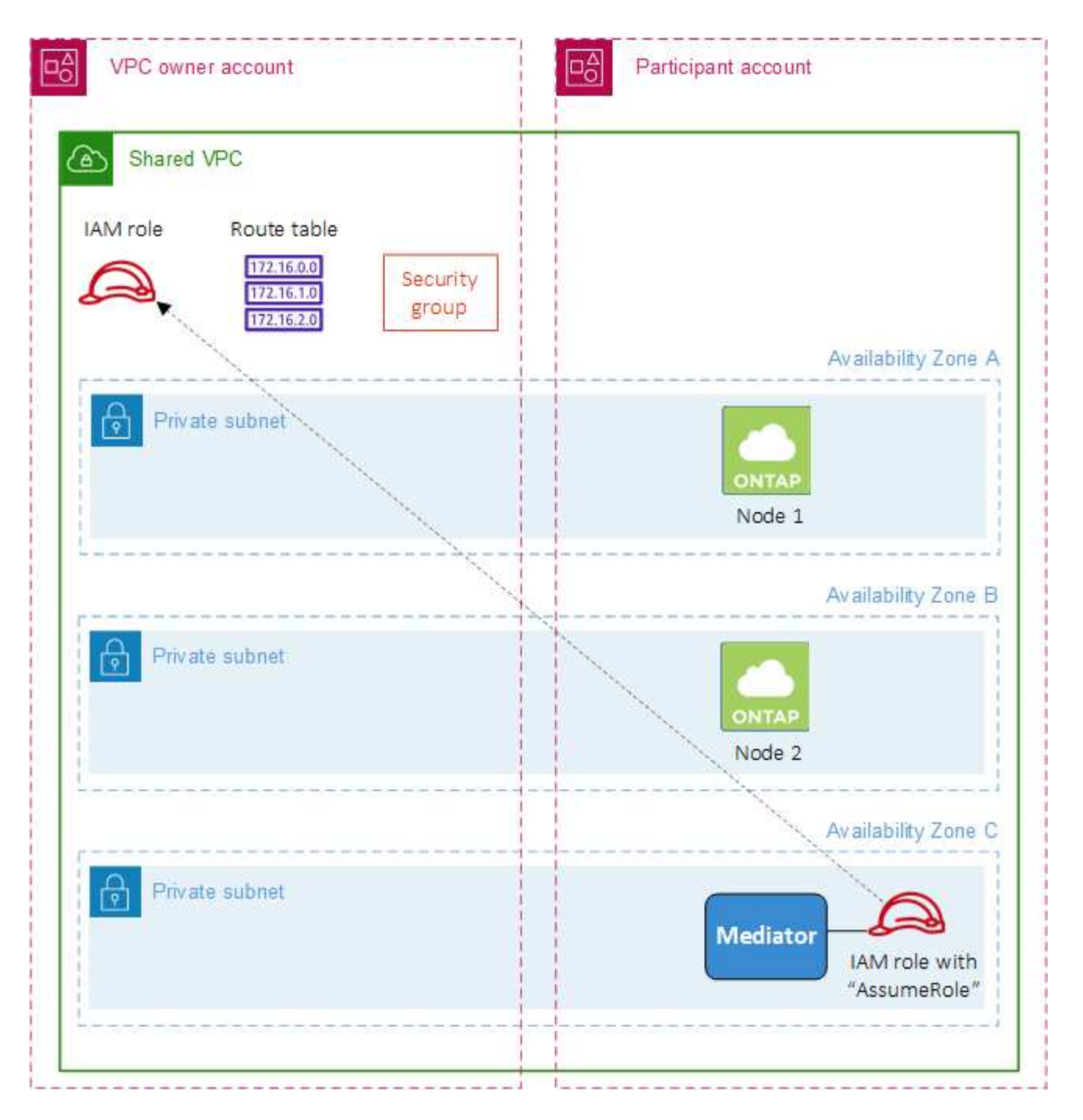

如以下步骤所述、您需要与参与者帐户共享子网、然后在VPC所有者帐户中创建IAM角色和安全组。

创建Cloud Volumes ONTAP 工作环境时、BlueXP会自动创建IAM角色并将其附加到调解器。此角色将承担您 在VPC所有者帐户中创建的IAM角色、以便更改与HA对关联的路由表。

步骤

1. 与参与者帐户共享VPC所有者帐户中的子网。

要在共享子网中部署HA对、需要执行此步骤。

#### ["AWS](https://docs.aws.amazon.com/vpc/latest/userguide/vpc-sharing.html#vpc-sharing-share-subnet)[文档:共享](https://docs.aws.amazon.com/vpc/latest/userguide/vpc-sharing.html#vpc-sharing-share-subnet)[子网](https://docs.aws.amazon.com/vpc/latest/userguide/vpc-sharing.html#vpc-sharing-share-subnet)["](https://docs.aws.amazon.com/vpc/latest/userguide/vpc-sharing.html#vpc-sharing-share-subnet)

2. 在VPC所有者帐户中、为Cloud Volumes ONTAP 创建一个安全组。

["](#page-20-0)[请](#page-20-0)[参见](#page-20-0)[Cloud Volumes ONTAP](#page-20-0) [的安](#page-20-0)[全组](#page-20-0)[规则](#page-20-0)["](#page-20-0)。请注意、您不需要为HA调解器创建安全组。BlueXP可以为 您提供这种服务。

3. 在VPC所有者帐户中、创建一个包含以下权限的IAM角色:

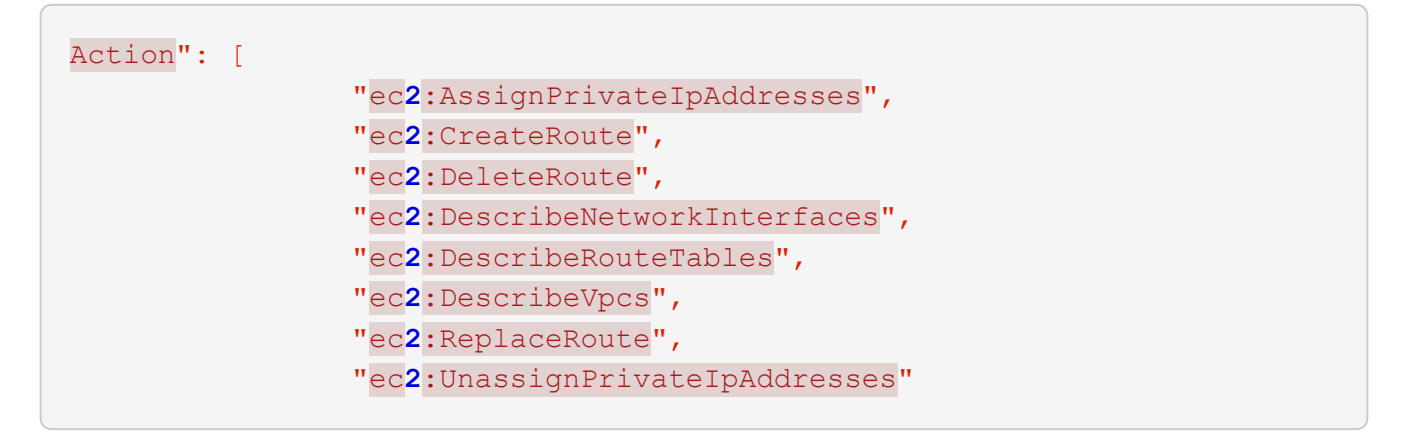

4. 使用BlueXP API创建新的Cloud Volumes ONTAP 工作环境。

请注意、您必须指定以下字段:

◦ "securityGroupId"

"securityGroupId"字段应指定您在VPC所有者帐户中创建的安全组(请参见上文第2步)。

◦ "haParams"对象中的"assumeRoleArn"

"assumeRoleArn"字段应包含您在VPC所有者帐户中创建的IAM角色的ARN (请参见上文第3步)。

例如:

```
"haParams": {
       "assumeRoleArn":
"arn:aws:iam::642991768967:role/mediator role assume fromdev"
}
```
+ ["](https://docs.netapp.com/us-en/bluexp-automation/cm/overview.html)[了解](https://docs.netapp.com/us-en/bluexp-automation/cm/overview.html)[Cloud Volumes ONTAP API"](https://docs.netapp.com/us-en/bluexp-automation/cm/overview.html)

# <span id="page-20-0"></span>**AWS** 的安全组规则

BlueXP会创建AWS安全组、其中包含Cloud Volumes ONTAP 成功运行所需的入站和出站 规则。您可能希望参考这些端口进行测试或使用自己的安全组。

#### **Cloud Volumes ONTAP** 的规则

Cloud Volumes ONTAP 的安全组需要入站和出站规则。

入站规则

在创建工作环境并选择预定义的安全组时、您可以选择允许以下其中一个范围内的流量:

- 仅选定**VPC**:入站流量的源是Cloud Volumes ONTAP 系统的VPC子网范围以及连接器所在VPC的子网范 围。这是建议的选项。
- 所有vPC:入站流量的源IP范围为0.0.0.0/0。

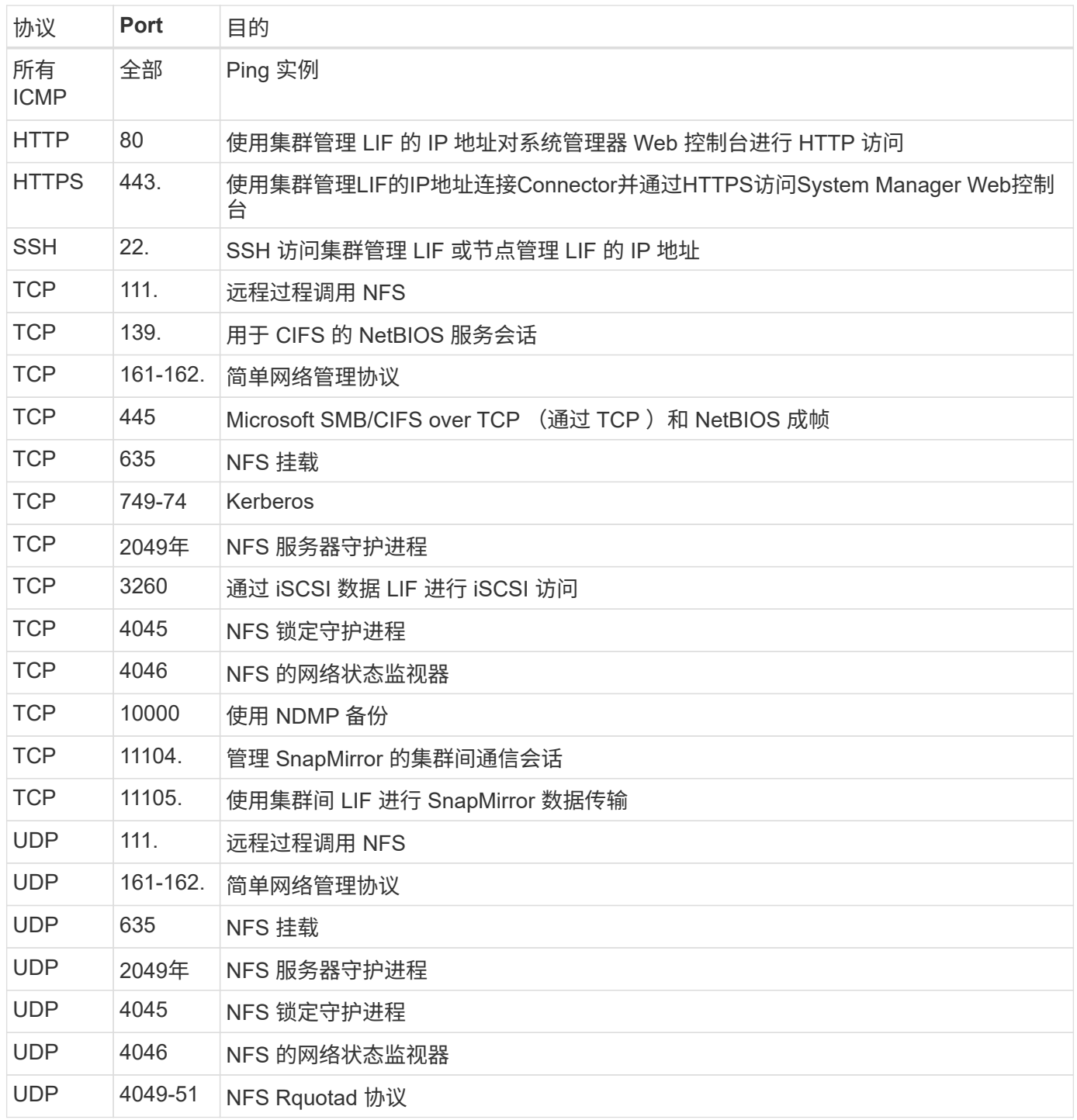

#### 出站规则

为 Cloud Volumes ONTAP 预定义的安全组将打开所有出站流量。如果可以接受,请遵循基本出站规则。如果您

需要更严格的规则、请使用高级出站规则。

#### 基本外向规则

为 Cloud Volumes ONTAP 预定义的安全组包括以下出站规则。

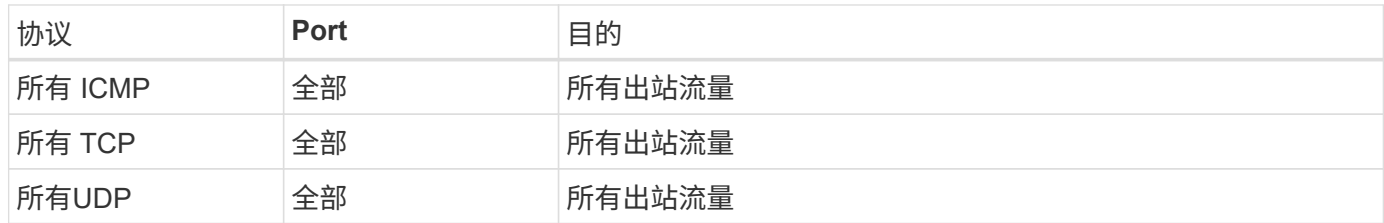

#### 高级出站规则

如果您需要严格的出站流量规则、则可以使用以下信息仅打开 Cloud Volumes ONTAP 出站通信所需的端口。

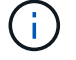

源是 Cloud Volumes ONTAP 系统上的接口 (IP 地址)。

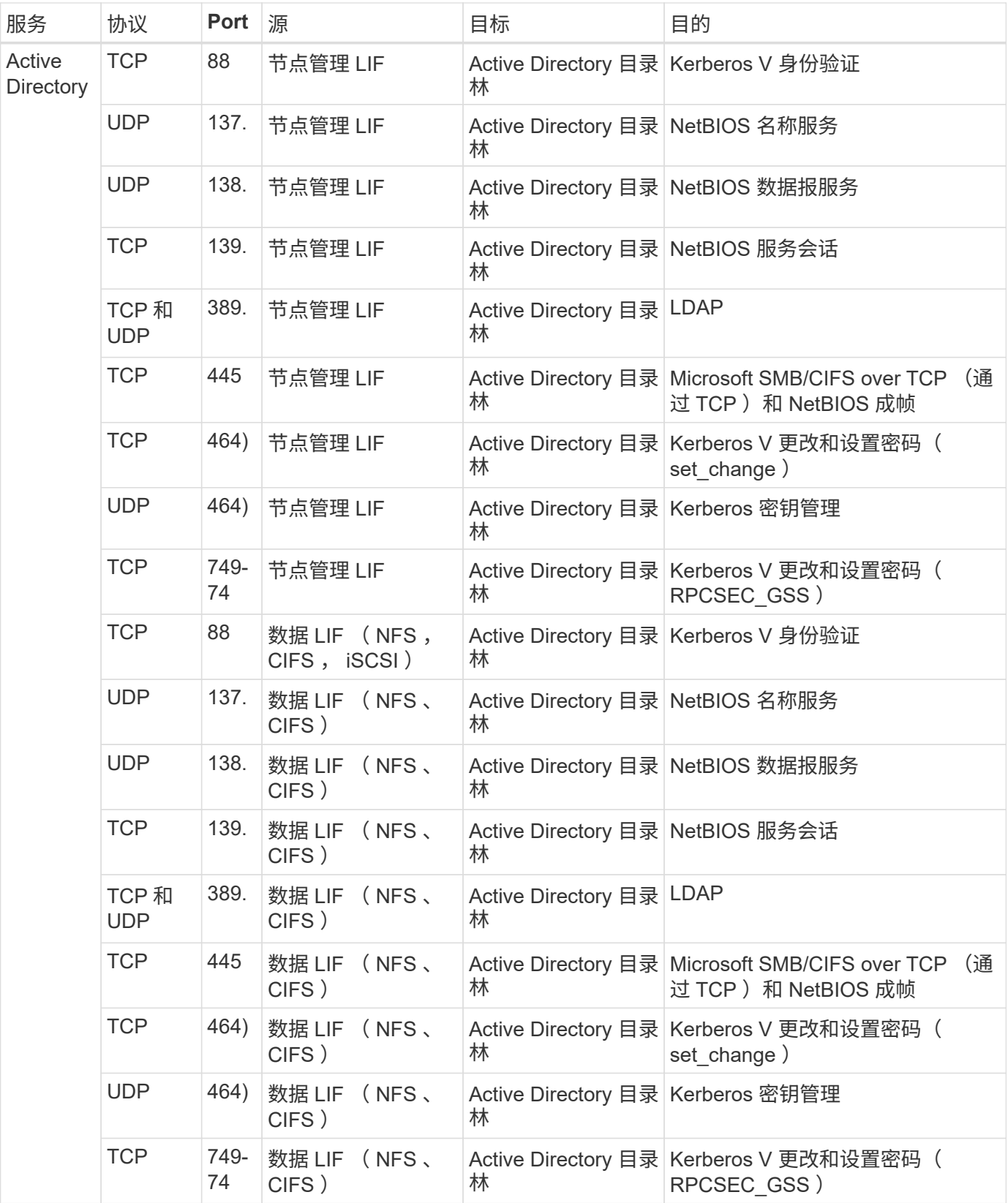

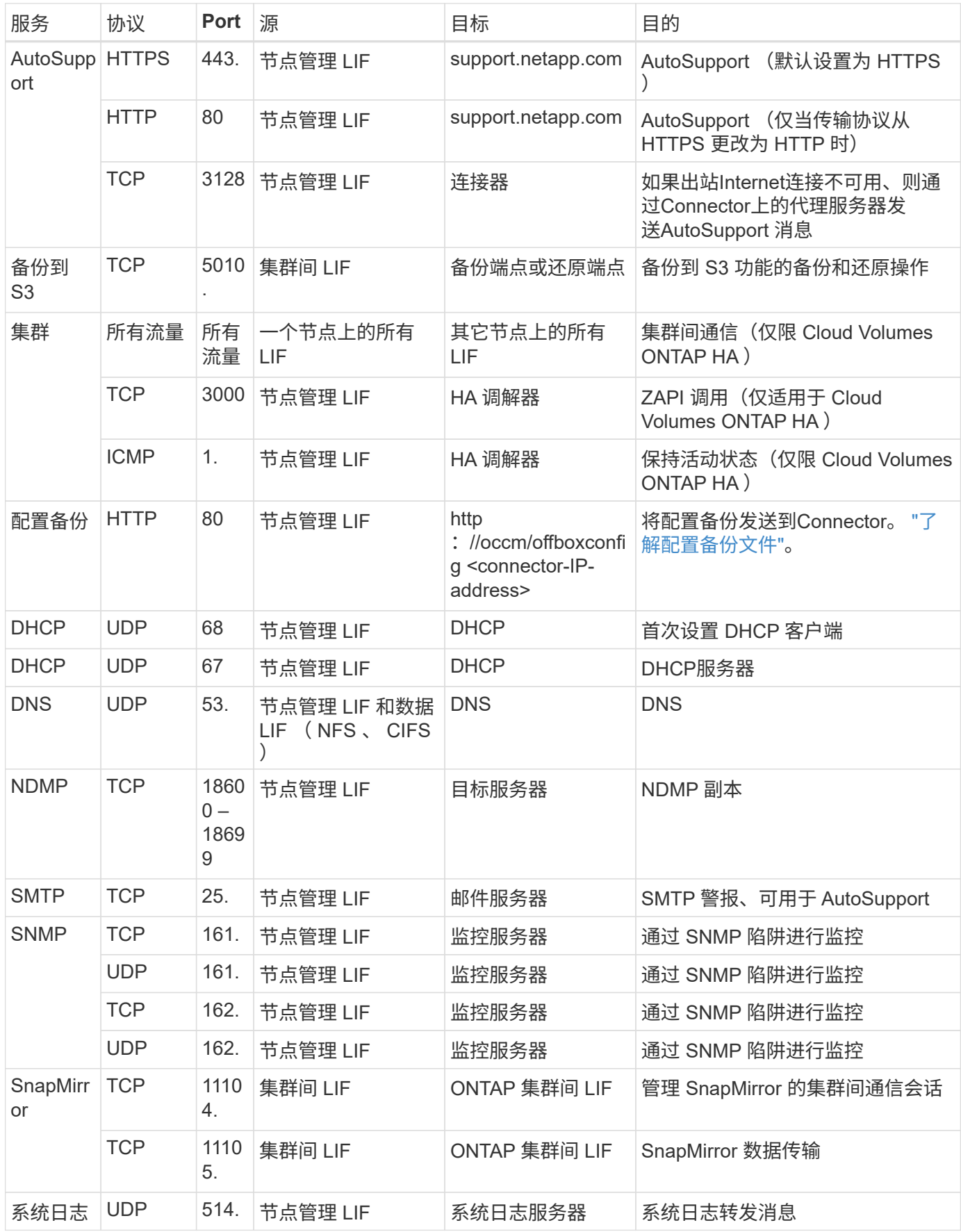

#### **HA** 调解器外部安全组的规则

#### Cloud Volumes ONTAP HA 调解器的预定义外部安全组包括以下入站和出站规则。

#### 入站规则

#### HA调解器的预定义安全组包括以下入站规则。

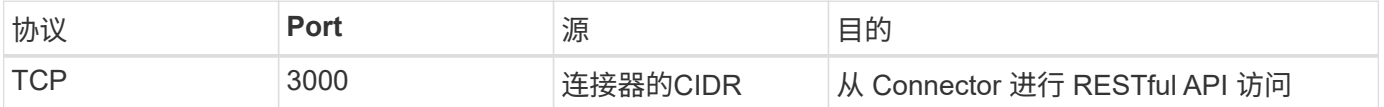

#### 出站规则

HA 调解器的预定义安全组将打开所有出站通信。如果可以接受,请遵循基本出站规则。如果您需要更严格的规 则、请使用高级出站规则。

#### 基本外向规则

HA 调解器的预定义安全组包括以下出站规则。

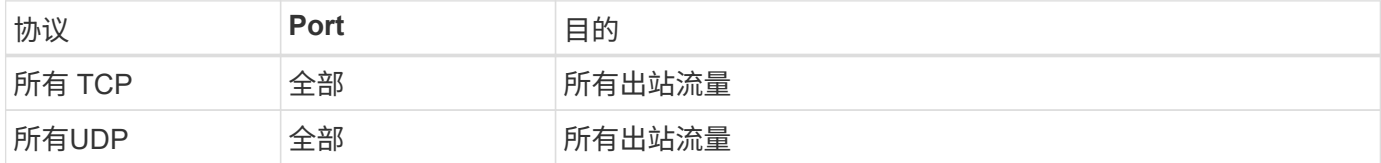

#### 高级出站规则

如果需要严格的出站通信规则、可以使用以下信息仅打开 HA 调解器出站通信所需的端口。

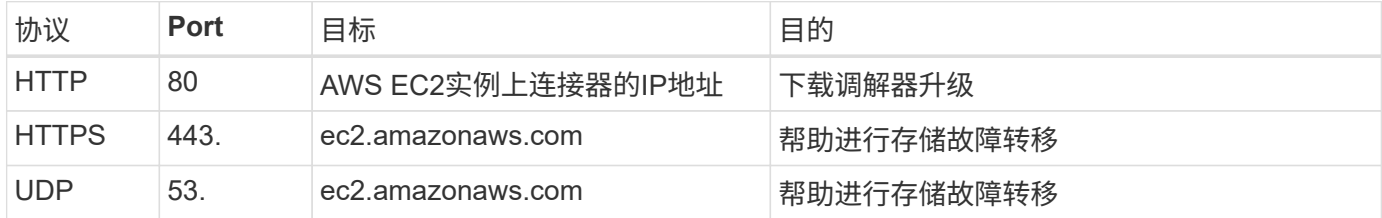

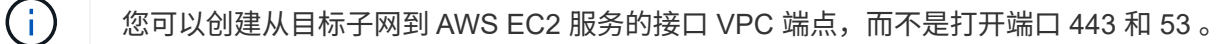

#### **HA**配置内部安全组的规则

为Cloud Volumes ONTAP HA配置预定义的内部安全组包括以下规则。通过此安全组、可以在HA节点之间以及 调解器与节点之间进行通信。

BlueXP始终会创建此安全组。您没有使用自己的选项。

入站规则

预定义的安全组包括以下入站规则。

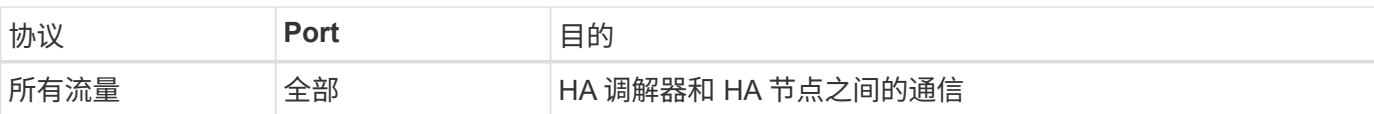

出站规则

预定义的安全组包括以下出站规则。

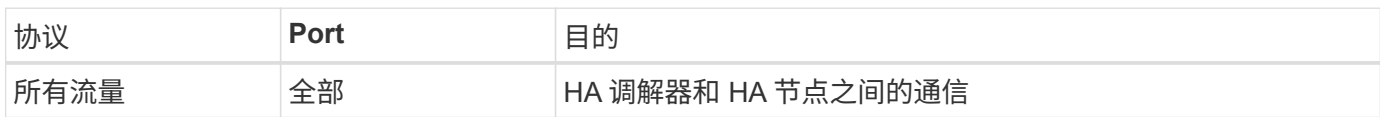

**Connector** 的规则

["](https://docs.netapp.com/us-en/bluexp-setup-admin/reference-ports-aws.html)[查看](https://docs.netapp.com/us-en/bluexp-setup-admin/reference-ports-aws.html)[Connector](https://docs.netapp.com/us-en/bluexp-setup-admin/reference-ports-aws.html)[的安](https://docs.netapp.com/us-en/bluexp-setup-admin/reference-ports-aws.html)[全组](https://docs.netapp.com/us-en/bluexp-setup-admin/reference-ports-aws.html)[规则](https://docs.netapp.com/us-en/bluexp-setup-admin/reference-ports-aws.html)["](https://docs.netapp.com/us-en/bluexp-setup-admin/reference-ports-aws.html)

# <span id="page-26-0"></span>设置 **AWS KMS**

如果要在 Cloud Volumes ONTAP 中使用 Amazon 加密,则需要设置 AWS 密钥管理服务 ( KMS )。

步骤

1. 确保存在有效的客户主密钥( CMK )。

CMK 可以是 AWS 管理的 CMK 或客户管理的 CMK 。它可以与BlueXP和Cloud Volumes ONTAP 位于同一 个AWS帐户中、也可以位于不同的AWS帐户中。

["AWS](https://docs.aws.amazon.com/kms/latest/developerguide/concepts.html#master_keys) [文档:](https://docs.aws.amazon.com/kms/latest/developerguide/concepts.html#master_keys) 客户主密钥 ( [CMK](https://docs.aws.amazon.com/kms/latest/developerguide/concepts.html#master_keys) [\)](https://docs.aws.amazon.com/kms/latest/developerguide/concepts.html#master_keys) ["](https://docs.aws.amazon.com/kms/latest/developerguide/concepts.html#master_keys)

2. 通过添加IAM角色来修改每个CMK的密钥策略、该角色以\_key user\_\_的身份为BlueXP提供权限。

如果将IAM角色添加为密钥用户、则BlueXP将获得在Cloud Volumes ONTAP 中使用CMK的权限。

["AWS](https://docs.aws.amazon.com/kms/latest/developerguide/editing-keys.html) [文档:](https://docs.aws.amazon.com/kms/latest/developerguide/editing-keys.html)[编](https://docs.aws.amazon.com/kms/latest/developerguide/editing-keys.html)[辑](https://docs.aws.amazon.com/kms/latest/developerguide/editing-keys.html)[密钥](https://docs.aws.amazon.com/kms/latest/developerguide/editing-keys.html)["](https://docs.aws.amazon.com/kms/latest/developerguide/editing-keys.html)

- 3. 如果 CMK 位于其他 AWS 帐户中,请完成以下步骤:
	- a. 从 CMK 所在的帐户转到 KMS 控制台。
	- b. 选择密钥。
	- c. 在 \* 常规配置 \* 窗格中,复制密钥的 ARN 。

创建Cloud Volumes ONTAP 系统时、您需要为BlueXP提供ARN。

d. 在\*其他AWS帐户\*窗格中、添加为BlueXP提供权限的AWS帐户。

在大多数情况下、这是BlueXP所在的帐户。如果BlueXP未安装在AWS中、则您会为其提供对BlueXP 的AWS访问密钥。

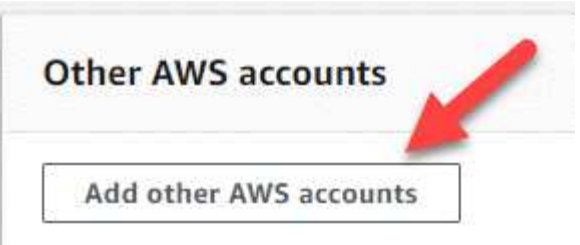

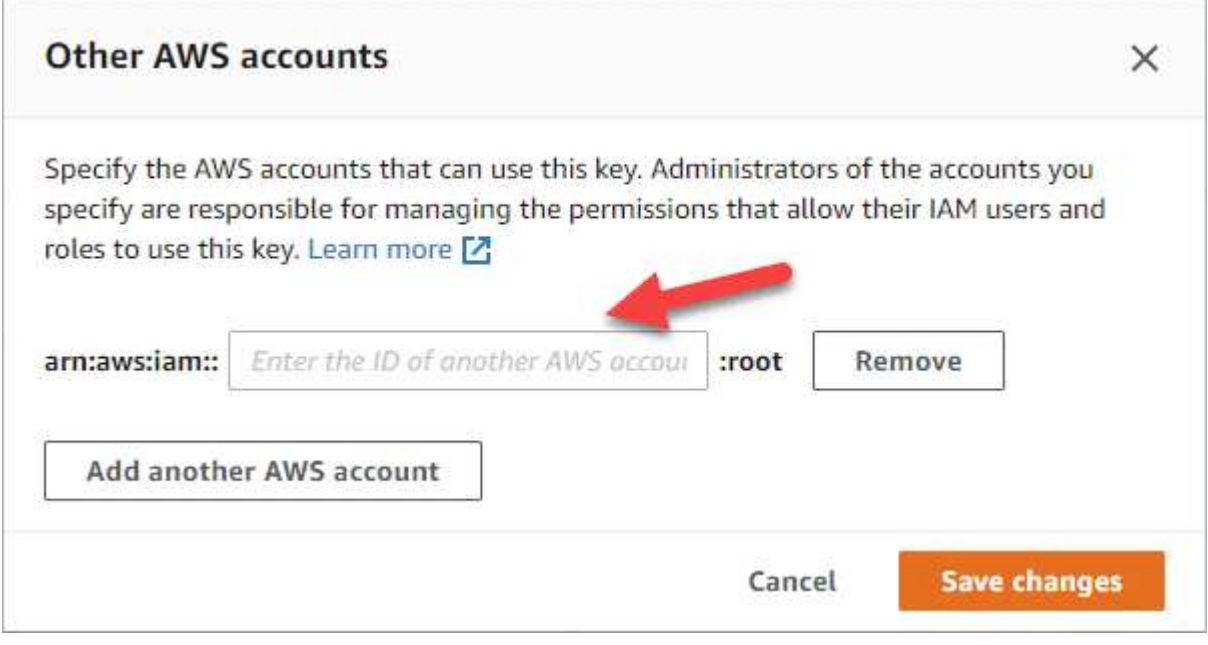

e. 现在、切换到为BlueXP提供权限的AWS帐户、然后打开IAM控制台。

f. 创建一个包含以下权限的 IAM 策略。

g. 将策略附加到为BlueXP提供权限的IAM角色或IAM用户。

以下策略提供了BlueXP从外部AWS帐户使用CMK所需的权限。请务必在 " 资源 " 部分中修改区域和帐户 ID  $\circ$ 

```
{
      "Version": "2012-10-17",
      "Statement": [
           {
               "Sid": "AllowUseOfTheKey",
               "Effect": "Allow",
               "Action": [
                    "kms:Encrypt",
                    "kms:Decrypt",
                    "kms:ReEncrypt*",
                    "kms:GenerateDataKey*",
                    "kms:DescribeKey"
             \frac{1}{2}  "Resource": [
                   "arn:aws:kms:us-east-
1:externalaccountid:key/externalkeyid"
  ]
           },
\{  "Sid": "AllowAttachmentOfPersistentResources",
               "Effect": "Allow",
               "Action": [
                   "kms:CreateGrant",
                    "kms:ListGrants",
                   "kms:RevokeGrant"
             \frac{1}{\sqrt{2}}  "Resource": [
                    "arn:aws:kms:us-east-
1:externalaccountid:key/externalaccountid"
             \frac{1}{2},
               "Condition": {
                    "Bool": {
                        "kms:GrantIsForAWSResource": true
  }
  }
           }
      ]
}
```
+

有关此过程的其他详细信息,请参见 ["AWS](https://docs.aws.amazon.com/kms/latest/developerguide/key-policy-modifying-external-accounts.html) [文档:](https://docs.aws.amazon.com/kms/latest/developerguide/key-policy-modifying-external-accounts.html)[允许](https://docs.aws.amazon.com/kms/latest/developerguide/key-policy-modifying-external-accounts.html)[其他](https://docs.aws.amazon.com/kms/latest/developerguide/key-policy-modifying-external-accounts.html)[帐](https://docs.aws.amazon.com/kms/latest/developerguide/key-policy-modifying-external-accounts.html)[户中的用户使用](https://docs.aws.amazon.com/kms/latest/developerguide/key-policy-modifying-external-accounts.html) [KMS](https://docs.aws.amazon.com/kms/latest/developerguide/key-policy-modifying-external-accounts.html) [密钥](https://docs.aws.amazon.com/kms/latest/developerguide/key-policy-modifying-external-accounts.html)["](https://docs.aws.amazon.com/kms/latest/developerguide/key-policy-modifying-external-accounts.html)。

4. 如果您使用的是客户管理的 Cloud Volumes ONTAP, 请通过将 CMK 的 IAM 角色添加为 key user 来 修 改 CMK 的密钥策略。

如果您在 Cloud Volumes ONTAP 上启用了数据分层并希望对存储在 S3 存储分段中的数据进行加密,则需

要执行此步骤。

部署 Cloud Volumes ONTAP 后,您需要执行此步骤,因为 IAM 角色是在创建工作环境时创建的。(当然, 您可以选择使用现有的 Cloud Volumes ONTAP IAM 角色,因此可以先执行此步骤。)

["AWS](https://docs.aws.amazon.com/kms/latest/developerguide/editing-keys.html) [文档:](https://docs.aws.amazon.com/kms/latest/developerguide/editing-keys.html)[编](https://docs.aws.amazon.com/kms/latest/developerguide/editing-keys.html)[辑](https://docs.aws.amazon.com/kms/latest/developerguide/editing-keys.html)[密钥](https://docs.aws.amazon.com/kms/latest/developerguide/editing-keys.html)["](https://docs.aws.amazon.com/kms/latest/developerguide/editing-keys.html)

# <span id="page-29-0"></span>为**Cloud Volumes ONTAP** 设置**IAM**角色

必须将具有所需权限的IAM角色附加到每个Cloud Volumes ONTAP 节点。HA调解器也是 如此。让BlueXP为您创建IAM角色最简单、但您可以使用自己的角色。

此任务为可选任务。创建Cloud Volumes ONTAP 工作环境时、默认选项是让BlueXP为您创建IAM角色。如果贵 企业的安全策略要求您自己创建IAM角色、请执行以下步骤。

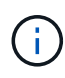

在AWS商用云服务环境中、需要提供您自己的IAM角色。 ["](#page-55-0)[了解如何在](#page-55-0)[C2S](#page-55-0)[中部署](#page-55-0)[Cloud Volumes](#page-55-0) [ONTAP"](#page-55-0)。

步骤

- 1. 转到AWS IAM控制台。
- 2. 创建包含以下权限的IAM策略:
	- Cloud Volumes ONTAP 节点的基本策略

标准区域

```
{
      "Version": "2012-10-17",
      "Statement": [{
                "Action": "s3:ListAllMyBuckets",
                "Resource": "arn:aws:s3:::*",
                "Effect": "Allow"
           }, {
                "Action": [
                     "s3:ListBucket",
                     "s3:GetBucketLocation"
              \frac{1}{2},
                "Resource": "arn:aws:s3:::fabric-pool-*",
                "Effect": "Allow"
           }, {
                "Action": [
                     "s3:GetObject",
                     "s3:PutObject",
                     "s3:DeleteObject"
              \left| \ \right|,
                "Resource": "arn:aws:s3:::fabric-pool-*",
                "Effect": "Allow"
           }
   \overline{\phantom{a}}}
```
**GovCloud (**美国**)**地区

```
{
      "Version": "2012-10-17",
      "Statement": [{
           "Action": "s3:ListAllMyBuckets",
           "Resource": "arn:aws-us-gov:s3:::*",
           "Effect": "Allow"
      }, {
           "Action": [
               "s3:ListBucket",
               "s3:GetBucketLocation"
         \left| \ \right|,
           "Resource": "arn:aws-us-gov:s3:::fabric-pool-*",
           "Effect": "Allow"
      }, {
           "Action": [
               "s3:GetObject",
               "s3:PutObject",
               "s3:DeleteObject"
         \frac{1}{2},
           "Resource": "arn:aws-us-gov:s3:::fabric-pool-*",
           "Effect": "Allow"
      }]
}
```
#### **C2S**环境

```
{
      "Version": "2012-10-17",
      "Statement": [{
           "Action": "s3:ListAllMyBuckets",
           "Resource": "arn:aws-iso:s3:::*",
           "Effect": "Allow"
      }, {
           "Action": [
               "s3:ListBucket",
               "s3:GetBucketLocation"
         \left| \ \right|,
           "Resource": "arn:aws-iso:s3:::fabric-pool-*",
           "Effect": "Allow"
      }, {
           "Action": [
               "s3:GetObject",
               "s3:PutObject",
               "s3:DeleteObject"
         \frac{1}{\sqrt{2}}  "Resource": "arn:aws-iso:s3:::fabric-pool-*",
           "Effect": "Allow"
      }]
}
```
◦ Cloud Volumes ONTAP 节点的备份策略

如果您计划对Cloud Volumes ONTAP 系统使用BlueXP备份和恢复、则节点的IAM角色必须包括以下第 二个策略。

#### 标准区域

```
{
      "Version": "2012-10-17",
      "Statement": [
           {
                "Action": [
                    "s3:ListBucket",
                    "s3:GetBucketLocation"
              \left| \ \right|,
                "Resource": "arn:aws:s3:::netapp-backup*",
                "Effect": "Allow"
           },
           {
                "Action": [
                    "s3:GetObject",
                    "s3:PutObject",
                    "s3:DeleteObject",
                    "s3:ListAllMyBuckets",
                    "s3:PutObjectTagging",
                    "s3:GetObjectTagging",
                    "s3:RestoreObject",
                    "s3:GetBucketObjectLockConfiguration",
                    "s3:GetObjectRetention",
                    "s3:PutBucketObjectLockConfiguration",
                    "s3:PutObjectRetention"
              \frac{1}{2},
                "Resource": "arn:aws:s3:::netapp-backup*/*",
                "Effect": "Allow"
          }
      ]
}
```
#### **GovCloud (**美国**)**地区

```
{
      "Version": "2012-10-17",
      "Statement": [
           {
                "Action": [
                    "s3:ListBucket",
                    "s3:GetBucketLocation"
             \frac{1}{\sqrt{2}}  "Resource": "arn:aws-us-gov:s3:::netapp-backup*",
               "Effect": "Allow"
           },
\{  "Action": [
                    "s3:GetObject",
                    "s3:PutObject",
                    "s3:DeleteObject",
                    "s3:ListAllMyBuckets",
                    "s3:PutObjectTagging",
                    "s3:GetObjectTagging",
                    "s3:RestoreObject",
                    "s3:GetBucketObjectLockConfiguration",
                    "s3:GetObjectRetention",
                    "s3:PutBucketObjectLockConfiguration",
                    "s3:PutObjectRetention"
             \frac{1}{\sqrt{2}}  "Resource": "arn:aws-us-gov:s3:::netapp-backup*/*",
               "Effect": "Allow"
           }
      ]
}
```
#### **C2S**环境

```
{
      "Version": "2012-10-17",
      "Statement": [
           {
                "Action": [
                    "s3:ListBucket",
                    "s3:GetBucketLocation"
             \frac{1}{2},
                "Resource": "arn:aws-iso:s3:::netapp-backup*",
               "Effect": "Allow"
           },
\{  "Action": [
                    "s3:GetObject",
                    "s3:PutObject",
                    "s3:DeleteObject",
                    "s3:ListAllMyBuckets",
                    "s3:PutObjectTagging",
                    "s3:GetObjectTagging",
                    "s3:RestoreObject",
                    "s3:GetBucketObjectLockConfiguration",
                    "s3:GetObjectRetention",
                    "s3:PutBucketObjectLockConfiguration",
                    "s3:PutObjectRetention"
             \frac{1}{\sqrt{2}}  "Resource": "arn:aws-iso:s3:::netapp-backup*/*",
               "Effect": "Allow"
           }
      ]
}
```
◦ HA 调解器

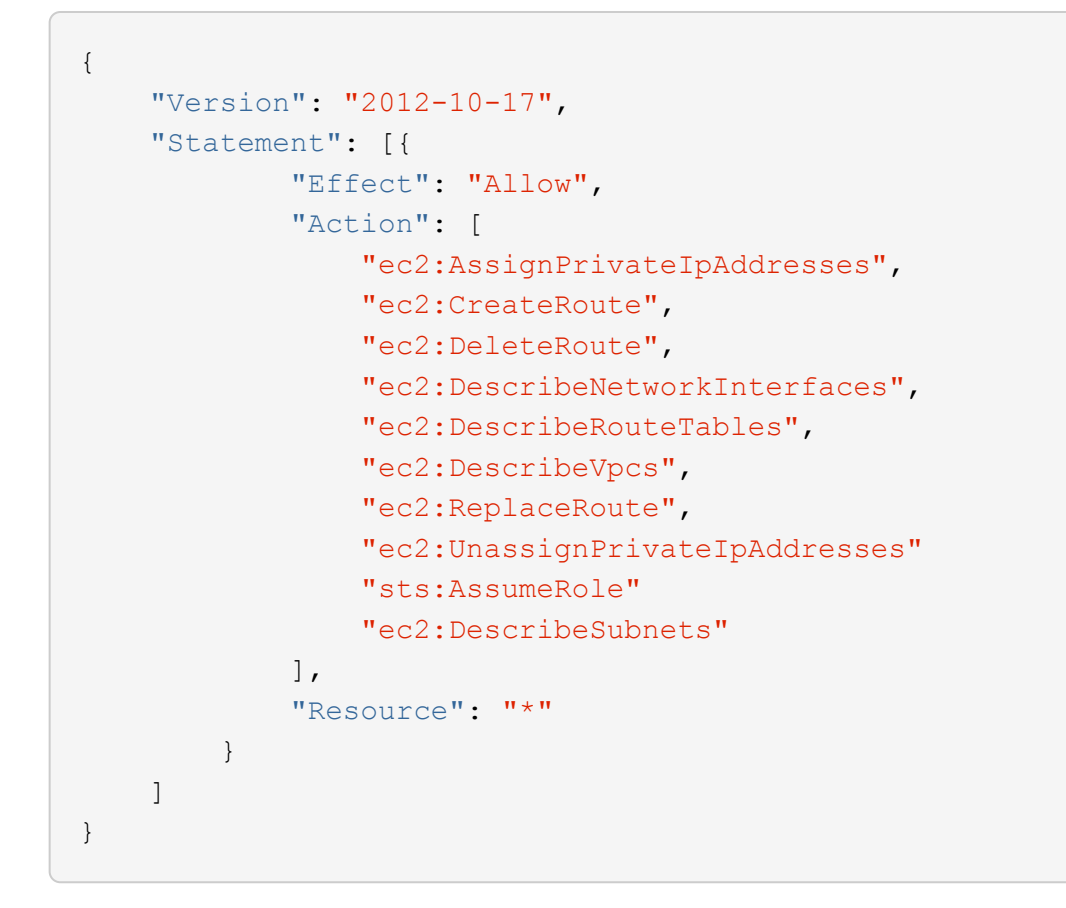

3. 创建IAM角色并将您创建的策略附加到该角色。

## 结果

现在、您可以在创建新的Cloud Volumes ONTAP 工作环境时选择IAM角色。

#### 更多信息

- ["AWS](https://docs.aws.amazon.com/IAM/latest/UserGuide/access_policies_create.html)[文档:](https://docs.aws.amazon.com/IAM/latest/UserGuide/access_policies_create.html)[创建](https://docs.aws.amazon.com/IAM/latest/UserGuide/access_policies_create.html)[IAM](https://docs.aws.amazon.com/IAM/latest/UserGuide/access_policies_create.html)[策略](https://docs.aws.amazon.com/IAM/latest/UserGuide/access_policies_create.html)["](https://docs.aws.amazon.com/IAM/latest/UserGuide/access_policies_create.html)
- ["AWS](https://docs.aws.amazon.com/IAM/latest/UserGuide/id_roles_create.html)[文档:](https://docs.aws.amazon.com/IAM/latest/UserGuide/id_roles_create.html) [创建](https://docs.aws.amazon.com/IAM/latest/UserGuide/id_roles_create.html)[IAM](https://docs.aws.amazon.com/IAM/latest/UserGuide/id_roles_create.html)[角色](https://docs.aws.amazon.com/IAM/latest/UserGuide/id_roles_create.html)["](https://docs.aws.amazon.com/IAM/latest/UserGuide/id_roles_create.html)

# <span id="page-36-0"></span>在**AWS**中为**Cloud Volumes ONTAP** 设置许可

在确定要在Cloud Volumes ONTAP 中使用的许可选项后、需要执行一些步骤、然后才能在 创建新的工作环境时选择该许可选项。

# 免费

选择免费提供的Cloud Volumes ONTAP 、可在配置容量高达500 GiB的情况下免费使用。 ["](https://docs.netapp.com/us-en/bluexp-cloud-volumes-ontap/concept-licensing.html#free-trials)[了解有关](https://docs.netapp.com/us-en/bluexp-cloud-volumes-ontap/concept-licensing.html#free-trials)[免](https://docs.netapp.com/us-en/bluexp-cloud-volumes-ontap/concept-licensing.html#free-trials)[费提供的](https://docs.netapp.com/us-en/bluexp-cloud-volumes-ontap/concept-licensing.html#free-trials) [更多信息](https://docs.netapp.com/us-en/bluexp-cloud-volumes-ontap/concept-licensing.html#free-trials)["](https://docs.netapp.com/us-en/bluexp-cloud-volumes-ontap/concept-licensing.html#free-trials)。

#### 步骤

- 1. 从左侧导航菜单中、选择\*存储>画布\*。
- 2. 在"画布"页面上、单击\*添加工作环境\*、然后按照BlueXP中的步骤进行操作。

a. 在\*详细信息和凭据\*页面上、单击\*编辑凭据>添加订阅\*、然后按照提示订阅AWS Marketplace中的按需 购买服务。

除非您超过500 GiB的已配置容量、否则不会通过Marketplace订阅向您收取费用、此时系统将自动转换 为 ["Essentials](https://docs.netapp.com/us-en/bluexp-cloud-volumes-ontap/concept-licensing.html#packages) [软件包](https://docs.netapp.com/us-en/bluexp-cloud-volumes-ontap/concept-licensing.html#packages)["](https://docs.netapp.com/us-en/bluexp-cloud-volumes-ontap/concept-licensing.html#packages)。

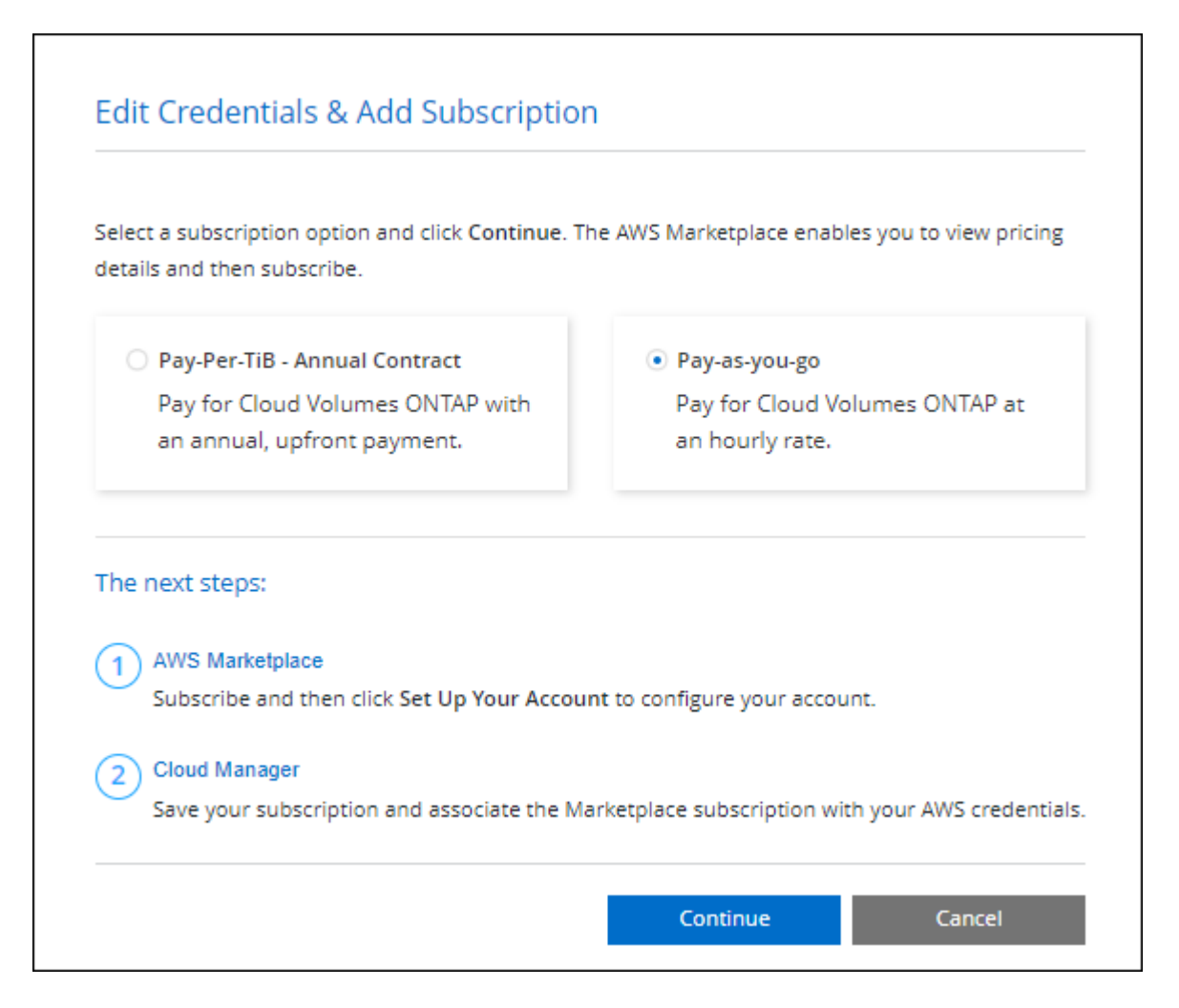

a. 返回到BlueXP后、访问充电方法页面时选择\*免费\*。

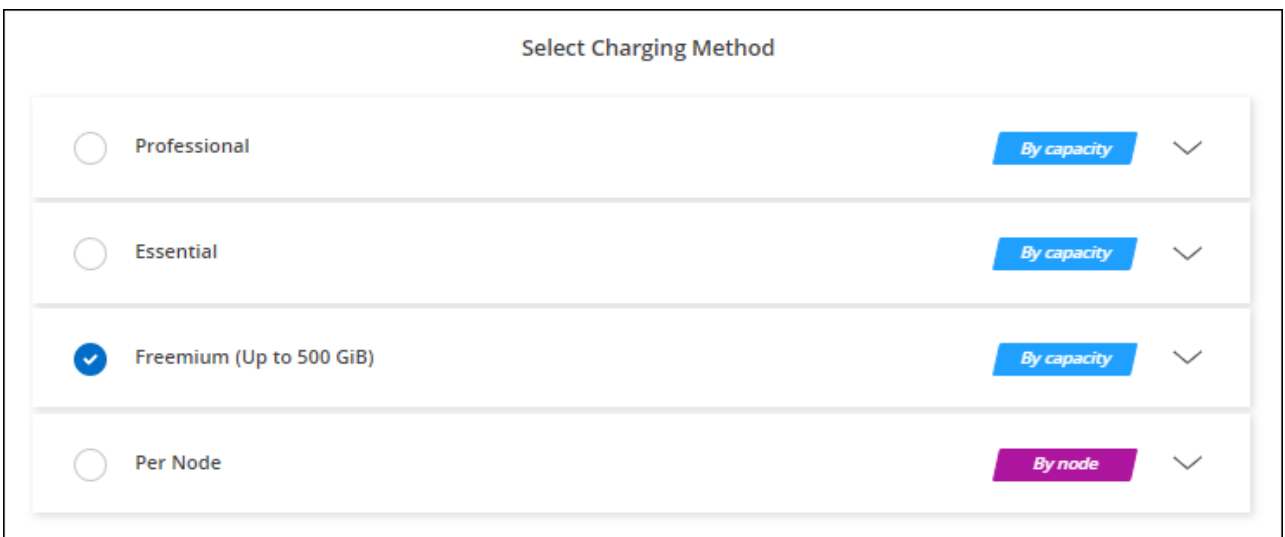

# 基于容量的许可证

通过基于容量的许可,您可以按每 TiB 容量为 Cloud Volumes ONTAP 付费。基于容量的许可以\_package\_的形 式提供:Essentials包或Professional包。

Essentials 和 Professional 软件包可用于以下消费模式:

- 从 NetApp 购买的许可证( BYOL )
- AWS Marketplace提供的每小时按需购买(PAYGO)订阅
- AWS Marketplace的年度合同

["](https://docs.netapp.com/zh-cn/test/concept-licensing.html)[了解有关](https://docs.netapp.com/zh-cn/test/concept-licensing.html)[基](https://docs.netapp.com/zh-cn/test/concept-licensing.html)[于容量的许可的更多信息](https://docs.netapp.com/zh-cn/test/concept-licensing.html)["](https://docs.netapp.com/zh-cn/test/concept-licensing.html)。

以下各节介绍了如何开始使用上述每种消费模式。

#### **BYOL**

通过从NetApp购买许可证(BYOL)预付费用、以便在任何云提供商中部署Cloud Volumes ONTAP 系统。

#### 步骤

- 1. ["](https://cloud.netapp.com/contact-cds)[要](https://cloud.netapp.com/contact-cds)[获](https://cloud.netapp.com/contact-cds)[取许可证,请](https://cloud.netapp.com/contact-cds)[联](https://cloud.netapp.com/contact-cds)[系](https://cloud.netapp.com/contact-cds) [NetApp](https://cloud.netapp.com/contact-cds) [销售人](https://cloud.netapp.com/contact-cds)[员](https://cloud.netapp.com/contact-cds)"
- 2. ["](https://docs.netapp.com/us-en/bluexp-setup-admin/task-adding-nss-accounts.html#add-an-nss-account)[将您的](https://docs.netapp.com/us-en/bluexp-setup-admin/task-adding-nss-accounts.html#add-an-nss-account)[NetApp](https://docs.netapp.com/us-en/bluexp-setup-admin/task-adding-nss-accounts.html#add-an-nss-account) [支持站点](https://docs.netapp.com/us-en/bluexp-setup-admin/task-adding-nss-accounts.html#add-an-nss-account) [帐](https://docs.netapp.com/us-en/bluexp-setup-admin/task-adding-nss-accounts.html#add-an-nss-account)[户添加到](https://docs.netapp.com/us-en/bluexp-setup-admin/task-adding-nss-accounts.html#add-an-nss-account)[BlueXP"](https://docs.netapp.com/us-en/bluexp-setup-admin/task-adding-nss-accounts.html#add-an-nss-account)

BlueXP会自动查询NetApp的许可服务、以获取与您的NetApp 支持站点 帐户关联的许可证的详细信息。如 果没有错误、BlueXP会自动将许可证添加到电子钱包中。

您必须先从BlueXP电子钱包中获取许可证、然后才能在Cloud Volumes ONTAP 中使用它。如果需要,您可 以 ["](https://docs.netapp.com/zh-cn/test/task-manage-capacity-licenses.html#add-purchased-licenses-to-your-account)[手动将许可证添加到](https://docs.netapp.com/zh-cn/test/task-manage-capacity-licenses.html#add-purchased-licenses-to-your-account)[BlueXP](https://docs.netapp.com/zh-cn/test/task-manage-capacity-licenses.html#add-purchased-licenses-to-your-account)[电](https://docs.netapp.com/zh-cn/test/task-manage-capacity-licenses.html#add-purchased-licenses-to-your-account)[子](https://docs.netapp.com/zh-cn/test/task-manage-capacity-licenses.html#add-purchased-licenses-to-your-account)[钱](https://docs.netapp.com/zh-cn/test/task-manage-capacity-licenses.html#add-purchased-licenses-to-your-account)[包](https://docs.netapp.com/zh-cn/test/task-manage-capacity-licenses.html#add-purchased-licenses-to-your-account)["](https://docs.netapp.com/zh-cn/test/task-manage-capacity-licenses.html#add-purchased-licenses-to-your-account)。

- 3. 在"画布"页面上、单击\*添加工作环境\*、然后按照BlueXP中的步骤进行操作。
	- a. 在\*详细信息和凭据\*页面上、单击\*编辑凭据>添加订阅\*、然后按照提示订阅AWS Marketplace中的按需 购买服务。

您从NetApp购买的许可证始终会先收取费用、但如果超出许可容量或许可证期限到期、您将从市场上的 每小时费率中扣除费用。

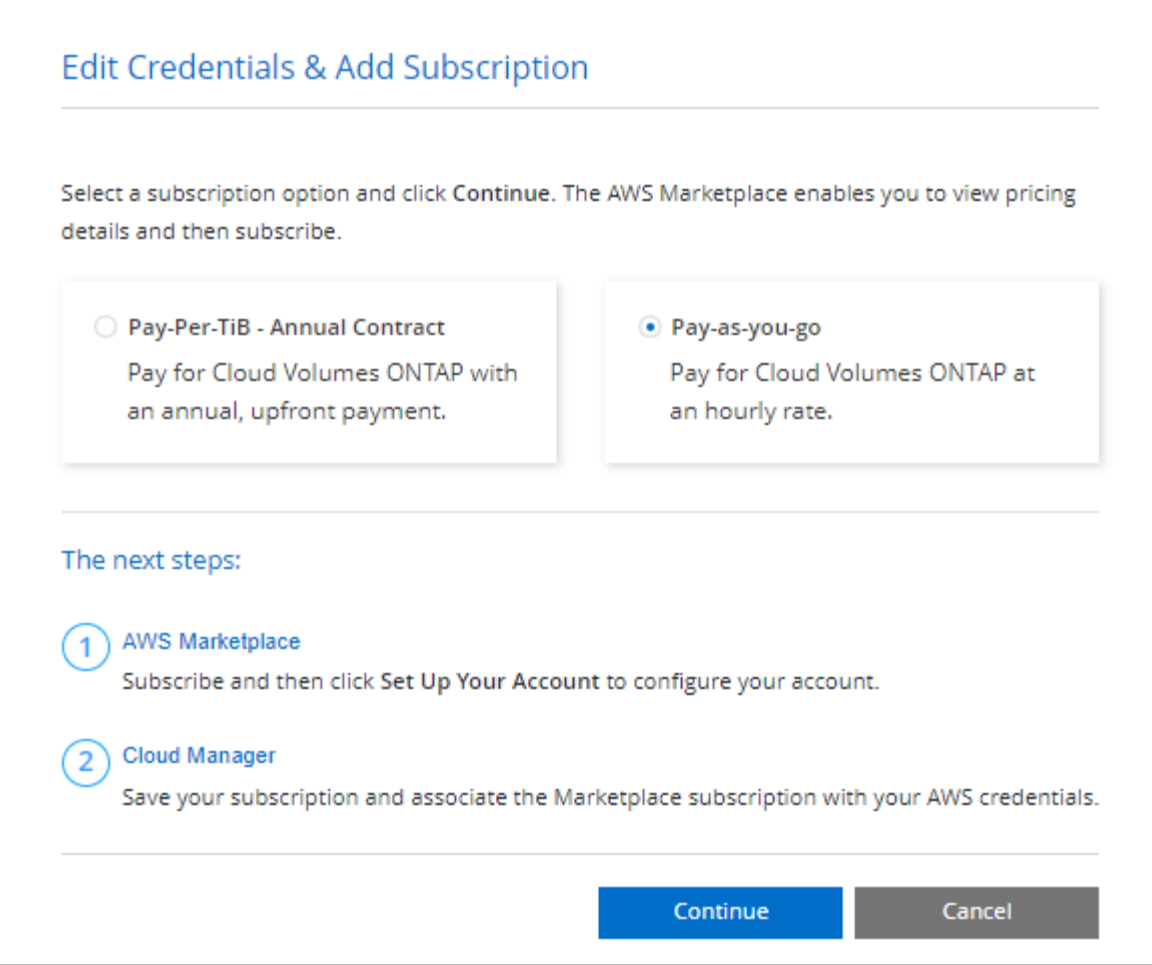

a. 返回到BlueXP后、在访问充电方法页面时选择一个基于容量的软件包。

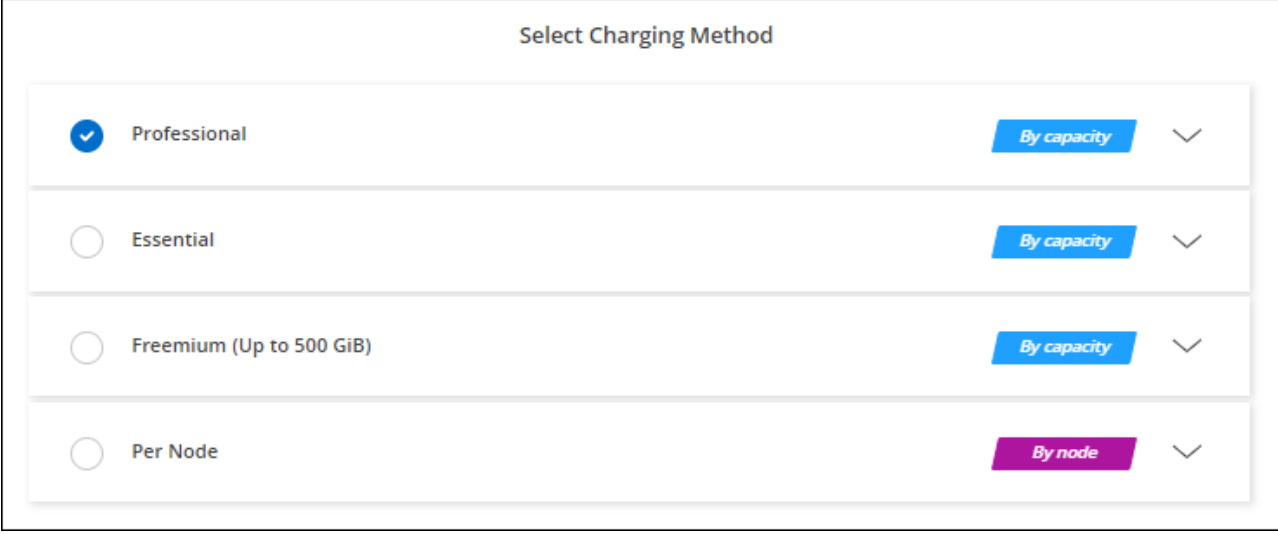

["](#page-43-0)[查看在](#page-43-0)[AWS](#page-43-0)[中启动](#page-43-0)[Cloud Volumes ONTAP](#page-43-0) [的分步说明](#page-43-0)["](#page-43-0)。

# **PAYGO**订阅

通过从云提供商的市场订阅优惠按小时付费。

创建Cloud Volumes ONTAP 工作环境时、BlueXP会提示您订阅AWS Marketplace中提供的协议。然后、该订阅 将与工作环境关联以进行收费。您可以对其他工作环境使用相同的订阅。

#### 步骤

- 1. 从左侧导航菜单中、选择\*存储>画布\*。
- 2. 在"画布"页面上、单击\*添加工作环境\*、然后按照BlueXP中的步骤进行操作。
	- a. 在\*详细信息和凭据\*页面上、单击\*编辑凭据>添加订阅\*、然后按照提示订阅AWS Marketplace中的按需 购买服务。

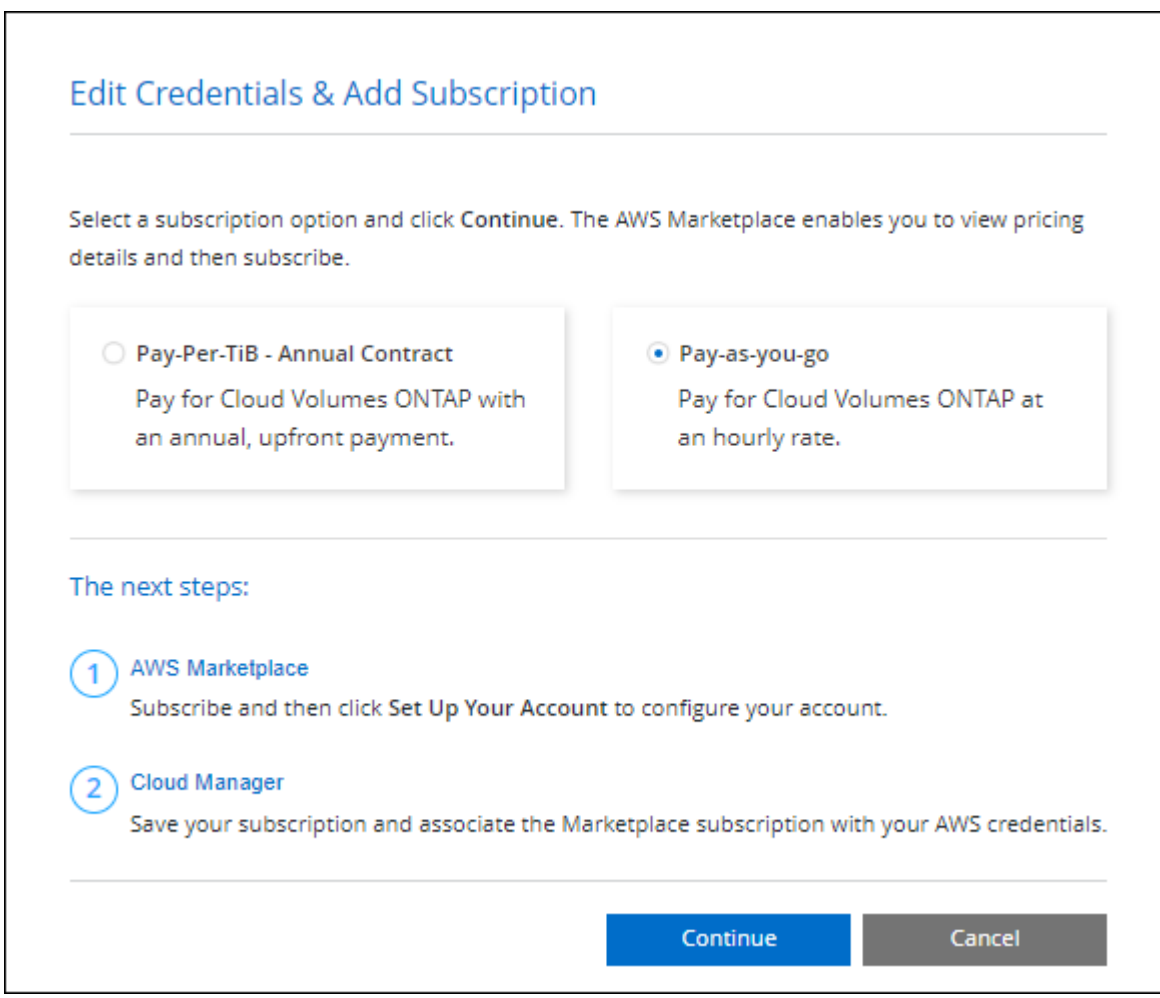

b. 返回到BlueXP后、在访问充电方法页面时选择一个基于容量的软件包。

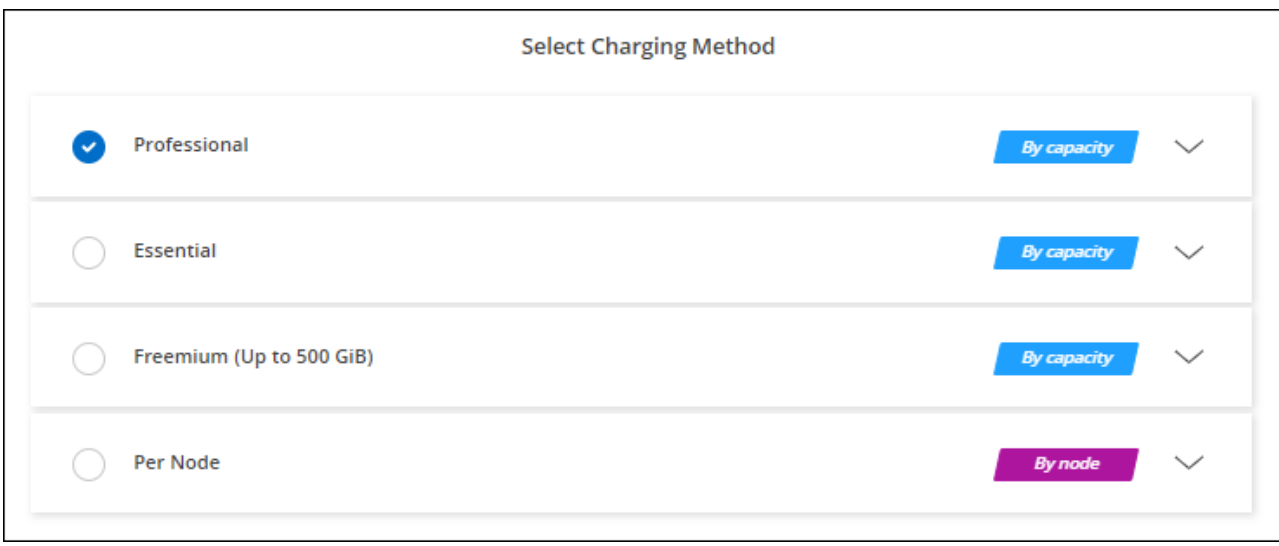

["](#page-43-0)[查看在](#page-43-0)[AWS](#page-43-0)[中启动](#page-43-0)[Cloud Volumes ONTAP](#page-43-0) [的分步说明](#page-43-0)["](#page-43-0)。

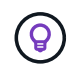

您可以从"设置">"凭据"页面管理与AWS帐户关联的AWS Marketplace订阅。 ["](https://docs.netapp.com/us-en/bluexp-setup-admin/task-adding-aws-accounts.html)[了解如何管理](https://docs.netapp.com/us-en/bluexp-setup-admin/task-adding-aws-accounts.html)[AWS](https://docs.netapp.com/us-en/bluexp-setup-admin/task-adding-aws-accounts.html) [帐](https://docs.netapp.com/us-en/bluexp-setup-admin/task-adding-aws-accounts.html)[户和](https://docs.netapp.com/us-en/bluexp-setup-admin/task-adding-aws-accounts.html)[订](https://docs.netapp.com/us-en/bluexp-setup-admin/task-adding-aws-accounts.html)[阅](https://docs.netapp.com/us-en/bluexp-setup-admin/task-adding-aws-accounts.html)["](https://docs.netapp.com/us-en/bluexp-setup-admin/task-adding-aws-accounts.html)

#### 年度合同

通过从云提供商的市场购买年度合同、按年付费。

与按小时订阅类似、BlueXP会提示您订阅AWS Marketplace中提供的年度合同。

步骤

1. 在"画布"页面上、单击\*添加工作环境\*、然后按照BlueXP中的步骤进行操作。

a. 在\*详细信息和凭据\*页面上、单击\*编辑凭据>添加订阅\*、然后按照提示在AWS Marketplace中订阅年度 合同。

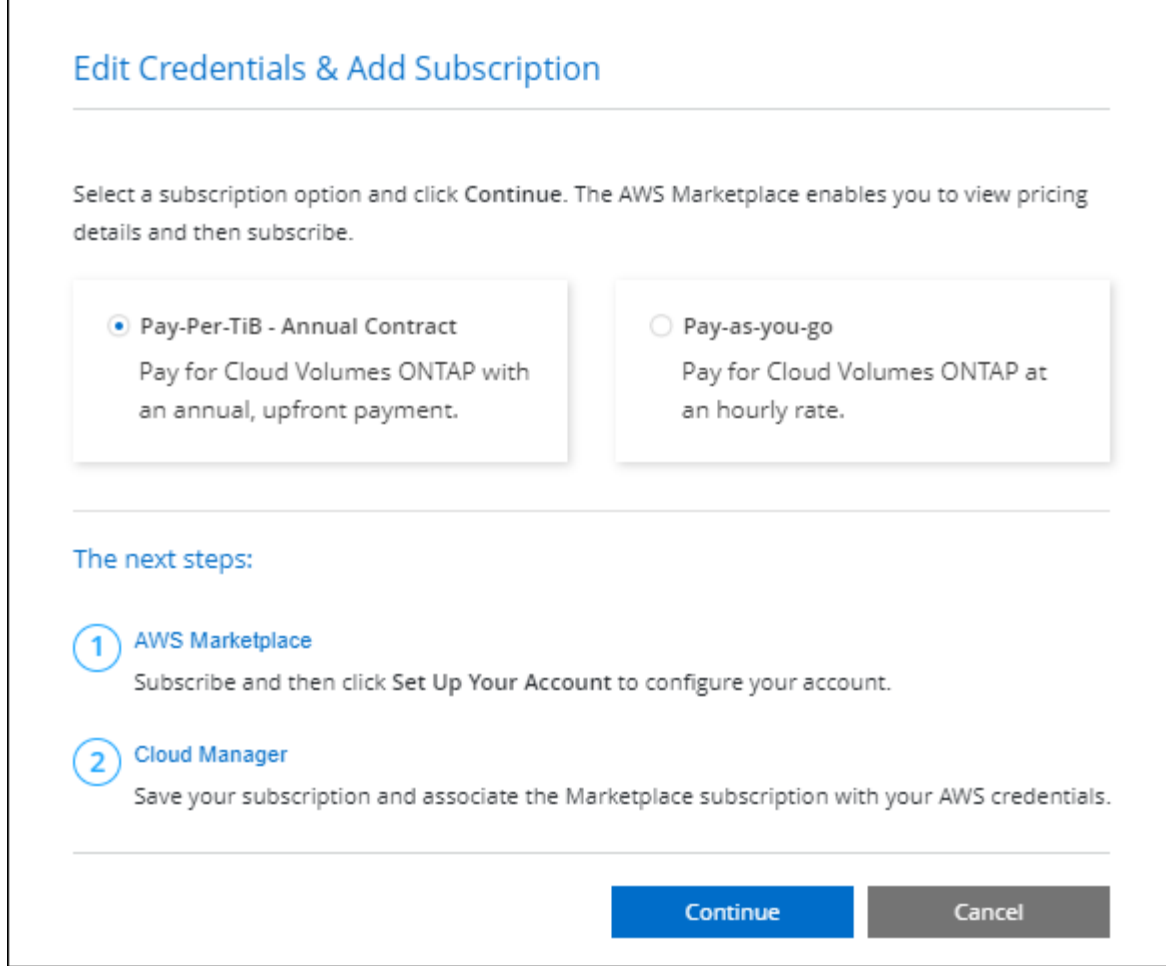

b. 返回到BlueXP后、在访问充电方法页面时选择一个基于容量的软件包。

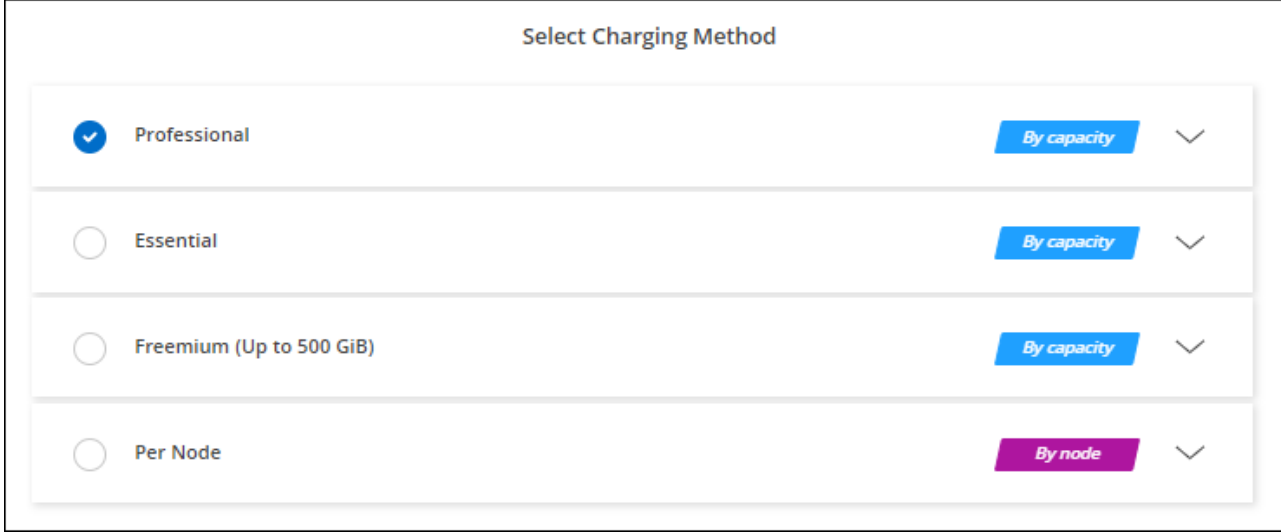

["](#page-43-0)[查看在](#page-43-0)[AWS](#page-43-0)[中启动](#page-43-0)[Cloud Volumes ONTAP](#page-43-0) [的分步说明](#page-43-0)["](#page-43-0)。

# **Keystone**订阅

Keystone订阅是一种基于订阅的按需购买服务。 ["](https://docs.netapp.com/zh-cn/test/concept-licensing.html#keystone-subscription)[了解有关](https://docs.netapp.com/zh-cn/test/concept-licensing.html#keystone-subscription)[NetApp Keystone](https://docs.netapp.com/zh-cn/test/concept-licensing.html#keystone-subscription) [订](https://docs.netapp.com/zh-cn/test/concept-licensing.html#keystone-subscription)[阅的更多信息](https://docs.netapp.com/zh-cn/test/concept-licensing.html#keystone-subscription)["](https://docs.netapp.com/zh-cn/test/concept-licensing.html#keystone-subscription)。

步骤

- 1. 如果您还没有订阅, ["](https://www.netapp.com/forms/keystone-sales-contact/)[请](https://www.netapp.com/forms/keystone-sales-contact/)[联](https://www.netapp.com/forms/keystone-sales-contact/)[系](https://www.netapp.com/forms/keystone-sales-contact/) [NetApp"](https://www.netapp.com/forms/keystone-sales-contact/)
- 2. mailto: [ng-keystone-success@netapp.com](mailto:ng-keystone-success@netapp.com) [联系NetApp]以授权您的BlueXP用户帐户进行一项或多 项Keystone订阅。
- 3. 在 NetApp 授权您的帐户后, ["](https://docs.netapp.com/zh-cn/test/task-manage-keystone.html#link-a-subscription)[链接您的](https://docs.netapp.com/zh-cn/test/task-manage-keystone.html#link-a-subscription)[订](https://docs.netapp.com/zh-cn/test/task-manage-keystone.html#link-a-subscription)[阅以用于](https://docs.netapp.com/zh-cn/test/task-manage-keystone.html#link-a-subscription) [Cloud Volumes ONTAP"](https://docs.netapp.com/zh-cn/test/task-manage-keystone.html#link-a-subscription)。
- 4. 在"画布"页面上、单击\*添加工作环境\*、然后按照BlueXP中的步骤进行操作。
	- a. 当系统提示您选择充电方式时、选择Keystone订阅充电方式。

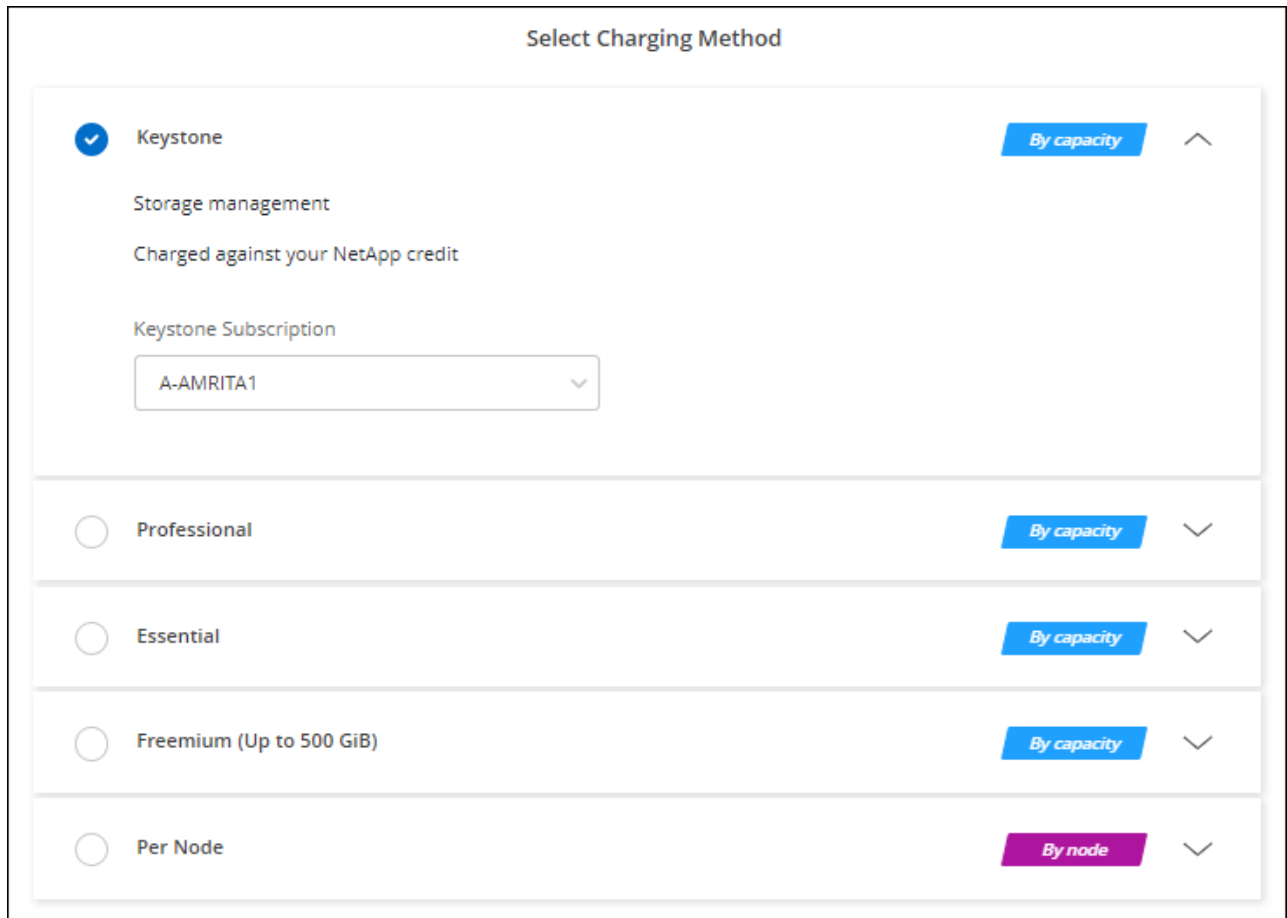

["](#page-43-0)[查看在](#page-43-0)[AWS](#page-43-0)[中启动](#page-43-0)[Cloud Volumes ONTAP](#page-43-0) [的分步说明](#page-43-0)["](#page-43-0)。

# <span id="page-43-0"></span>在 **AWS** 中启动 **Cloud Volumes ONTAP**

您可以在单系统配置中或在 AWS 中作为 HA 对启动 Cloud Volumes ONTAP 。

开始之前

要创建工作环境,您需要满足以下要求。

• 已启动且正在运行的连接器。

◦ 您应具有 ["](https://docs.netapp.com/us-en/bluexp-setup-admin/task-quick-start-connector-aws.html)[与](https://docs.netapp.com/us-en/bluexp-setup-admin/task-quick-start-connector-aws.html)[工作](https://docs.netapp.com/us-en/bluexp-setup-admin/task-quick-start-connector-aws.html)[空](https://docs.netapp.com/us-en/bluexp-setup-admin/task-quick-start-connector-aws.html)[间关](https://docs.netapp.com/us-en/bluexp-setup-admin/task-quick-start-connector-aws.html)[联](https://docs.netapp.com/us-en/bluexp-setup-admin/task-quick-start-connector-aws.html)[的连接器](https://docs.netapp.com/us-en/bluexp-setup-admin/task-quick-start-connector-aws.html)["](https://docs.netapp.com/us-en/bluexp-setup-admin/task-quick-start-connector-aws.html)。

◦ ["](https://docs.netapp.com/us-en/bluexp-setup-admin/concept-connectors.html)[您应](https://docs.netapp.com/us-en/bluexp-setup-admin/concept-connectors.html)[做好](https://docs.netapp.com/us-en/bluexp-setup-admin/concept-connectors.html)[准备](https://docs.netapp.com/us-en/bluexp-setup-admin/concept-connectors.html)[,使](https://docs.netapp.com/us-en/bluexp-setup-admin/concept-connectors.html) [Connector](https://docs.netapp.com/us-en/bluexp-setup-admin/concept-connectors.html) [始](https://docs.netapp.com/us-en/bluexp-setup-admin/concept-connectors.html)[终](https://docs.netapp.com/us-en/bluexp-setup-admin/concept-connectors.html)[保持运行](https://docs.netapp.com/us-en/bluexp-setup-admin/concept-connectors.html)["](https://docs.netapp.com/us-en/bluexp-setup-admin/concept-connectors.html)。

• 了解要使用的配置。

您应该已准备好选择配置并从管理员处获取 AWS 网络信息。有关详细信息,请参见 ["](#page-3-0)[规划](#page-3-0) [Cloud Volumes](#page-3-0) [ONTAP](#page-3-0) [配置](#page-3-0)["](#page-3-0)。

• 了解为Cloud Volumes ONTAP 设置许可所需的条件。

["](#page-36-0)[了解如何设置许可](#page-36-0)["](#page-36-0)。

• 用于 CIFS 配置的 DNS 和 Active Directory 。

有关详细信息,请参见 ["AWS](#page-6-1) [中的](#page-6-1) [Cloud Volumes ONTAP](#page-6-1) [的网络要求](#page-6-1)["](#page-6-1)。

# 在 **AWS** 中启动单节点 **Cloud Volumes ONTAP** 系统

如果要在AWS中启动Cloud Volumes ONTAP 、则需要在BlueXP中创建新的工作环境

关于此任务

创建工作环境后、BlueXP会立即在指定的VPC中启动一个测试实例以验证连接。如果成功、BlueXP将立即终止 实例、然后开始部署Cloud Volumes ONTAP 系统。如果BlueXP无法验证连接、则创建工作环境将失败。该测试 实例可以是 t2.nano (对于默认 vPC 占用)或 m3.medium (对于专用 vPC 占用)。

#### 步骤

- 1. 从左侧导航菜单中、选择\*存储>画布\*。
- 2. 【订阅】在 " 画布 " 页面上,单击 \* 添加工作环境 \* 并按照提示进行操作。
- 3. \* 选择一个位置 \*: 选择 \* Amazon Web Services\* 和 \* Cloud Volumes ONTAP Single Node\* 。
- 4. 如果出现提示, ["](https://docs.netapp.com/us-en/bluexp-setup-admin/task-quick-start-connector-aws.html)[创建连接器](https://docs.netapp.com/us-en/bluexp-setup-admin/task-quick-start-connector-aws.html)["](https://docs.netapp.com/us-en/bluexp-setup-admin/task-quick-start-connector-aws.html)。
- 5. \* 详细信息和凭据 \* : 可选择更改 AWS 凭据和订阅,输入工作环境名称,根据需要添加标记,然后输入密 码。

本页中的某些字段是不言自明的。下表介绍了可能需要指导的字段:

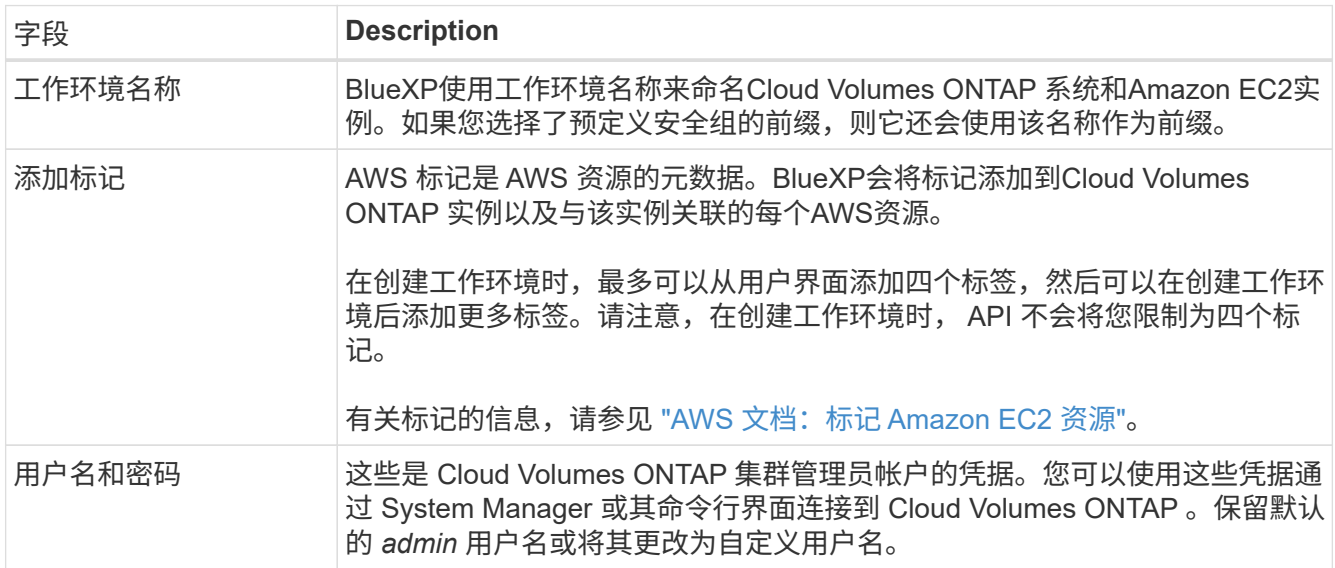

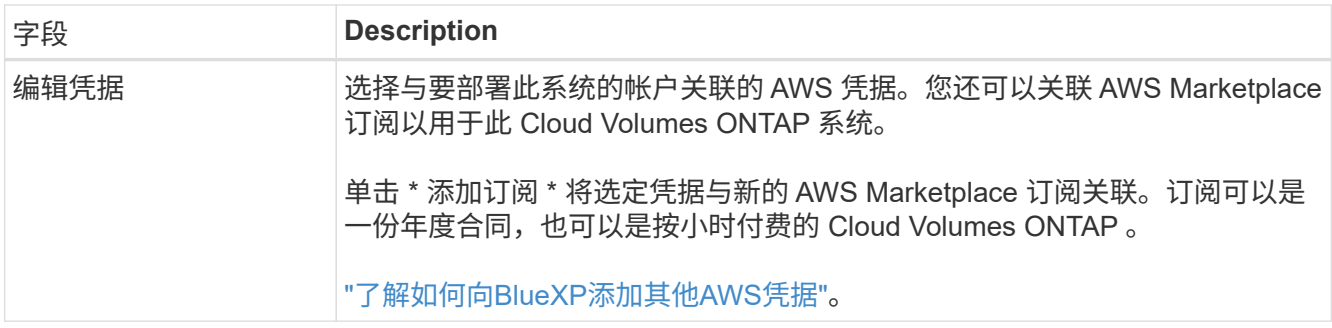

以下视频介绍如何将按需购买的 Marketplace 订阅与您的 AWS 凭据相关联:

► [https://docs.netapp.com/zh-cn/test//media/video\\_subscribing\\_aws.mp4](https://docs.netapp.com/zh-cn/test//media/video_subscribing_aws.mp4) *(video)*

如果多个 IAM 用户在同一个 AWS 帐户中工作,则每个用户都需要订阅。第一个用户订阅后 , AWS Marketplace 会通知后续用户他们已订阅,如下图所示。虽然已为 AWS *account* 订 阅,但每个 IAM 用户都需要将自己与该订阅关联起来。如果您看到以下消息、请单击\*单击此 处\*链接以转到BlueXP网站并完成此过程。

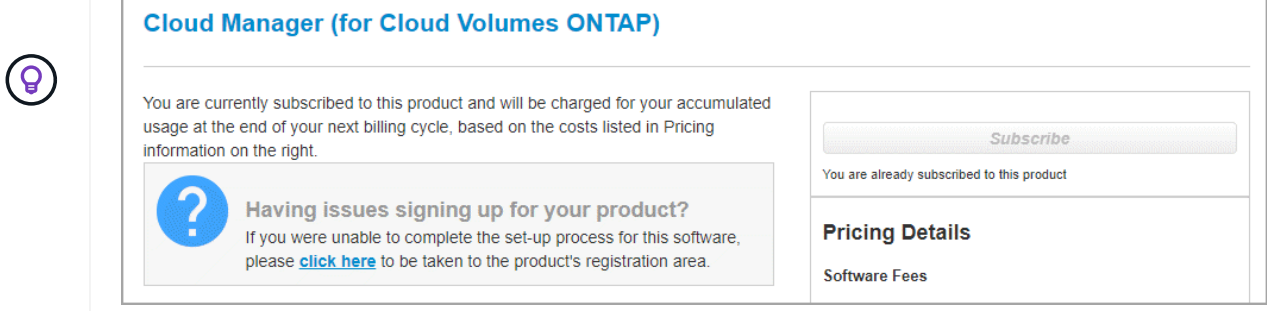

- 6. \*服务 \*:保持服务处于启用状态或禁用不想在 Cloud Volumes ONTAP 中使用的单个服务。
	- ["](https://docs.netapp.com/us-en/bluexp-classification/concept-cloud-compliance.html)[了解有关](https://docs.netapp.com/us-en/bluexp-classification/concept-cloud-compliance.html)[BlueXP](https://docs.netapp.com/us-en/bluexp-classification/concept-cloud-compliance.html)[分类的更多信息](https://docs.netapp.com/us-en/bluexp-classification/concept-cloud-compliance.html)["](https://docs.netapp.com/us-en/bluexp-classification/concept-cloud-compliance.html)
	- ["](https://docs.netapp.com/us-en/bluexp-backup-recovery/concept-backup-to-cloud.html)[了解有关](https://docs.netapp.com/us-en/bluexp-backup-recovery/concept-backup-to-cloud.html)[BlueXP](https://docs.netapp.com/us-en/bluexp-backup-recovery/concept-backup-to-cloud.html)[备](https://docs.netapp.com/us-en/bluexp-backup-recovery/concept-backup-to-cloud.html)[份和](https://docs.netapp.com/us-en/bluexp-backup-recovery/concept-backup-to-cloud.html)[恢](https://docs.netapp.com/us-en/bluexp-backup-recovery/concept-backup-to-cloud.html)[复](https://docs.netapp.com/us-en/bluexp-backup-recovery/concept-backup-to-cloud.html)[的更多信息](https://docs.netapp.com/us-en/bluexp-backup-recovery/concept-backup-to-cloud.html)["](https://docs.netapp.com/us-en/bluexp-backup-recovery/concept-backup-to-cloud.html)

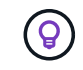

如果要使用WORM和数据分层、则必须禁用BlueXP备份和恢复、并部署9.8或更高版本 的Cloud Volumes ONTAP 工作环境。

7. \* 位置和连接 \* : 输入您在中记录的网络信息 ["AWS](https://docs.netapp.com/us-en/bluexp-cloud-volumes-ontap/task-planning-your-config.html#collect-networking-information) [工作表](https://docs.netapp.com/us-en/bluexp-cloud-volumes-ontap/task-planning-your-config.html#collect-networking-information)["](https://docs.netapp.com/us-en/bluexp-cloud-volumes-ontap/task-planning-your-config.html#collect-networking-information)。

下表介绍了可能需要指导的字段:

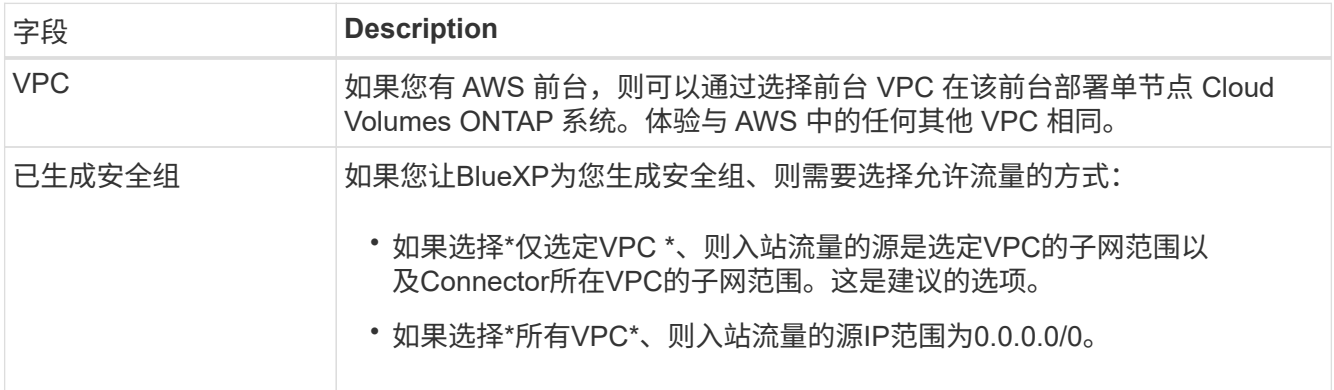

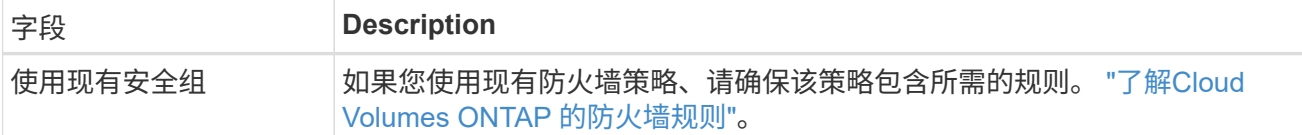

8. \* 数据加密 \*: 不选择数据加密或 AWS 管理的加密。

对于 AWS 管理的加密,您可以从您的帐户或其他 AWS 帐户中选择其他客户主密钥( CMK )。

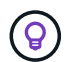

创建 Cloud Volumes ONTAP 系统后,您无法更改 AWS 数据加密方法。

["](#page-26-0)[了解如何为](#page-26-0) [Cloud Volumes ONTAP](#page-26-0) [设置](#page-26-0) [AWS KMS"](#page-26-0)。

["](https://docs.netapp.com/zh-cn/test/concept-security.html#encryption-of-data-at-rest)[了解有关支持的加密](https://docs.netapp.com/zh-cn/test/concept-security.html#encryption-of-data-at-rest)[技术](https://docs.netapp.com/zh-cn/test/concept-security.html#encryption-of-data-at-rest)[的更多信息](https://docs.netapp.com/zh-cn/test/concept-security.html#encryption-of-data-at-rest)["](https://docs.netapp.com/zh-cn/test/concept-security.html#encryption-of-data-at-rest)。

9. 充电方法和 N**SS** 帐户:指定要在此系统中使用的充电选项,然后指定 NetApp 支持站点帐户。

◦ ["](https://docs.netapp.com/zh-cn/test/concept-licensing.html)[了解](https://docs.netapp.com/zh-cn/test/concept-licensing.html) [Cloud Volumes ONTAP](https://docs.netapp.com/zh-cn/test/concept-licensing.html) [的许可选项](https://docs.netapp.com/zh-cn/test/concept-licensing.html)["](https://docs.netapp.com/zh-cn/test/concept-licensing.html)。

◦ ["](#page-36-0)[了解如何设置许可](#page-36-0)["](#page-36-0)。

10. \* Cloud Volumes ONTAP 配置 \* (仅限年度 Marketplace 合同):查看默认配置,然后单击 \* 继续 \* 或单击 \* 更改配置 \* 以选择您自己的配置。

如果保留默认配置,则只需指定一个卷,然后查看并批准该配置。

11. 预配置软件包:选择一个软件包以快速启动Cloud Volumes ONTAP 、或者单击\*更改配置\*以选择您自己的 配置。

如果选择其中一个软件包,则只需指定一个卷,然后查看并批准该配置。

12. \* IAM角色\*: 最好保留默认选项、让BlueXP为您创建角色。

如果您希望使用自己的策略,则必须满足 ["Cloud Volumes ONTAP](#page-29-0) [节](#page-29-0)[点的策略要求](#page-29-0)["](#page-29-0)。

13. 许可:根据需要更改Cloud Volumes ONTAP 版本、并选择实例类型和实例租户。

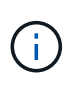

如果选定版本具有较新的候选版本、通用可用性或修补程序版本、则在创建工作环境 时、BlueXP会将系统更新到该版本。例如、如果选择Cloud Volumes ONTAP 9.10.1和9.10.1 P4可用、则会发生更新。更新不会从一个版本更新到另一个版本,例如从 9.6 到 9.7 。

14. 底层存储资源:选择磁盘类型、配置底层存储、然后选择是否启用数据分层。

请注意以下事项:

- 磁盘类型适用于初始卷(和聚合)。您可以为后续卷(和聚合)选择不同的磁盘类型。
- 如果您选择GP3或IO1磁盘、则BlueXP会根据需要使用AWS中的弹性卷功能自动增加底层存储磁盘容 量。您可以根据存储需求选择初始容量、并在部署Cloud Volumes ONTAP 后进行修改。 ["](https://docs.netapp.com/zh-cn/test/concept-aws-elastic-volumes.html)[了解有关](https://docs.netapp.com/zh-cn/test/concept-aws-elastic-volumes.html) [在](https://docs.netapp.com/zh-cn/test/concept-aws-elastic-volumes.html)[AWS](https://docs.netapp.com/zh-cn/test/concept-aws-elastic-volumes.html)[中支持](https://docs.netapp.com/zh-cn/test/concept-aws-elastic-volumes.html)[弹性卷](https://docs.netapp.com/zh-cn/test/concept-aws-elastic-volumes.html)[的更多信息](https://docs.netapp.com/zh-cn/test/concept-aws-elastic-volumes.html)["](https://docs.netapp.com/zh-cn/test/concept-aws-elastic-volumes.html)。
- 如果您选择GP2或st1磁盘、则可以为初始聚合中的所有磁盘以及BlueXP在使用简单配置选项时创建的任 何其他聚合选择一个磁盘大小。您可以使用高级分配选项创建使用不同磁盘大小的聚合。
- 您可以在创建或编辑卷时选择特定的卷分层策略。
- 如果禁用数据分层,则可以在后续聚合上启用它。

["](https://docs.netapp.com/zh-cn/test/concept-data-tiering.html)[了解数据分层的工作原理](https://docs.netapp.com/zh-cn/test/concept-data-tiering.html)["](https://docs.netapp.com/zh-cn/test/concept-data-tiering.html)。

#### 15. 写入速度和**WORM**:

a. 如果需要、选择\*正常\*或\*高\*写入速度。

["](https://docs.netapp.com/zh-cn/test/concept-write-speed.html)[了解有关](https://docs.netapp.com/zh-cn/test/concept-write-speed.html)[写入](https://docs.netapp.com/zh-cn/test/concept-write-speed.html)[速](https://docs.netapp.com/zh-cn/test/concept-write-speed.html)[度](https://docs.netapp.com/zh-cn/test/concept-write-speed.html)[的更多信息。](https://docs.netapp.com/zh-cn/test/concept-write-speed.html)["](https://docs.netapp.com/zh-cn/test/concept-write-speed.html)。

b. 根据需要激活一次写入、多次读取(WORM)存储。

如果为Cloud Volumes ONTAP 9.7及更低版本启用了数据分层、则无法启用WORM。启用WORM和分层 后、将阻止还原或降级到Cloud Volumes ONTAP 9.8。

["](https://docs.netapp.com/zh-cn/test/concept-worm.html)[了解有关](https://docs.netapp.com/zh-cn/test/concept-worm.html) [WORM](https://docs.netapp.com/zh-cn/test/concept-worm.html) [存储的更多信息。](https://docs.netapp.com/zh-cn/test/concept-worm.html)["](https://docs.netapp.com/zh-cn/test/concept-worm.html)。

- a. 如果激活了WORM存储、请选择保留期限。
- 16. \* 创建卷 \*: 输入新卷的详细信息或单击 \* 跳过 \*。

#### ["](https://docs.netapp.com/zh-cn/test/concept-client-protocols.html)[了解支持的客户端](https://docs.netapp.com/zh-cn/test/concept-client-protocols.html)[协议](https://docs.netapp.com/zh-cn/test/concept-client-protocols.html)[和](https://docs.netapp.com/zh-cn/test/concept-client-protocols.html)[版](https://docs.netapp.com/zh-cn/test/concept-client-protocols.html)[本](https://docs.netapp.com/zh-cn/test/concept-client-protocols.html)["](https://docs.netapp.com/zh-cn/test/concept-client-protocols.html)。

本页中的某些字段是不言自明的。下表介绍了可能需要指导的字段:

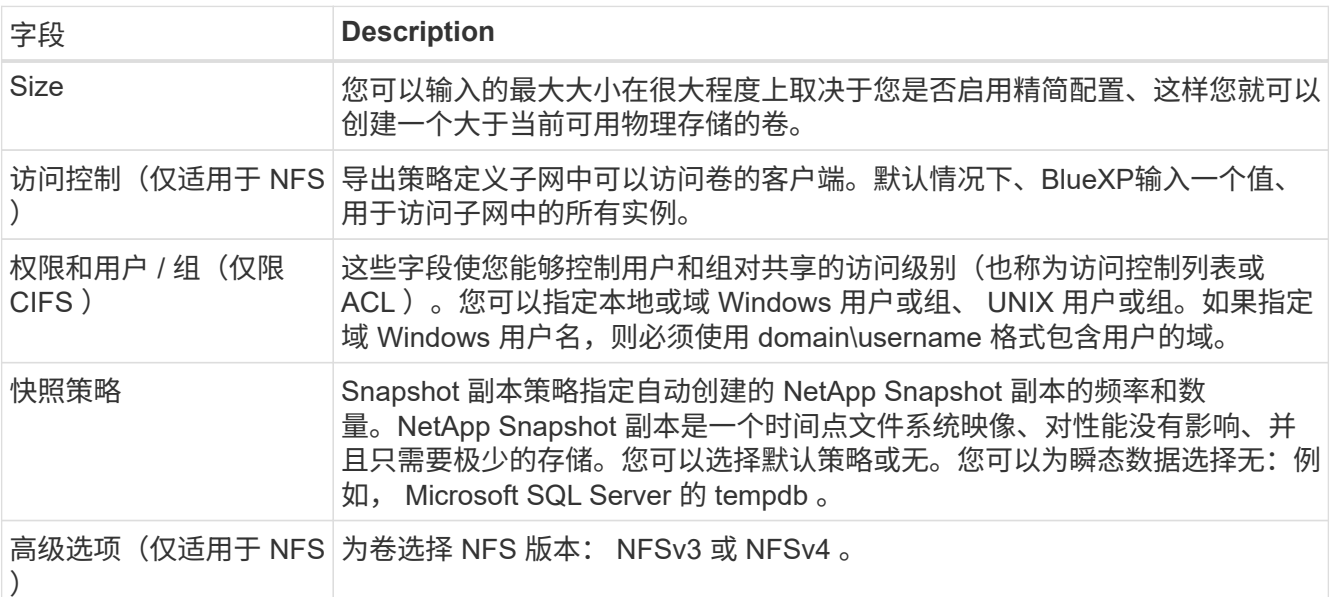

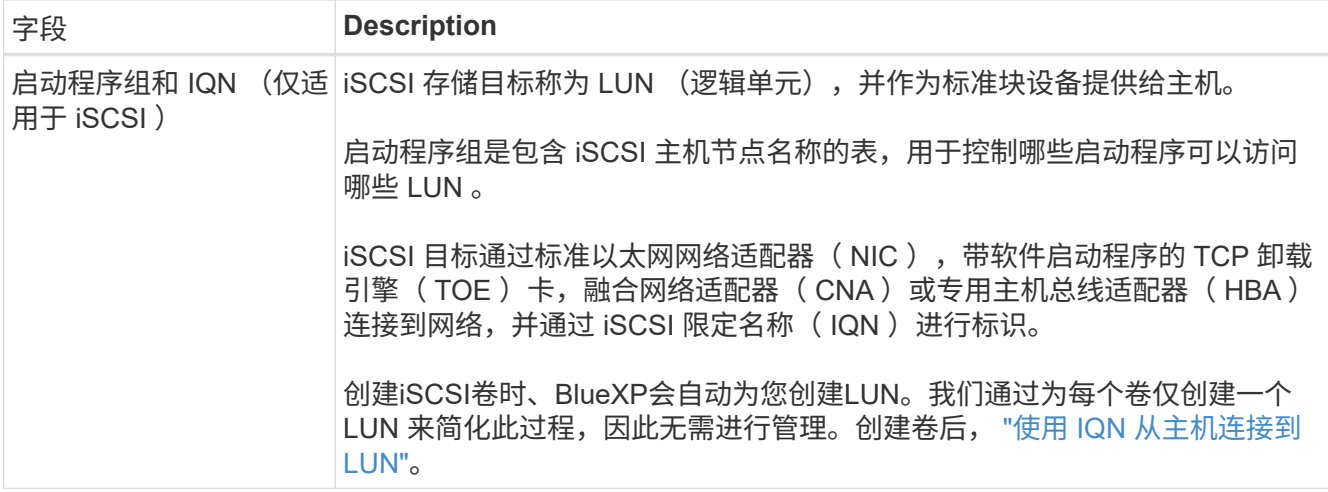

下图显示了已填写 CIFS 协议的卷页面:

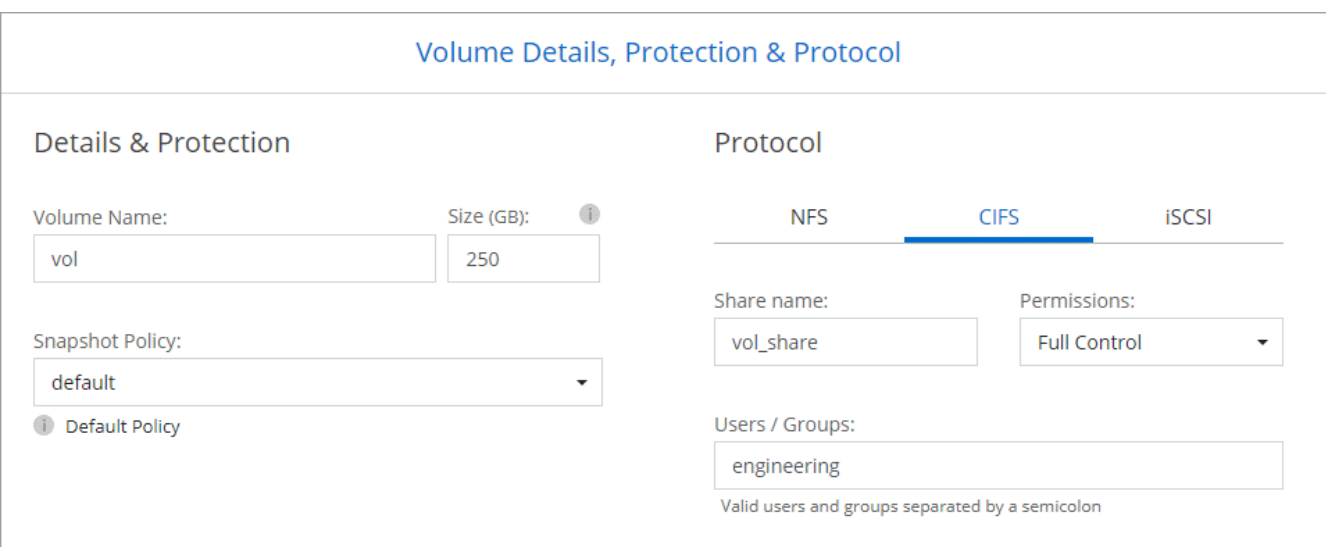

17. \* CIFS 设置 \*: 如果选择 CIFS 协议,请设置 CIFS 服务器。

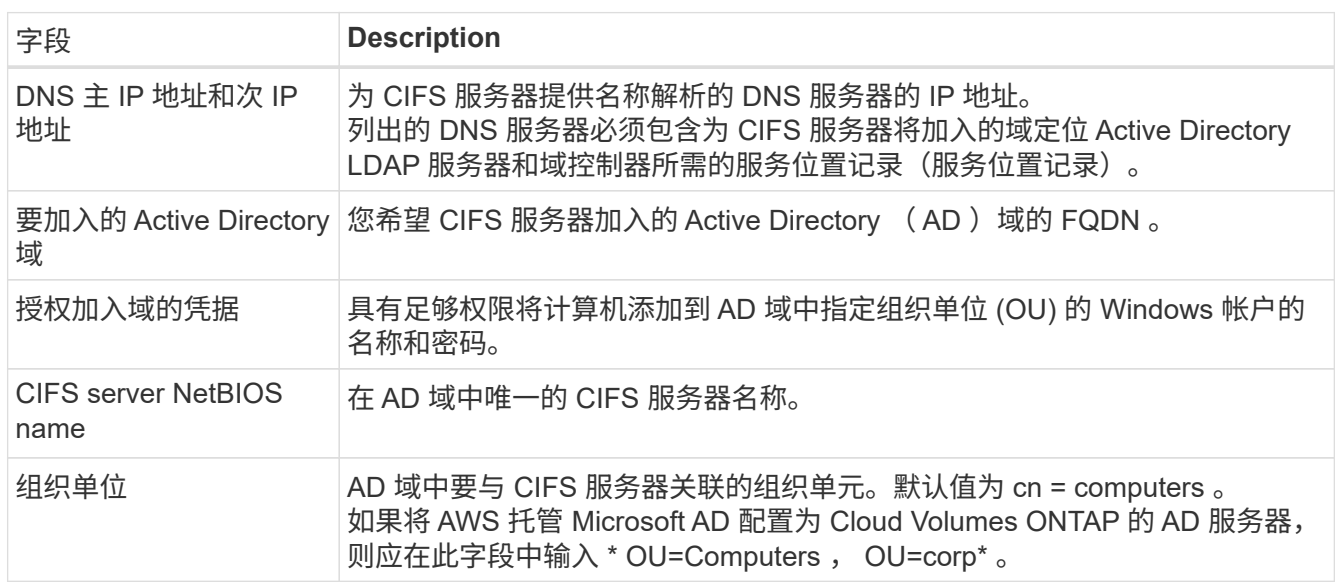

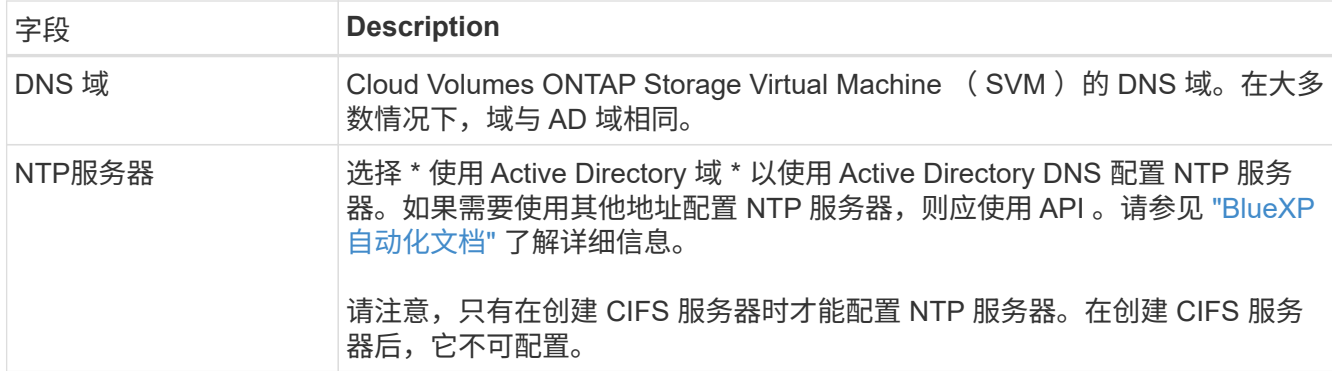

18. \* 使用情况配置文件,磁盘类型和分层策略 \*: 选择是否要启用存储效率功能并根据需要编辑卷分层策略。

有关详细信息,请参见 ["](https://docs.netapp.com/us-en/bluexp-cloud-volumes-ontap/task-planning-your-config.html#choose-a-volume-usage-profile)[了解](https://docs.netapp.com/us-en/bluexp-cloud-volumes-ontap/task-planning-your-config.html#choose-a-volume-usage-profile)[卷](https://docs.netapp.com/us-en/bluexp-cloud-volumes-ontap/task-planning-your-config.html#choose-a-volume-usage-profile)[使用](https://docs.netapp.com/us-en/bluexp-cloud-volumes-ontap/task-planning-your-config.html#choose-a-volume-usage-profile)[情况](https://docs.netapp.com/us-en/bluexp-cloud-volumes-ontap/task-planning-your-config.html#choose-a-volume-usage-profile)[配置](https://docs.netapp.com/us-en/bluexp-cloud-volumes-ontap/task-planning-your-config.html#choose-a-volume-usage-profile)[文](https://docs.netapp.com/us-en/bluexp-cloud-volumes-ontap/task-planning-your-config.html#choose-a-volume-usage-profile)[件](https://docs.netapp.com/us-en/bluexp-cloud-volumes-ontap/task-planning-your-config.html#choose-a-volume-usage-profile)["](https://docs.netapp.com/us-en/bluexp-cloud-volumes-ontap/task-planning-your-config.html#choose-a-volume-usage-profile) 和 ["](https://docs.netapp.com/zh-cn/test/concept-data-tiering.html)[数据分层](https://docs.netapp.com/zh-cn/test/concept-data-tiering.html)[概](https://docs.netapp.com/zh-cn/test/concept-data-tiering.html)[述](https://docs.netapp.com/zh-cn/test/concept-data-tiering.html)["](https://docs.netapp.com/zh-cn/test/concept-data-tiering.html)。

- 19. \* 审核并批准 \* :审核并确认您的选择。
	- a. 查看有关配置的详细信息。
	- b. 单击\*更多信息\*可查看有关支持和BlueXP将购买的AWS资源的详细信息。
	- c. 选中 \* 我了解 …\* 复选框。
	- d. 单击 \* 执行 \* 。

结果

BlueXP将启动Cloud Volumes ONTAP 实例。您可以跟踪时间链中的进度。

如果在启动 Cloud Volumes ONTAP 实例时遇到任何问题,请查看故障消息。您还可以选择工作环境并单击重新 创建环境。

要获得更多帮助,请转至 ["NetApp Cloud Volumes ONTAP](https://mysupport.netapp.com/site/products/all/details/cloud-volumes-ontap/guideme-tab) [支持](https://mysupport.netapp.com/site/products/all/details/cloud-volumes-ontap/guideme-tab)["](https://mysupport.netapp.com/site/products/all/details/cloud-volumes-ontap/guideme-tab)。

完成后

- 如果配置了 CIFS 共享、请授予用户或组对文件和文件夹的权限、并验证这些用户是否可以访问该共享并创 建文件。
- 如果要对卷应用配额、请使用 System Manager 或 CLI 。

配额允许您限制或跟踪用户、组或 qtree 使用的磁盘空间和文件数量。

# 在 **AWS** 中启动 **Cloud Volumes ONTAP HA** 对

如果要在AWS中启动Cloud Volumes ONTAP HA对、则需要在BlueXP中创建HA工作环境。

限制

目前, AWS 前向不支持 HA 对。

关于此任务

创建工作环境后、BlueXP会立即在指定的VPC中启动一个测试实例以验证连接。如果成功、BlueXP将立即终止 实例、然后开始部署Cloud Volumes ONTAP 系统。如果BlueXP无法验证连接、则创建工作环境将失败。该测试 实例可以是 t2.nano (对于默认 vPC 占用)或 m3.medium (对于专用 vPC 占用)。

步骤

- 1. 从左侧导航菜单中、选择\*存储>画布\*。
- 2. 在 "画布 "页面上,单击 \* 添加工作环境 \* 并按照提示进行操作。
- 3. 选择一个位置:选择\* Amazon Web Services\*和\* Cloud Volumes ONTAP HA\*。
- 4. \* 详细信息和凭据 \*: 可选择更改 AWS 凭据和订阅,输入工作环境名称,根据需要添加标记,然后输入密 码。

本页中的某些字段是不言自明的。下表介绍了可能需要指导的字段:

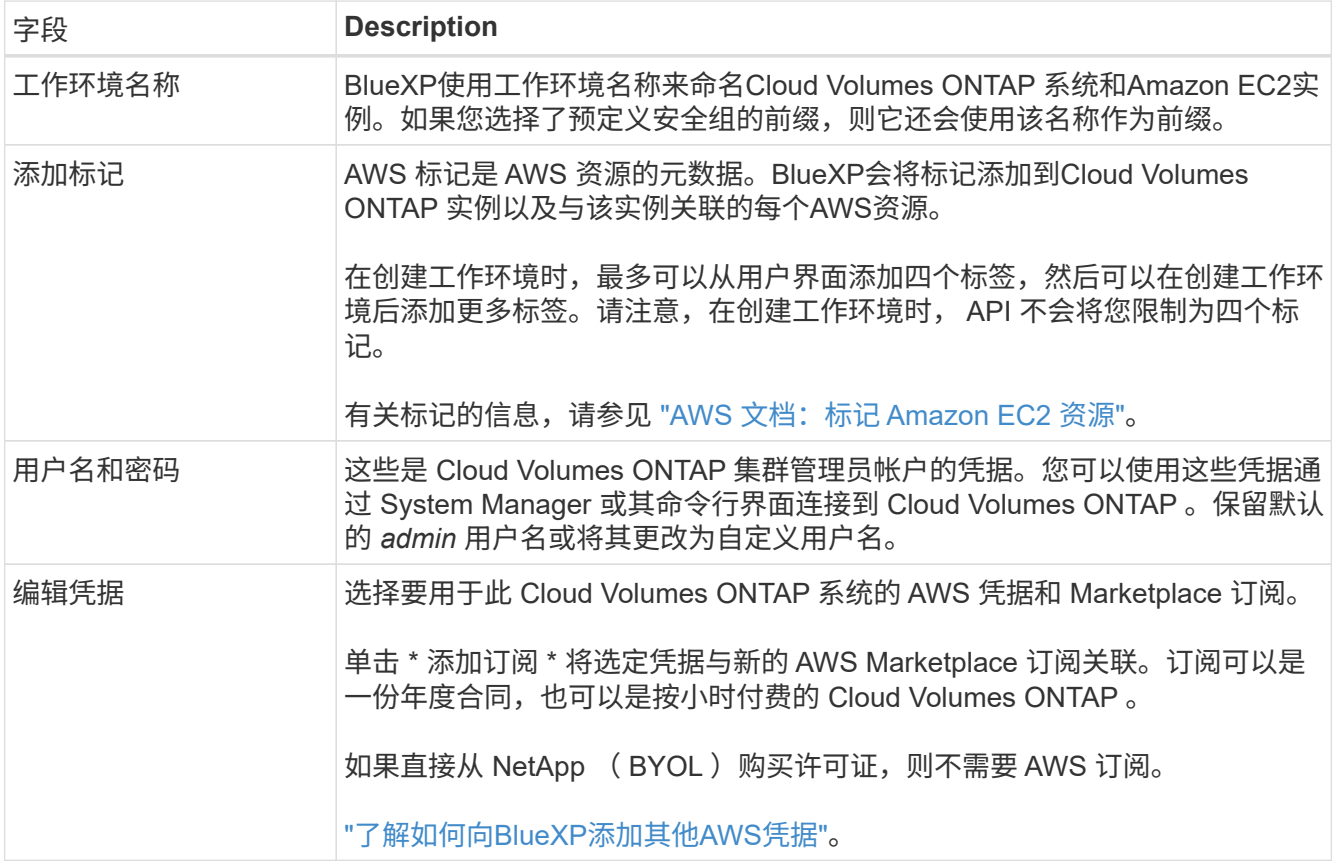

以下视频介绍如何将按需购买的 Marketplace 订阅与您的 AWS 凭据相关联:

► [https://docs.netapp.com/zh-cn/test//media/video\\_subscribing\\_aws.mp4](https://docs.netapp.com/zh-cn/test//media/video_subscribing_aws.mp4) *(video)*

如果多个 IAM 用户在同一个 AWS 帐户中工作, 则每个用户都需要订阅。第一个用户订阅后 , AWS Marketplace 会通知后续用户他们已订阅,如下图所示。虽然已为 AWS *account* 订 阅,但每个 IAM 用户都需要将自己与该订阅关联起来。如果您看到以下消息、请单击\*单击此 处\*链接以转到BlueXP网站并完成此过程。

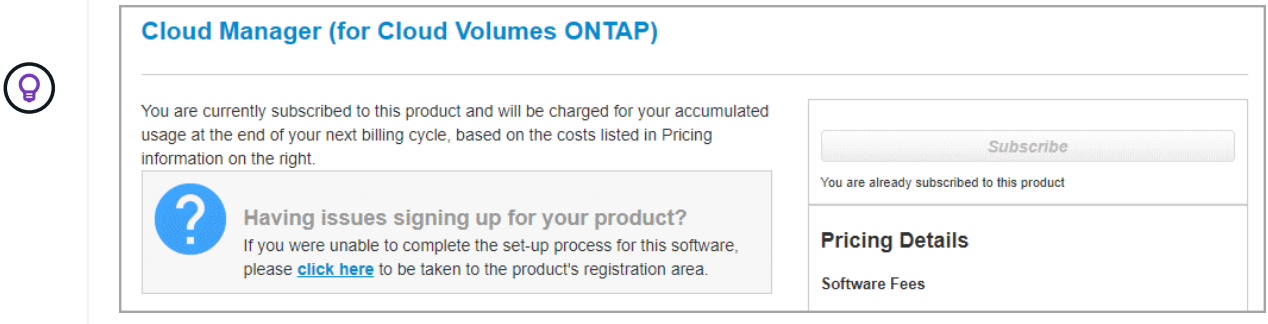

- 5. \* 服务 \*:保持服务处于启用状态或禁用不想在此 Cloud Volumes ONTAP 系统中使用的单个服务。
	- ["](https://docs.netapp.com/us-en/bluexp-classification/concept-cloud-compliance.html)[了解有关](https://docs.netapp.com/us-en/bluexp-classification/concept-cloud-compliance.html)[BlueXP](https://docs.netapp.com/us-en/bluexp-classification/concept-cloud-compliance.html)[分类的更多信息](https://docs.netapp.com/us-en/bluexp-classification/concept-cloud-compliance.html)["](https://docs.netapp.com/us-en/bluexp-classification/concept-cloud-compliance.html)
	- ["](https://docs.netapp.com/us-en/bluexp-backup-recovery/task-backup-to-s3.html)[了解有关](https://docs.netapp.com/us-en/bluexp-backup-recovery/task-backup-to-s3.html)[BlueXP](https://docs.netapp.com/us-en/bluexp-backup-recovery/task-backup-to-s3.html)[备](https://docs.netapp.com/us-en/bluexp-backup-recovery/task-backup-to-s3.html)[份和](https://docs.netapp.com/us-en/bluexp-backup-recovery/task-backup-to-s3.html)[恢](https://docs.netapp.com/us-en/bluexp-backup-recovery/task-backup-to-s3.html)[复](https://docs.netapp.com/us-en/bluexp-backup-recovery/task-backup-to-s3.html)[的更多信息](https://docs.netapp.com/us-en/bluexp-backup-recovery/task-backup-to-s3.html)["](https://docs.netapp.com/us-en/bluexp-backup-recovery/task-backup-to-s3.html)

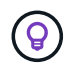

如果要使用WORM和数据分层、则必须禁用BlueXP备份和恢复、并部署9.8或更高版本 的Cloud Volumes ONTAP 工作环境。

6. \* 高可用性部署模式 \*: 选择一个高可用性配置。

有关部署模式的概述,请参见 ["](https://docs.netapp.com/zh-cn/test/concept-ha.html)[适](https://docs.netapp.com/zh-cn/test/concept-ha.html)[用于](https://docs.netapp.com/zh-cn/test/concept-ha.html) [AWS](https://docs.netapp.com/zh-cn/test/concept-ha.html) [的](https://docs.netapp.com/zh-cn/test/concept-ha.html) [Cloud Volumes ONTAP HA"](https://docs.netapp.com/zh-cn/test/concept-ha.html)。

7. 位置和连接(单个AZ)或\*区域和VPC\*(多个AZs):输入您在AWS工作表中记录的网络信息。

下表介绍了可能需要指导的字段:

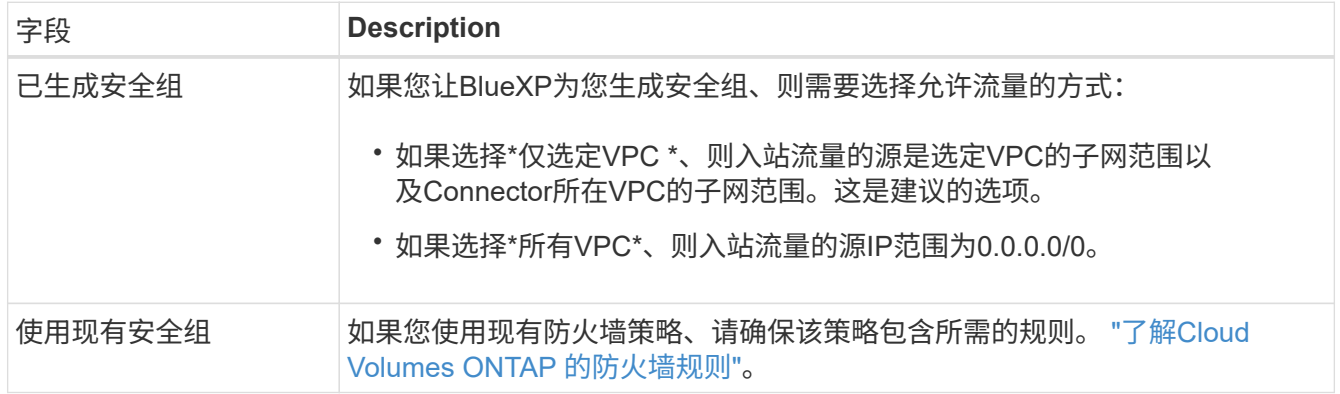

8. \* 连接和 SSH 身份验证 \*:选择 HA 对和调解器的连接方法。

 $9.$  \* 浮动 IP\* : 如果选择多个 AZs, 请指定浮动 IP 地址。

该区域中所有 VPC 的 IP 地址必须位于 CIDR 块之外。有关其他详细信息,请参见 ["](https://docs.netapp.com/us-en/bluexp-cloud-volumes-ontap/reference-networking-aws.html#requirements-for-ha-pairs-in-multiple-azs)[适](https://docs.netapp.com/us-en/bluexp-cloud-volumes-ontap/reference-networking-aws.html#requirements-for-ha-pairs-in-multiple-azs)[用于多个](https://docs.netapp.com/us-en/bluexp-cloud-volumes-ontap/reference-networking-aws.html#requirements-for-ha-pairs-in-multiple-azs) [AWS](https://docs.netapp.com/us-en/bluexp-cloud-volumes-ontap/reference-networking-aws.html#requirements-for-ha-pairs-in-multiple-azs) [中的](https://docs.netapp.com/us-en/bluexp-cloud-volumes-ontap/reference-networking-aws.html#requirements-for-ha-pairs-in-multiple-azs) [Cloud Volumes ONTAP HA](https://docs.netapp.com/us-en/bluexp-cloud-volumes-ontap/reference-networking-aws.html#requirements-for-ha-pairs-in-multiple-azs) [的](https://docs.netapp.com/us-en/bluexp-cloud-volumes-ontap/reference-networking-aws.html#requirements-for-ha-pairs-in-multiple-azs) [AWS](https://docs.netapp.com/us-en/bluexp-cloud-volumes-ontap/reference-networking-aws.html#requirements-for-ha-pairs-in-multiple-azs) [网络要求](https://docs.netapp.com/us-en/bluexp-cloud-volumes-ontap/reference-networking-aws.html#requirements-for-ha-pairs-in-multiple-azs)["](https://docs.netapp.com/us-en/bluexp-cloud-volumes-ontap/reference-networking-aws.html#requirements-for-ha-pairs-in-multiple-azs)。

10. \* 路由表 \* : 如果选择多个 AZs ,请选择应包含指向浮动 IP 地址的路由的路由表。

如果有多个路由表、则选择正确的路由表非常重要。否则,某些客户端可能无法访问 Cloud Volumes ONTAP HA 对。有关路由表的详细信息,请参见 ["AWS](http://docs.aws.amazon.com/AmazonVPC/latest/UserGuide/VPC_Route_Tables.html) [文档:路由](http://docs.aws.amazon.com/AmazonVPC/latest/UserGuide/VPC_Route_Tables.html)[表](http://docs.aws.amazon.com/AmazonVPC/latest/UserGuide/VPC_Route_Tables.html)["](http://docs.aws.amazon.com/AmazonVPC/latest/UserGuide/VPC_Route_Tables.html)。

11. \* 数据加密 \* : 不选择数据加密或 AWS 管理的加密。

对于 AWS 管理的加密,您可以从您的帐户或其他 AWS 帐户中选择其他客户主密钥( CMK )。

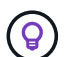

创建 Cloud Volumes ONTAP 系统后,您无法更改 AWS 数据加密方法。

["](#page-26-0)[了解如何为](#page-26-0) [Cloud Volumes ONTAP](#page-26-0) [设置](#page-26-0) [AWS KMS"](#page-26-0)。

["](https://docs.netapp.com/zh-cn/test/concept-security.html#encryption-of-data-at-rest)[了解有关支持的加密](https://docs.netapp.com/zh-cn/test/concept-security.html#encryption-of-data-at-rest)[技术](https://docs.netapp.com/zh-cn/test/concept-security.html#encryption-of-data-at-rest)[的更多信息](https://docs.netapp.com/zh-cn/test/concept-security.html#encryption-of-data-at-rest)["](https://docs.netapp.com/zh-cn/test/concept-security.html#encryption-of-data-at-rest)。

12. 充电方法和 **NSS** 帐户:指定要在此系统中使用的充电选项,然后指定 NetApp 支持站点帐户。

◦ ["](https://docs.netapp.com/zh-cn/test/concept-licensing.html)[了解](https://docs.netapp.com/zh-cn/test/concept-licensing.html) [Cloud Volumes ONTAP](https://docs.netapp.com/zh-cn/test/concept-licensing.html) [的许可选项](https://docs.netapp.com/zh-cn/test/concept-licensing.html)["](https://docs.netapp.com/zh-cn/test/concept-licensing.html)。

◦ ["](#page-36-0)[了解如何设置许可](#page-36-0)["](#page-36-0)。

13. \* Cloud Volumes ONTAP 配置 \* (仅限年度 Marketplace 合同): 查看默认配置, 然后单击 \* 继续 \* 或单击 \* 更改配置 \* 以选择您自己的配置。

如果保留默认配置,则只需指定一个卷,然后查看并批准该配置。

14. \* 预配置软件包 \* (仅限每小时或自带卷): 选择一个软件包以快速启动 Cloud Volumes ONTAP ,或者单 击 \* 更改配置 \* 以选择您自己的配置。

如果选择其中一个软件包,则只需指定一个卷,然后查看并批准该配置。

15. \* IAM角色\*: 最好保留默认选项、让BlueXP为您创建角色。

如果您希望使用自己的策略,则必须满足 ["Cloud Volumes ONTAP](#page-29-0) [节](#page-29-0)[点和](#page-29-0) [HA](#page-29-0) [调](#page-29-0)[解器的策略要求](#page-29-0)["](#page-29-0)。

16. 许可:根据需要更改Cloud Volumes ONTAP 版本、并选择实例类型和实例租户。

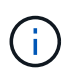

如果选定版本具有较新的候选版本、通用可用性或修补程序版本、则在创建工作环境 时、BlueXP会将系统更新到该版本。例如、如果选择Cloud Volumes ONTAP 9.10.1和9.10.1 P4可用、则会发生更新。更新不会从一个版本更新到另一个版本,例如从 9.6 到 9.7 。

17. 底层存储资源: 选择磁盘类型、配置底层存储、然后选择是否启用数据分层。

请注意以下事项:

- 磁盘类型适用于初始卷(和聚合)。您可以为后续卷(和聚合)选择不同的磁盘类型。
- 如果您选择GP3或IO1磁盘、则BlueXP会根据需要使用AWS中的弹性卷功能自动增加底层存储磁盘容 量。您可以根据存储需求选择初始容量、并在部署Cloud Volumes ONTAP 后进行修改。 ["](https://docs.netapp.com/zh-cn/test/concept-aws-elastic-volumes.html)[了解有关](https://docs.netapp.com/zh-cn/test/concept-aws-elastic-volumes.html) [在](https://docs.netapp.com/zh-cn/test/concept-aws-elastic-volumes.html)[AWS](https://docs.netapp.com/zh-cn/test/concept-aws-elastic-volumes.html)[中支持](https://docs.netapp.com/zh-cn/test/concept-aws-elastic-volumes.html)[弹性卷](https://docs.netapp.com/zh-cn/test/concept-aws-elastic-volumes.html)[的更多信息](https://docs.netapp.com/zh-cn/test/concept-aws-elastic-volumes.html)["](https://docs.netapp.com/zh-cn/test/concept-aws-elastic-volumes.html)。
- 如果您选择GP2或st1磁盘、则可以为初始聚合中的所有磁盘以及BlueXP在使用简单配置选项时创建的任 何其他聚合选择一个磁盘大小。您可以使用高级分配选项创建使用不同磁盘大小的聚合。
- 您可以在创建或编辑卷时选择特定的卷分层策略。
- 如果禁用数据分层,则可以在后续聚合上启用它。

["](https://docs.netapp.com/zh-cn/test/concept-data-tiering.html)[了解数据分层的工作原理](https://docs.netapp.com/zh-cn/test/concept-data-tiering.html)["](https://docs.netapp.com/zh-cn/test/concept-data-tiering.html)。

#### 18. 写入速度和**WORM**:

a. 如果需要、选择\*正常\*或\*高\*写入速度。

["](https://docs.netapp.com/zh-cn/test/concept-write-speed.html)[了解有关](https://docs.netapp.com/zh-cn/test/concept-write-speed.html)[写入](https://docs.netapp.com/zh-cn/test/concept-write-speed.html)[速](https://docs.netapp.com/zh-cn/test/concept-write-speed.html)[度](https://docs.netapp.com/zh-cn/test/concept-write-speed.html)[的更多信息。](https://docs.netapp.com/zh-cn/test/concept-write-speed.html)["](https://docs.netapp.com/zh-cn/test/concept-write-speed.html)。

b. 根据需要激活一次写入、多次读取(WORM)存储。

如果为Cloud Volumes ONTAP 9.7及更低版本启用了数据分层、则无法启用WORM。启用WORM和分层 后、将阻止还原或降级到Cloud Volumes ONTAP 9.8。

["](https://docs.netapp.com/zh-cn/test/concept-worm.html)[了解有关](https://docs.netapp.com/zh-cn/test/concept-worm.html) [WORM](https://docs.netapp.com/zh-cn/test/concept-worm.html) [存储的更多信息。](https://docs.netapp.com/zh-cn/test/concept-worm.html)["](https://docs.netapp.com/zh-cn/test/concept-worm.html)。

a. 如果激活了WORM存储、请选择保留期限。

19. \* 创建卷 \*: 输入新卷的详细信息或单击 \* 跳过 \*。

["](https://docs.netapp.com/zh-cn/test/concept-client-protocols.html)[了解支持的客户端](https://docs.netapp.com/zh-cn/test/concept-client-protocols.html)[协议](https://docs.netapp.com/zh-cn/test/concept-client-protocols.html)[和](https://docs.netapp.com/zh-cn/test/concept-client-protocols.html)[版](https://docs.netapp.com/zh-cn/test/concept-client-protocols.html)[本](https://docs.netapp.com/zh-cn/test/concept-client-protocols.html)["](https://docs.netapp.com/zh-cn/test/concept-client-protocols.html)。

本页中的某些字段是不言自明的。下表介绍了可能需要指导的字段:

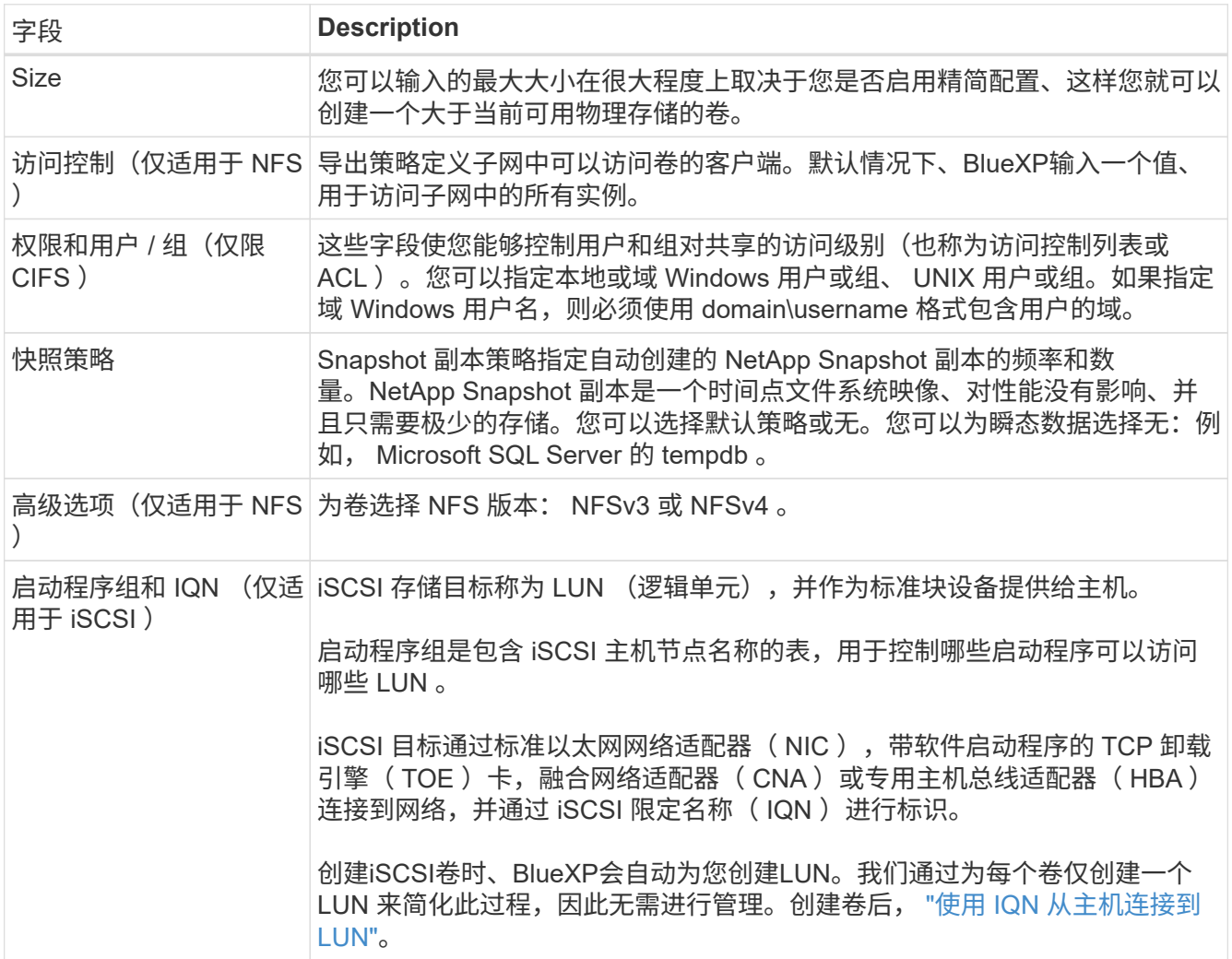

下图显示了已填写 CIFS 协议的卷页面:

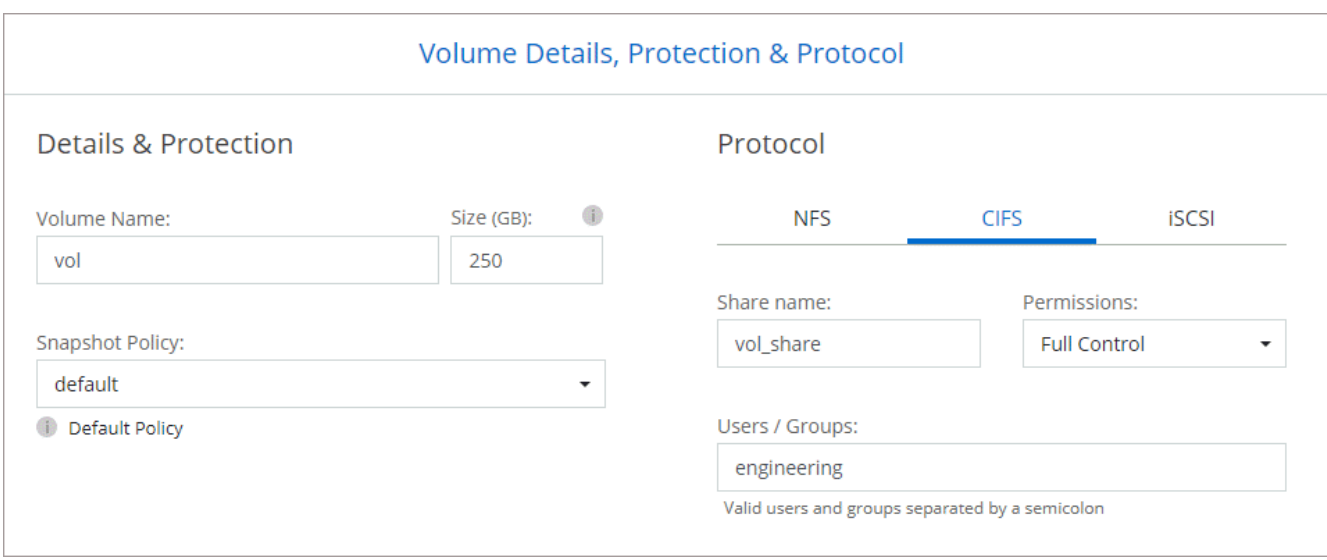

#### 20. \* CIFS 设置 \*: 如果选择 CIFS 协议, 请设置 CIFS 服务器。

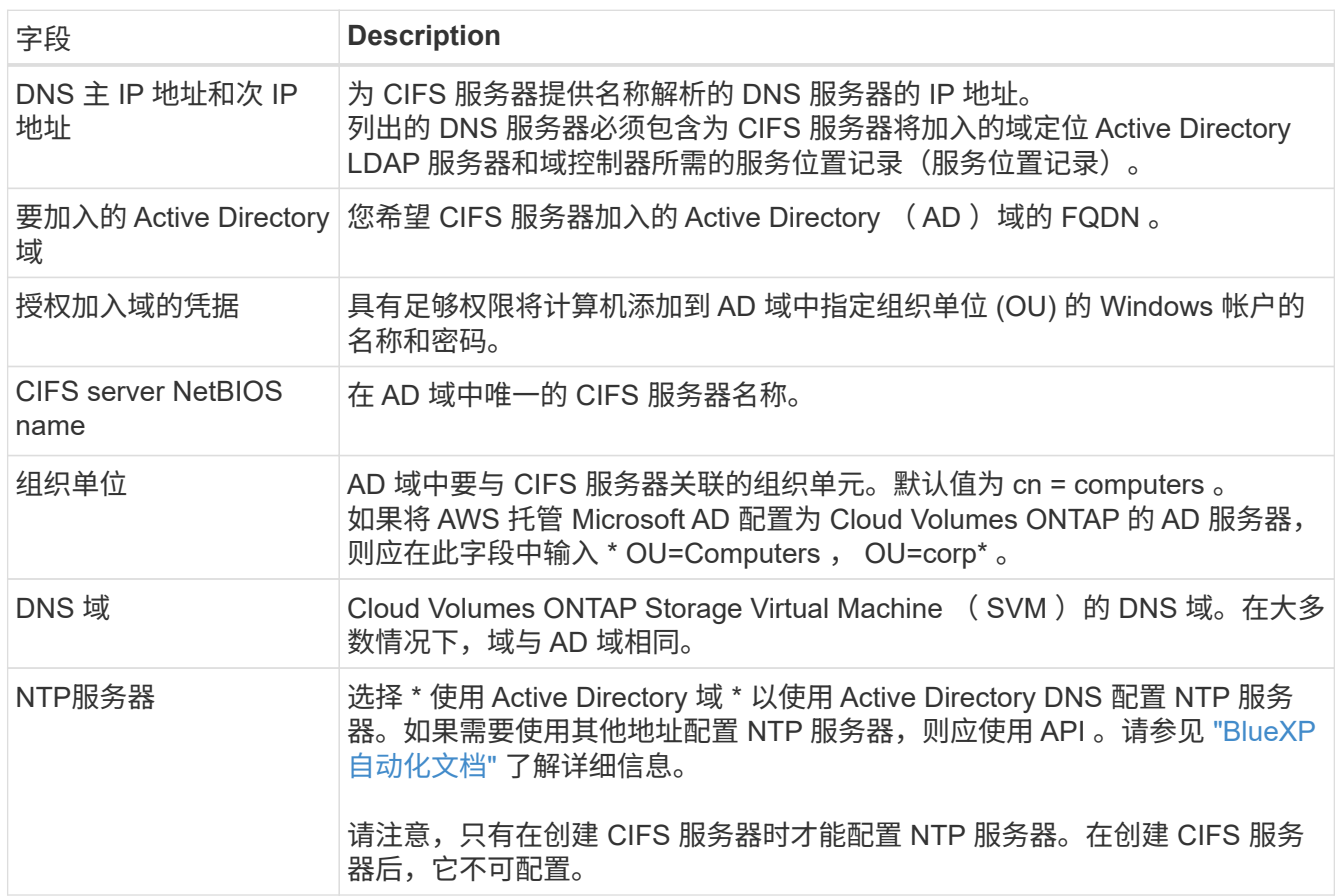

# 21. \* 使用情况配置文件,磁盘类型和分层策略 \* : 选择是否要启用存储效率功能并根据需要编辑卷分层策略。

有关详细信息,请参见 ["](https://docs.netapp.com/us-en/bluexp-cloud-volumes-ontap/task-planning-your-config.html#choose-a-volume-usage-profile)[选择](https://docs.netapp.com/us-en/bluexp-cloud-volumes-ontap/task-planning-your-config.html#choose-a-volume-usage-profile)[卷](https://docs.netapp.com/us-en/bluexp-cloud-volumes-ontap/task-planning-your-config.html#choose-a-volume-usage-profile)[使用](https://docs.netapp.com/us-en/bluexp-cloud-volumes-ontap/task-planning-your-config.html#choose-a-volume-usage-profile)[情况](https://docs.netapp.com/us-en/bluexp-cloud-volumes-ontap/task-planning-your-config.html#choose-a-volume-usage-profile)[配置](https://docs.netapp.com/us-en/bluexp-cloud-volumes-ontap/task-planning-your-config.html#choose-a-volume-usage-profile)[文](https://docs.netapp.com/us-en/bluexp-cloud-volumes-ontap/task-planning-your-config.html#choose-a-volume-usage-profile)[件](https://docs.netapp.com/us-en/bluexp-cloud-volumes-ontap/task-planning-your-config.html#choose-a-volume-usage-profile)["](https://docs.netapp.com/us-en/bluexp-cloud-volumes-ontap/task-planning-your-config.html#choose-a-volume-usage-profile) 和 ["](https://docs.netapp.com/zh-cn/test/concept-data-tiering.html)[数据分层](https://docs.netapp.com/zh-cn/test/concept-data-tiering.html)[概](https://docs.netapp.com/zh-cn/test/concept-data-tiering.html)[述](https://docs.netapp.com/zh-cn/test/concept-data-tiering.html)["](https://docs.netapp.com/zh-cn/test/concept-data-tiering.html)。

- 22. \* 审核并批准 \* : 审核并确认您的选择。
	- a. 查看有关配置的详细信息。
	- b. 单击\*更多信息\*可查看有关支持和BlueXP将购买的AWS资源的详细信息。
- c. 选中 \* 我了解 …\* 复选框。
- d. 单击 \* 执行 \* 。

结果

BlueXP将启动Cloud Volumes ONTAP HA对。您可以跟踪时间链中的进度。

如果在启动 HA 对时遇到任何问题、请查看故障消息。您还可以选择工作环境并单击重新创建环境。

要获得更多帮助,请转至 ["NetApp Cloud Volumes ONTAP](https://mysupport.netapp.com/site/products/all/details/cloud-volumes-ontap/guideme-tab) [支持](https://mysupport.netapp.com/site/products/all/details/cloud-volumes-ontap/guideme-tab)["](https://mysupport.netapp.com/site/products/all/details/cloud-volumes-ontap/guideme-tab)。

完成后

- 如果配置了 CIFS 共享、请授予用户或组对文件和文件夹的权限、并验证这些用户是否可以访问该共享并创 建文件。
- 如果要对卷应用配额、请使用 System Manager 或 CLI 。

配额允许您限制或跟踪用户、组或 qtree 使用的磁盘空间和文件数量。

# <span id="page-55-0"></span>开始在 **AWS C2S** 环境中使用 **Cloud Volumes ONTAP**

与标准 AWS 区域类似,您可以在中使用 Cloud Manager ["AWS](https://aws.amazon.com/federal/us-intelligence-community/) [商](https://aws.amazon.com/federal/us-intelligence-community/)[用](https://aws.amazon.com/federal/us-intelligence-community/)[云](https://aws.amazon.com/federal/us-intelligence-community/)服务 ( [C2S](https://aws.amazon.com/federal/us-intelligence-community/) [\)](https://aws.amazon.com/federal/us-intelligence-community/) ["](https://aws.amazon.com/federal/us-intelligence-community/) 部 署 Cloud Volumes ONTAP 的环境,为您的云存储提供企业级功能。AWS C2S 是一个特 定于美国的封闭区域智能社区;此页面上的说明仅适用于 AWS C2S 区域用户。

# **C2S**中支持的版本

- 支持Cloud Volumes ONTAP 9.8
- 支持连接器3.9.4版

Connector是在AWS中部署和管理Cloud Volumes ONTAP 所需的软件。您将从安装在 Connector 实例上的 软件登录到 Cloud Manager 。C2S环境不支持适用于Cloud Manager的SaaS网站。

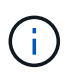

Cloud Manager最近已重命名为BlueXP、但我们仍在C2S中将其称为Cloud Manager、因 为Connector 3.9.4版附带的用户界面仍称为Cloud Manager。

## **C2S** 中支持的功能

在 C2S 环境中, Cloud Manager 提供了以下功能:

- Cloud Volumes ONTAP
- 数据复制
- 审核时间表

对于 Cloud Volumes ONTAP ,您可以创建单节点系统或 HA 对。这两种许可选项均可用:按需购买和自带许可 证( BYOL )。

C2S 中的 Cloud Volumes ONTAP 也支持将数据分层到 S3 。

限制

- Cloud Manager 不提供任何 NetApp 云服务。
- 由于 C2S 环境中无法访问 Internet ,因此以下功能也不可用:
	- 从 Cloud Manager 自动升级软件
	- NetApp AutoSupport
	- Cloud Volumes ONTAP 资源的 AWS 成本信息
- C2S环境不支持免费许可证。

# 部署概述

在 C2S 中开始使用 Cloud Volumes ONTAP 包括几个步骤。

1. [准备](#page-56-0)[AWS](#page-56-0)[环境](#page-56-0)

其中包括设置网络,订阅 Cloud Volumes ONTAP ,设置权限以及选择设置 AWS KMS 。

2. [安装](#page-62-0)[Connector](#page-62-0)[并设置](#page-62-0)[Cloud Manager](#page-62-0)

在开始使用 Cloud Manager 部署 Cloud Volumes ONTAP 之前,您需要先创建 *Connector* 。借助此连接器 , Cloud Manager 可以管理公有云环境(包括 Cloud Volumes ONTAP )中的资源和流程。

您将从安装在 Connector 实例上的软件登录到 Cloud Manager 。

3. [从](#page-62-1)[Cloud Manager](#page-62-1)[启动](#page-62-1)[Cloud Volumes ONTAP](#page-62-1)

下面介绍了其中的每个步骤。

# <span id="page-56-0"></span>准备**AWS**环境

您的 AWS 环境必须满足一些要求。

设置网络

设置 AWS 网络,以便 Cloud Volumes ONTAP 可以正常运行。

#### 步骤

- 1. 选择要启动连接器实例和 Cloud Volumes ONTAP 实例的 VPC 和子网。
- 2. 确保您的 VPC 和子网支持连接器和 Cloud Volumes ONTAP 之间的连接。
- 3. 将 VPC 端点设置为 S3 服务。

如果要将冷数据从 Cloud Volumes ONTAP 分层到低成本对象存储,则需要 VPC 端点。

#### 订阅 **Cloud Volumes ONTAP**

要从 Cloud Manager 部署 Cloud Volumes ONTAP, 需要订阅 Marketplace 。

#### 步骤

- 1. 转到 AWS 智能社区市场并搜索 Cloud Volumes ONTAP 。
- 2. 选择您计划部署的产品。
- 3. 查看条款并单击 \* 接受 \* 。
- 4. 如果您计划部署其他产品,请对其重复上述步骤。

您必须使用 Cloud Manager 启动 Cloud Volumes ONTAP 实例。不得从 EC2 控制台启动 Cloud Volumes ONTAP 实例。

#### 设置权限

设置IAM策略和角色、为Connector和Cloud Volumes ONTAP 提供在AWS商用云服务环境中执行操作所需的权 限。

您需要为以下每项设置一个 IAM 策略和 IAM 角色:

- Connector 实例
- Cloud Volumes ONTAP 实例
- Cloud Volumes ONTAP HA 调解器实例(如果要部署 HA 对)

#### 步骤

- 1. 转到 AWS IAM 控制台, 然后单击 \* 策略 \* 。
- 2. 为 Connector 实例创建策略。

```
{
      "Version": "2012-10-17",
      "Statement": [{
               "Effect": "Allow",
               "Action": [
                    "ec2:DescribeInstances",
                    "ec2:DescribeInstanceStatus",
                    "ec2:RunInstances",
                    "ec2:ModifyInstanceAttribute",
                    "ec2:DescribeRouteTables",
                    "ec2:DescribeImages",
                    "ec2:CreateTags",
                    "ec2:CreateVolume",
                    "ec2:DescribeVolumes",
                    "ec2:ModifyVolumeAttribute",
                    "ec2:DeleteVolume",
                    "ec2:CreateSecurityGroup",
                    "ec2:DeleteSecurityGroup",
                    "ec2:DescribeSecurityGroups",
                    "ec2:RevokeSecurityGroupEgress",
                    "ec2:RevokeSecurityGroupIngress",
```
 "ec2:AuthorizeSecurityGroupEgress", "ec2:AuthorizeSecurityGroupIngress", "ec2:CreateNetworkInterface", "ec2:DescribeNetworkInterfaces", "ec2:DeleteNetworkInterface", "ec2:ModifyNetworkInterfaceAttribute", "ec2:DescribeSubnets", "ec2:DescribeVpcs", "ec2:DescribeDhcpOptions", "ec2:CreateSnapshot", "ec2:DeleteSnapshot", "ec2:DescribeSnapshots", "ec2:GetConsoleOutput", "ec2:DescribeKeyPairs", "ec2:DescribeRegions", "ec2:DeleteTags", "ec2:DescribeTags", "cloudformation:CreateStack", "cloudformation:DeleteStack", "cloudformation:DescribeStacks", "cloudformation:DescribeStackEvents", "cloudformation:ValidateTemplate", "iam:PassRole", "iam:CreateRole", "iam:DeleteRole", "iam:PutRolePolicy", "iam:ListInstanceProfiles", "iam:CreateInstanceProfile", "iam:DeleteRolePolicy", "iam:AddRoleToInstanceProfile", "iam:RemoveRoleFromInstanceProfile", "iam:DeleteInstanceProfile", "s3:GetObject", "s3:ListBucket", "s3:GetBucketTagging", "s3:GetBucketLocation", "s3:ListAllMyBuckets", "kms:List\*", "kms:Describe\*", "ec2:AssociateIamInstanceProfile", "ec2:DescribeIamInstanceProfileAssociations", "ec2:DisassociateIamInstanceProfile", "ec2:DescribeInstanceAttribute", "ec2:CreatePlacementGroup", "ec2:DeletePlacementGroup"

```
  "Resource": "*"
          },
\{  "Sid": "fabricPoolPolicy",
               "Effect": "Allow",
               "Action": [
                   "s3:DeleteBucket",
                   "s3:GetLifecycleConfiguration",
                   "s3:PutLifecycleConfiguration",
                   "s3:PutBucketTagging",
                   "s3:ListBucketVersions"
             \frac{1}{2},
               "Resource": [
                  "arn:aws-iso:s3:::fabric-pool*"
  ]
          },
          {
              "Effect": "Allow",
               "Action": [
                   "ec2:StartInstances",
                   "ec2:StopInstances",
                   "ec2:TerminateInstances",
                   "ec2:AttachVolume",
                   "ec2:DetachVolume"
             \frac{1}{\sqrt{2}}  "Condition": {
                   "StringLike": {
                       "ec2:ResourceTag/WorkingEnvironment": "*"
  }
               },
               "Resource": [
                  "arn:aws-iso:ec2:*:*:instance/*"
  ]
          },
          {
              "Effect": "Allow",
               "Action": [
                  "ec2:AttachVolume",
                   "ec2:DetachVolume"
             \frac{1}{\sqrt{2}}  "Resource": [
                  "arn:aws-iso:ec2:*:*:volume/*"
  ]
         }
     ]
```
}

3. 为 Cloud Volumes ONTAP 创建策略。

```
{
      "Version": "2012-10-17",
      "Statement": [{
           "Action": "s3:ListAllMyBuckets",
           "Resource": "arn:aws-iso:s3:::*",
           "Effect": "Allow"
      }, {
           "Action": [
               "s3:ListBucket",
                "s3:GetBucketLocation"
         \left| \ \right|,
           "Resource": "arn:aws-iso:s3:::fabric-pool-*",
           "Effect": "Allow"
      }, {
           "Action": [
                "s3:GetObject",
                "s3:PutObject",
               "s3:DeleteObject"
         \left| \ \right|,
           "Resource": "arn:aws-iso:s3:::fabric-pool-*",
           "Effect": "Allow"
      }]
}
```
4. 如果您计划部署 Cloud Volumes ONTAP HA 对,请为 HA 调解器创建一个策略。

```
{
      "Version": "2012-10-17",
      "Statement": [{
               "Effect": "Allow",
                "Action": [
                    "ec2:AssignPrivateIpAddresses",
                    "ec2:CreateRoute",
                    "ec2:DeleteRoute",
                    "ec2:DescribeNetworkInterfaces",
                    "ec2:DescribeRouteTables",
                    "ec2:DescribeVpcs",
                    "ec2:ReplaceRoute",
                    "ec2:UnassignPrivateIpAddresses"
             \frac{1}{2},
                "Resource": "*"
  }
      ]
}
```
5. 创建角色类型为 Amazon EC2 的 IAM 角色,并附加您在上述步骤中创建的策略。

与策略类似,您应该为 Connector 设置一个 IAM 角色, 为 Cloud Volumes ONTAP 节点设置一个 IAM 角色 ,并为 HA 调解器设置一个 IAM 角色(如果要部署 HA 对)。

启动 Connector 实例时,必须选择 Connector IAM 角色。

在从 Cloud Manager 创建 Cloud Volumes ONTAP 工作环境时,您可以为 Cloud Volumes ONTAP 和 HA 调 解器选择 IAM 角色。

#### 设置 **AWS KMS**

如果要将 Amazon 加密与 Cloud Volumes ONTAP 结合使用,请确保满足 AWS 密钥管理服务的要求。

步骤

1. 确保您的帐户或其他 AWS 帐户中存在有效的客户主密钥( CMK )。

CMK 可以是 AWS 管理的 CMK 或客户管理的 CMK 。

2. 如果 CMK 位于与您计划部署 Cloud Volumes ONTAP 的帐户不同的 AWS 帐户中,则需要获取该密钥的 ARN 。

创建 Cloud Volumes ONTAP 系统时,您需要为 Cloud Manager 提供 ARN 。

3. 将Connector实例的IAM角色添加到CMK的关键用户列表中。

这为 Cloud Manager 提供了将 CMK 与 Cloud Volumes ONTAP 配合使用的权限。

# <span id="page-62-0"></span>安装**Connector**并设置**Cloud Manager**

在 AWS 中启动 Cloud Volumes ONTAP 系统之前,您必须先从 AWS Marketplace 启动 Connector 实例,然后 登录并设置 Cloud Manager 。

步骤

1. 获取由证书颁发机构( CA )以隐私增强邮件( PEM ) Base-64 编码 X.509 格式签名的根证书。有关获取 证书的信息,请参见贵组织的策略和流程。

您需要在设置过程中上传证书。Cloud Manager 在通过 HTTPS 向 AWS 发送请求时使用可信证书。

- 2. 启动 Connector 实例:
	- a. 转到 Cloud Manager 的 AWS 智能社区市场页面。
	- b. 在自定义启动选项卡上,选择用于从 EC2 控制台启动实例的选项。
	- c. 按照提示配置实例。

配置实例时,请注意以下事项:

- 我们建议使用 T3.xlarge 。
- 您必须选择在准备 AWS 环境时创建的 IAM 角色。
- 您应保留默认存储选项。
- 连接器所需的连接方法如下: SSH , HTTP 和 HTTPS 。
- 3. 从连接到 Connector 实例的主机设置 Cloud Manager :
	- a. 打开 Web 浏览器并输入 <a href="https://<em>ipaddress</em>" class="bare">https://<em>ipaddress</ em></a> 其中\_ipaddress\_是安装了连接器的Linux主机的IP地址。
	- b. 指定用于连接到 AWS 服务的代理服务器。
	- c. 上传您在步骤 1 中获得的证书。
	- d. 完成设置向导中的步骤以设置 Cloud Manager 。
		- \* 系统详细信息 \*: 输入此 Cloud Manager 实例的名称并提供您的公司名称。
		- \* 创建用户 \* :创建用于管理 Cloud Manager 的管理员用户。
		- \* 审核 \* : 查看详细信息并批准最终用户许可协议。
	- e. 要完成 CA 签名证书的安装,请从 EC2 控制台重新启动 Connector 实例。
- 4. Connector 重新启动后,使用您在设置向导中创建的管理员用户帐户登录。

# <span id="page-62-1"></span>从**Cloud Manager**启动**Cloud Volumes ONTAP**

您可以通过在 Cloud Manager 中创建新的工作环境在 AWS 商用云服务环境中启动 Cloud Volumes ONTAP 实 例。

您需要的内容

- 如果您购买了许可证,则必须具有从 NetApp 收到的许可证文件。此许可证文件是一个 .NLF 文件,采用 JSON 格式。
- 要为 HA 调解器启用基于密钥的 SSH 身份验证,需要使用密钥对。

步骤

- 1. 在工作环境页面上,单击 \* 添加工作环境 \* 。
- 2. 在创建下,选择 Cloud Volumes ONTAP 或 Cloud Volumes ONTAP HA 。
- 3. 完成向导中的步骤以启动 Cloud Volumes ONTAP 系统。

完成向导后,请注意以下事项:

- $\,$ 。如果要在多个可用性区域中部署 Cloud Volumes ONTAP HA ,请按如下所示部署此配置,因为发布时 AWS 商用云服务环境中只有两个可用的 AZS :
	- · 节点 1: 可用性区域 A
	- · 节点 2 : 可用性区域 B
	- 调解器:可用性区域 A 或 B
- 您应保留默认选项以使用生成的安全组。

预定义的安全组包含 Cloud Volumes ONTAP 成功运行所需的规则。如果您需要使用自己的,请参阅下 面的安全组部分。

- 您必须选择在准备 AWS 环境时创建的 IAM 角色。
- 底层 AWS 磁盘类型适用于初始 Cloud Volumes ONTAP 卷。

您可以为后续卷选择不同的磁盘类型。

◦ AWS磁盘的性能与磁盘大小相关。

您应选择可提供所需持续性能的磁盘大小。有关 EBS 性能的更多详细信息,请参见 AWS 文档。

◦ 磁盘大小是系统上所有磁盘的默认大小。

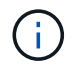

如果您稍后需要其他大小的磁盘,则可以使用高级分配选项创建使用特定大小磁盘的聚 合。

◦ 存储效率功能可以提高存储利用率并减少所需的总存储量。

#### 结果

Cloud Manager 将启动 Cloud Volumes ONTAP 实例。您可以跟踪时间链中的进度。

## 安全组规则

Cloud Manager 创建的安全组包含 Cloud Manager 和 Cloud Volumes ONTAP 在云中成功运行所需的入站和出 站规则。您可能需要参考端口进行测试,或者如果您希望使用自己的安全组。

#### **Connector** 的安全组

Connector 的安全组需要入站和出站规则。

#### 入站规则

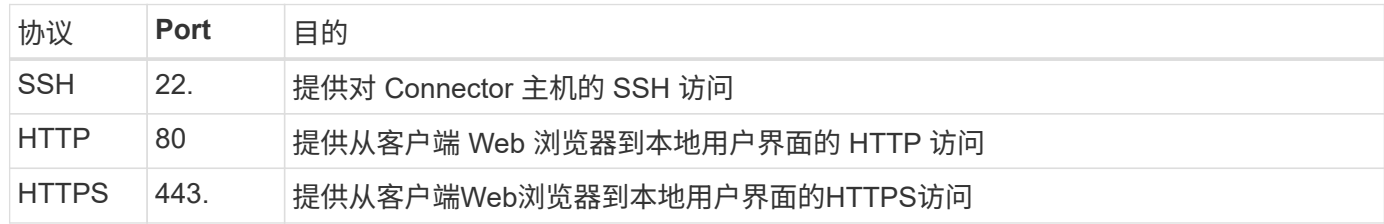

出站规则

Connector 的预定义安全组包括以下出站规则。

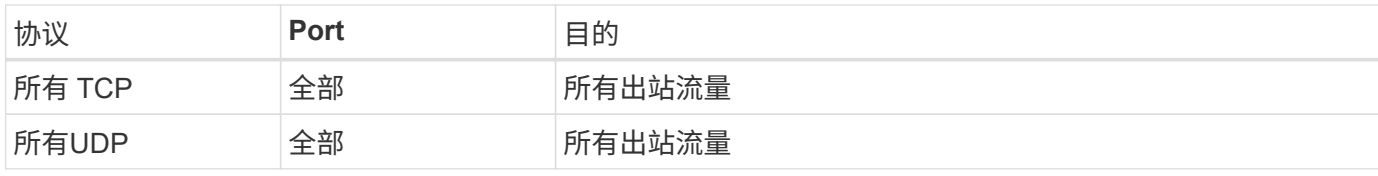

#### **Cloud Volumes ONTAP** 的安全组

Cloud Volumes ONTAP 节点的安全组需要入站和出站规则。

入站规则

在创建工作环境并选择预定义的安全组时、您可以选择允许以下其中一个范围内的流量:

- 仅选定**VPC**:入站流量的源是Cloud Volumes ONTAP 系统的VPC子网范围以及连接器所在VPC的子网范 围。这是建议的选项。
- 所有vPC:入站流量的源IP范围为0.0.0.0/0。

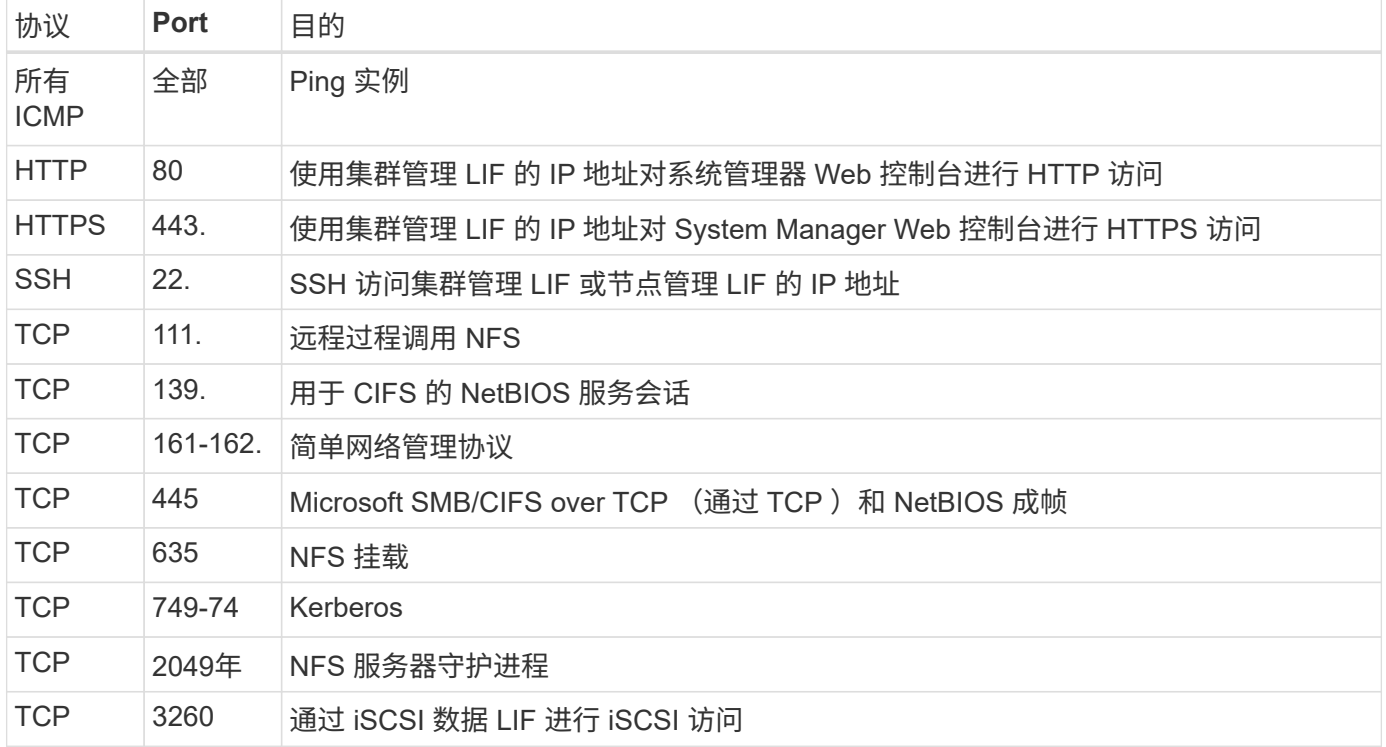

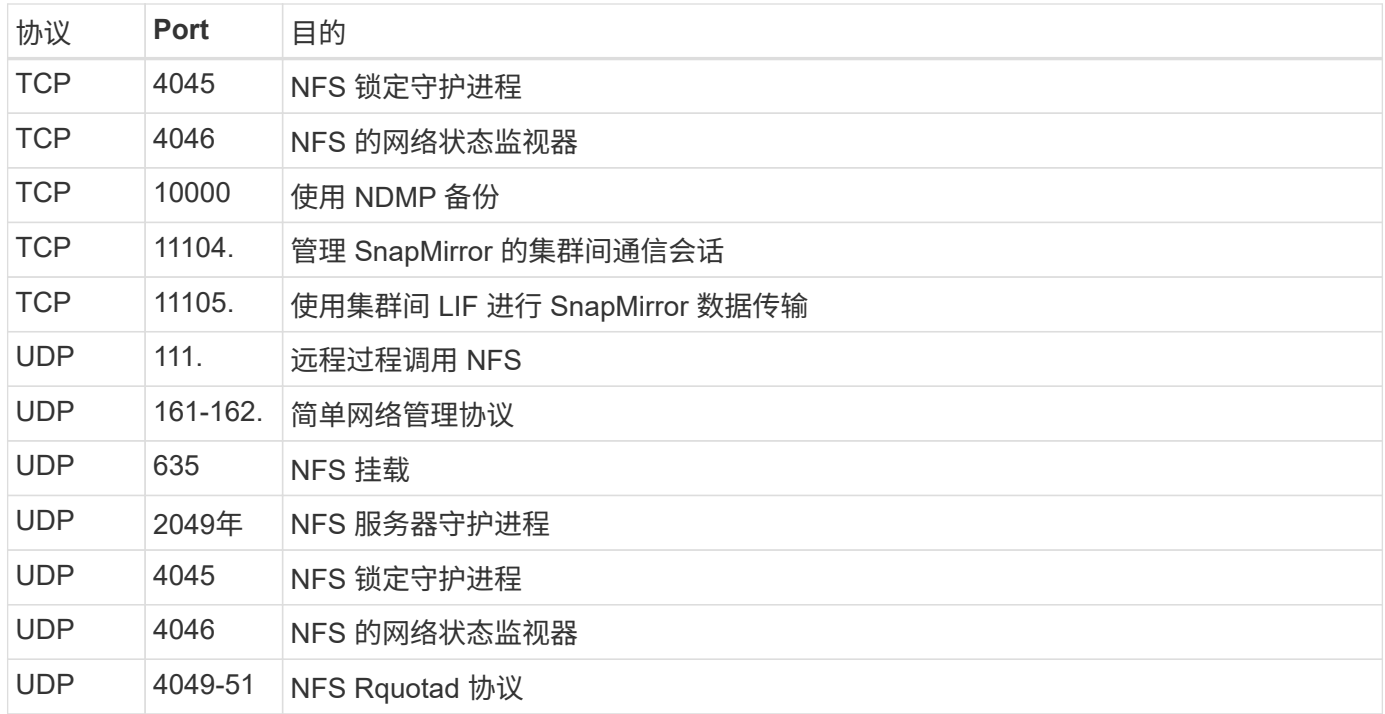

#### 出站规则

# 为 Cloud Volumes ONTAP 预定义的安全组包括以下出站规则。

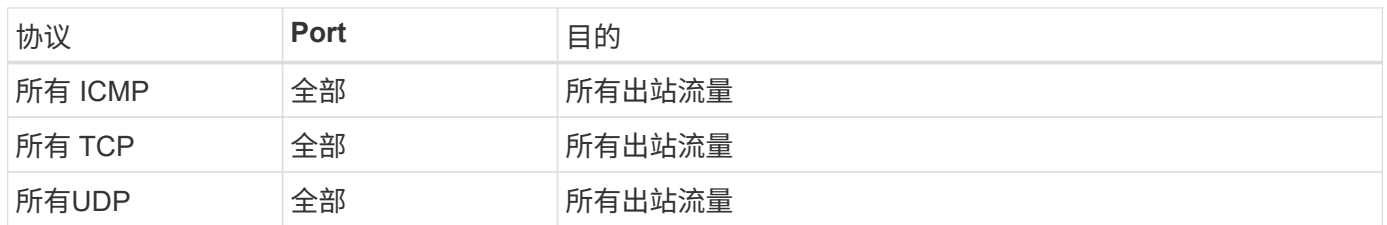

## **HA** 调解器的外部安全组

Cloud Volumes ONTAP HA 调解器的预定义外部安全组包括以下入站和出站规则。

入站规则

## 入站规则的源是来自连接器所在 VPC 的流量。

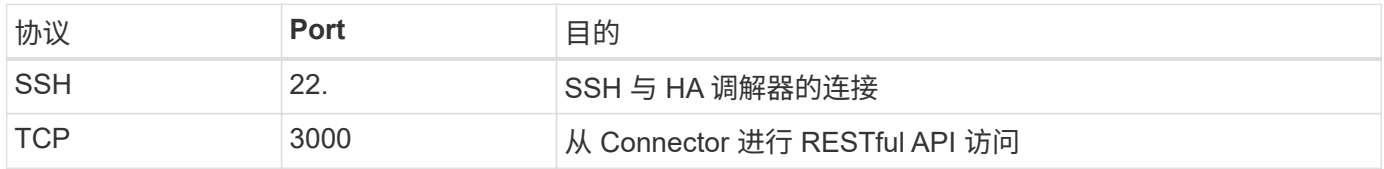

#### 出站规则

# HA 调解器的预定义安全组包括以下出站规则。

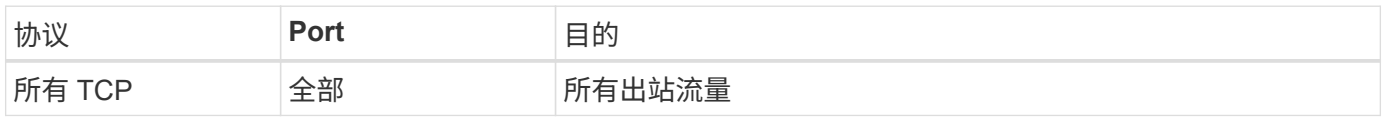

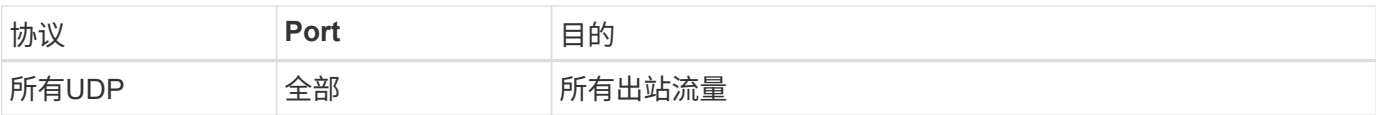

# **HA** 调解器的内部安全组

为 Cloud Volumes ONTAP HA 调解器预定义的内部安全组包括以下规则。Cloud Manager 始终会创建此安全 组。您无法选择使用自己的。

入站规则

预定义的安全组包括以下入站规则。

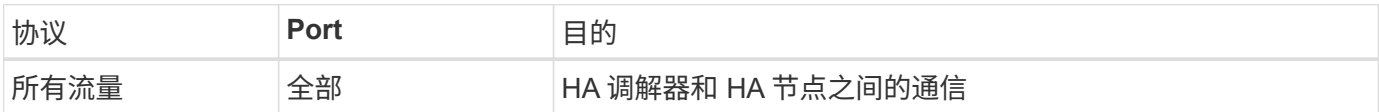

出站规则

预定义的安全组包括以下出站规则。

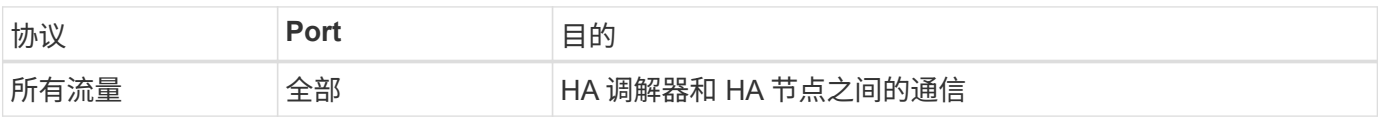

#### 版权信息

版权所有 © 2024 NetApp, Inc.。保留所有权利。中国印刷。未经版权所有者事先书面许可,本文档中受版权保 护的任何部分不得以任何形式或通过任何手段(图片、电子或机械方式,包括影印、录音、录像或存储在电子检 索系统中)进行复制。

从受版权保护的 NetApp 资料派生的软件受以下许可和免责声明的约束:

本软件由 NetApp 按"原样"提供,不含任何明示或暗示担保,包括但不限于适销性以及针对特定用途的适用性的 隐含担保,特此声明不承担任何责任。在任何情况下,对于因使用本软件而以任何方式造成的任何直接性、间接 性、偶然性、特殊性、惩罚性或后果性损失(包括但不限于购买替代商品或服务;使用、数据或利润方面的损失 ;或者业务中断),无论原因如何以及基于何种责任理论,无论出于合同、严格责任或侵权行为(包括疏忽或其 他行为),NetApp 均不承担责任,即使已被告知存在上述损失的可能性。

NetApp 保留在不另行通知的情况下随时对本文档所述的任何产品进行更改的权利。除非 NetApp 以书面形式明 确同意,否则 NetApp 不承担因使用本文档所述产品而产生的任何责任或义务。使用或购买本产品不表示获得 NetApp 的任何专利权、商标权或任何其他知识产权许可。

本手册中描述的产品可能受一项或多项美国专利、外国专利或正在申请的专利的保护。

有限权利说明:政府使用、复制或公开本文档受 DFARS 252.227-7013(2014 年 2 月)和 FAR 52.227-19 (2007 年 12 月)中"技术数据权利 — 非商用"条款第 (b)(3) 条规定的限制条件的约束。

本文档中所含数据与商业产品和/或商业服务(定义见 FAR 2.101)相关,属于 NetApp, Inc. 的专有信息。根据 本协议提供的所有 NetApp 技术数据和计算机软件具有商业性质,并完全由私人出资开发。 美国政府对这些数 据的使用权具有非排他性、全球性、受限且不可撤销的许可,该许可既不可转让,也不可再许可,但仅限在与交 付数据所依据的美国政府合同有关且受合同支持的情况下使用。除本文档规定的情形外,未经 NetApp, Inc. 事先 书面批准,不得使用、披露、复制、修改、操作或显示这些数据。美国政府对国防部的授权仅限于 DFARS 的第 252.227-7015(b)(2014 年 2 月)条款中明确的权利。

商标信息

NetApp、NetApp 标识和 <http://www.netapp.com/TM> 上所列的商标是 NetApp, Inc. 的商标。其他公司和产品名 称可能是其各自所有者的商标。